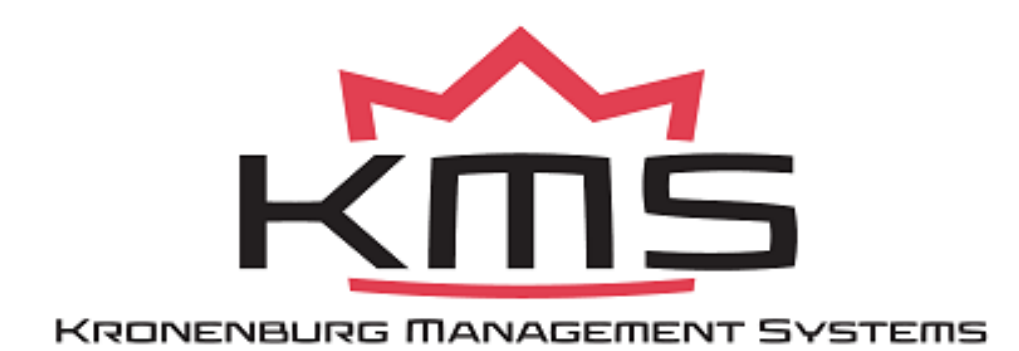

# **MA5 Manual V5.2**

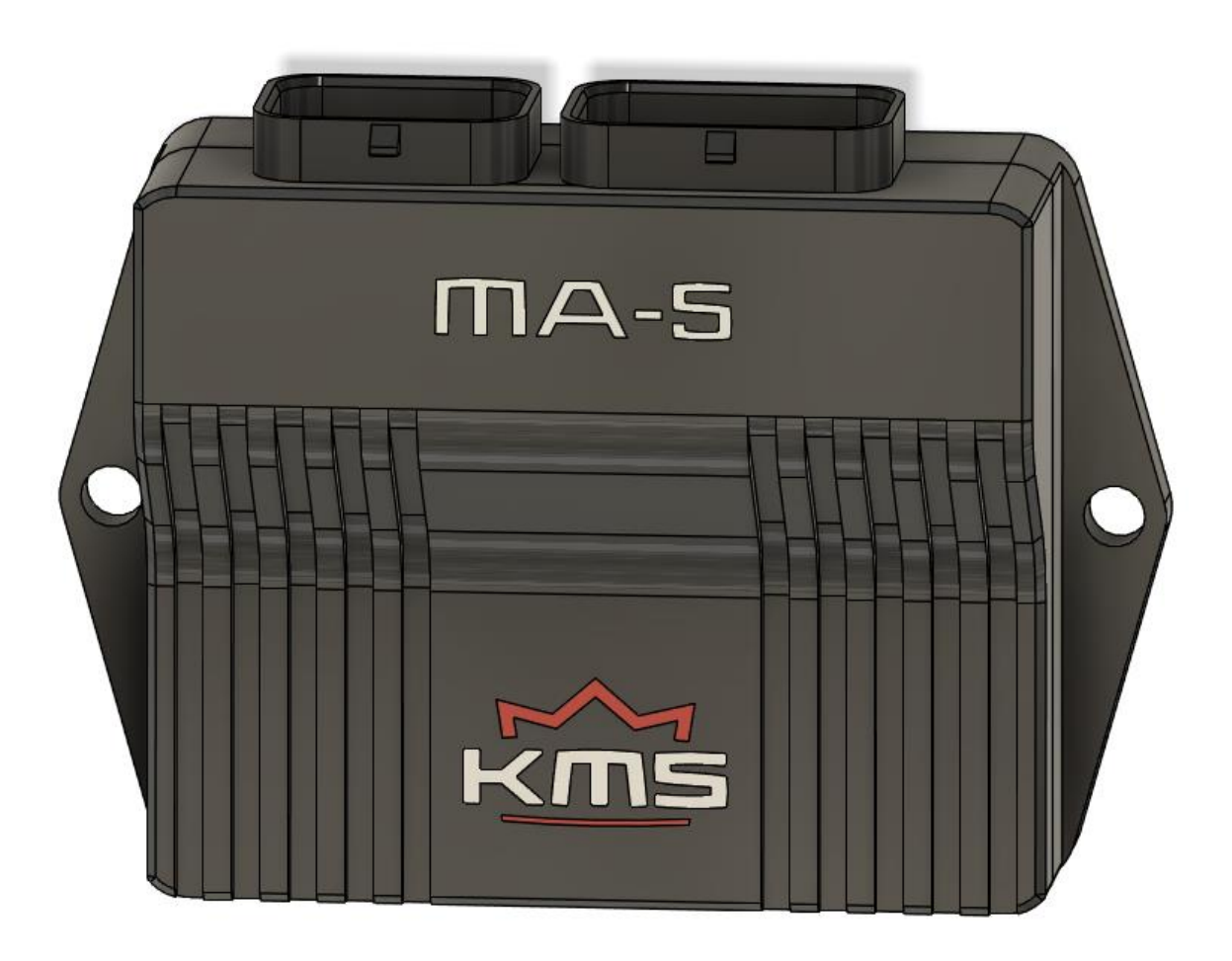

# **Contents**

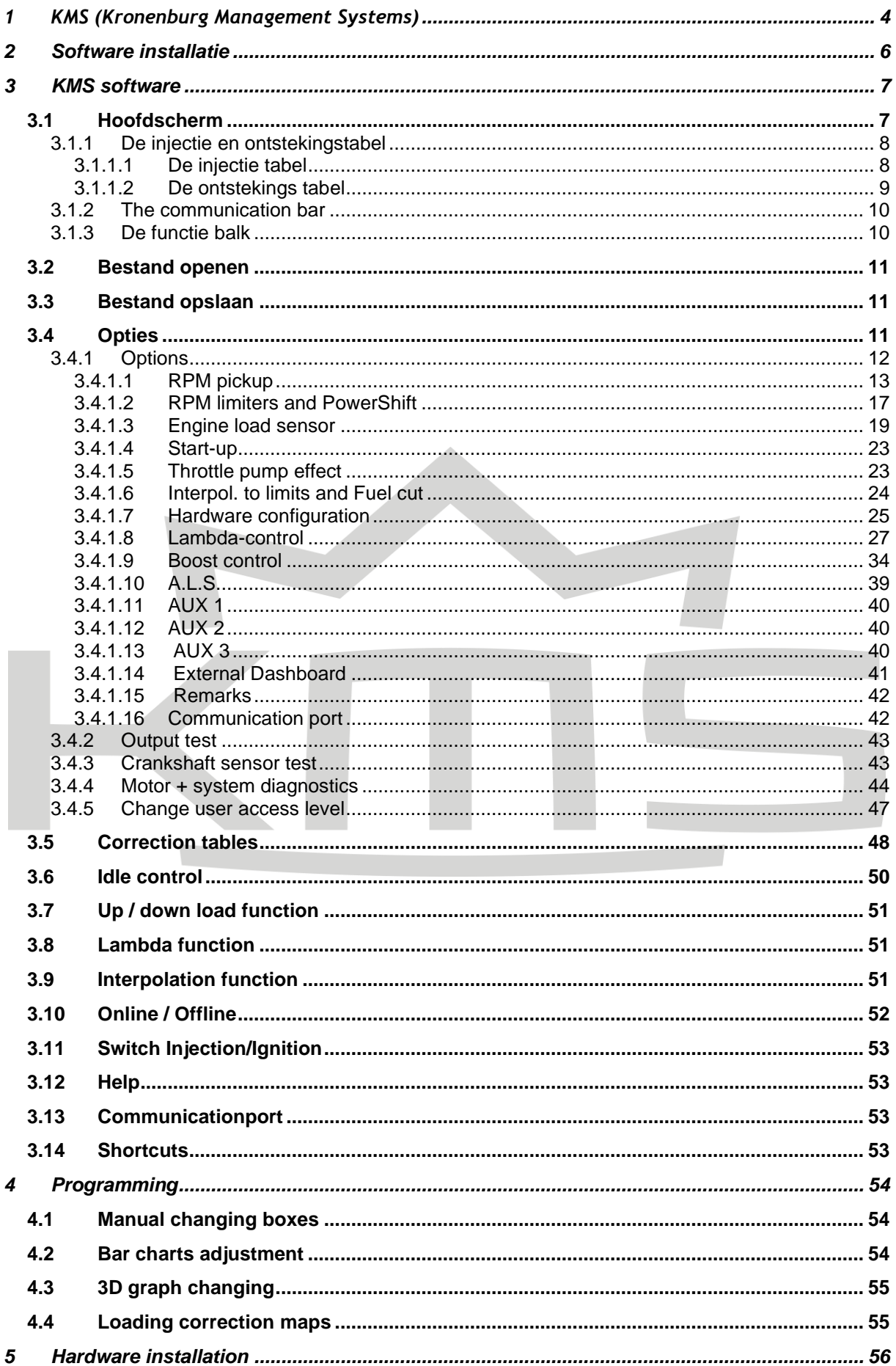

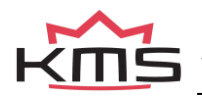

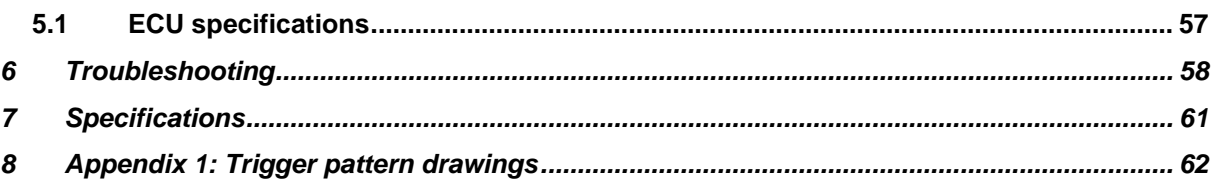

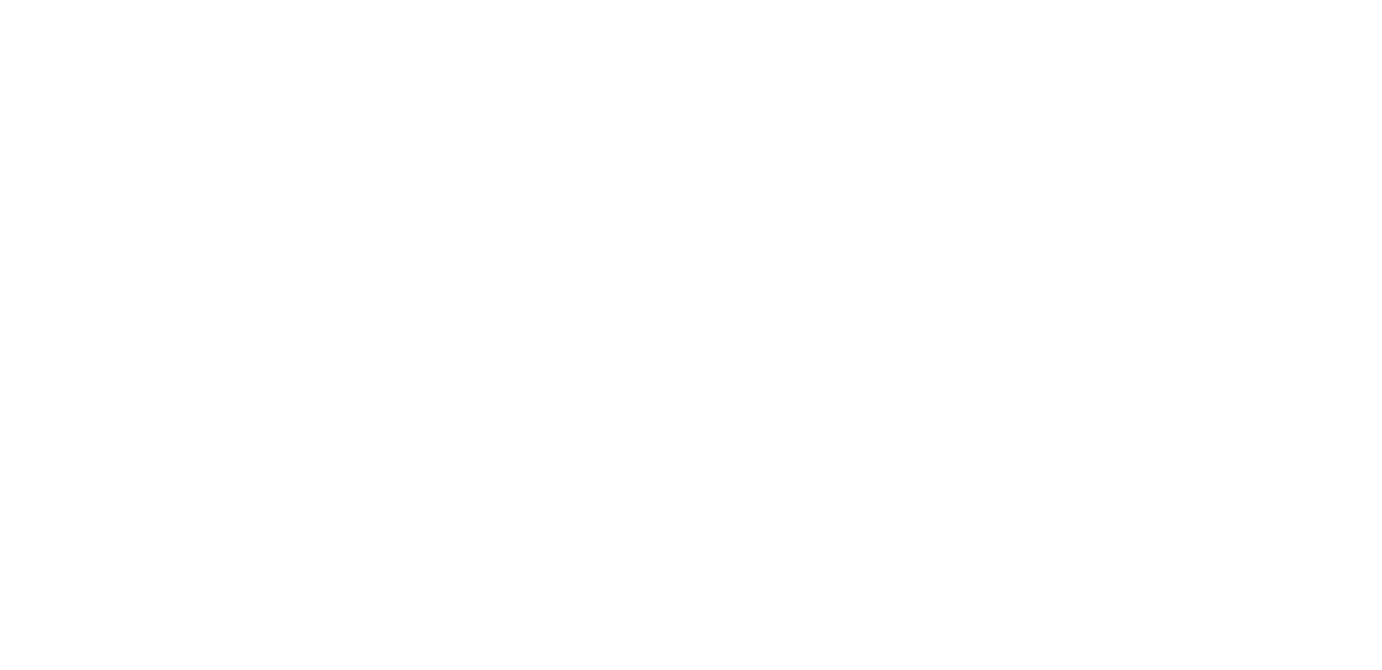

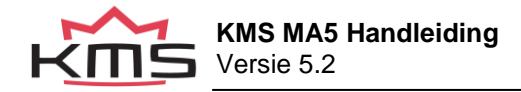

## <span id="page-3-0"></span>**1 KMS (Kronenburg Management Systems)**

Kronenburg Management Systems (KMS) is een complete lijn van programmeerbare motormanagement systemen dat U een uiterst betrouwbare en gebruikersvriendelijke systeem biedt tegen een zéér competitieve prijs. Het biedt U de mogelijkheid alle drukgevulde en natuurlijk aangezogen Otto motoren (waarbij het brandstofmengsel door middel van het vonken van een bougie ontstoken wordt) met een maximum van 12 cilinders aan te sturen.

Een motor management systeem (Engine Control Unit kortweg ECU) is een regelapparaat dat de hoeveelheid brandstof, het ontstekingsmoment en de bijbehorende parameters die nodig zijn om een verbrandingsmotor te laten draaien bepaalt. Dit gebeurt door middel van het lezen van multidimensionele mappen die waardes bevatten die berekend worden door de gegevens van verschillende sensoren te monitoren.

De programmeerbare KMS ECU heeft geen vaste mappen maar kan (opnieuw) geprogrammeerd worden door de gebruiker. Een programmeerbare ECU is een must wanneer een significante wijzing is aangebracht aan de motor van een voertuig. Bijvoorbeeld wanneer een turbo wordt gemonteerd, het profiel van de nokkenassen gewijzigd wordt of overgestapt wordt op een alternatieve brandstof. Bij zulke wijzigingen kan een KMS ECU worden toegepast. De KMS ECU kan bij lopende motor geprogrammeerd/gemapped worden, door deze via een seriële of USB kabel aan te sluiten op een laptop.

De programmeerbare ECU regelt de in te spuiten hoeveelheid brandstof en het ontstekingsmoment voor elke cilinder. Deze waardes variëren afhankelijk van het motortoerental en de positie van de smoorklep en/of de absolute druk in het inlaatspruitstuk (= Manifold Absolute Pressure kortweg MAP). De hoeveelheid brandstof kan aangepast worden door een kenveld met cellen weer te geven op het scherm van de laptop. De cellen in het kenveld vormen een kruispunt van de combinatie tussen een specifiek toerental en een specifieke smoorklepstand. Het kenveld voor het ontstekingsmoment is op exact dezelfde manier opgebouwd.

Door deze waardes te veranderen en tegelijkertijd de uitlaatgassamenstelling nauwkeurig in de gaten te houden (bijvoorbeeld door middel van een breedband lambda sonde) kunt U zien of de motor op een rijk of arm mengsel loopt. Op deze manier kunt U de optimale hoeveelheid brandstof instellen voor elke combinatie het motortoerental en smoorklepstand en/of absolute inlaatspruitstukdruk. Deze afstelwerkzaamheden kunnen het beste uitgevoerd worden op een motorproefstand met gecontroleerde omgeving, zodat invloeden van buitenaf nihil zijn. Afstellen op een motorproefstand of rollenbank levert een nauwkeurige afstelling op.

Deze MA-5 ECU biedt U een compleet zelflerende controle van de lucht-brandstofverhouding (lambda regeling) voor de meest gangbare types lambda sensoren (de breedband stroomsonde en de standaard spanningssonde). Bovendien biedt dit systeem U onder andere nog: load-dependent boost pressure control, water injection control, (variable) launch control, power-shifting, (variable) A.L.S., staged/banked injection, mapselector, odd fire, idle control, rpm limiters, engine diagnostics, etc.

Dit management systeem kan gebruikt worden als zelfstandig (stand-alone) motorregelapparaat voor vrijwel alle type Otto motoren, maar kan ook gebruikt worden naast het bestaande motorregelapparaat. Het kan dan voor de gewenste aansturing van injectie en/of ontsteking zorgen voor ieder toerental, iedere vuldruk of smoorklepstand. De nauwkeurige controle van de luchtbrandstofverhouding en het ontstekingsmoment zorgen voor een uitstekende rijeigenschappen en kan leiden tot minder brandstofverbruik.

Wij adviseren U alvorens U start de complete handleiding door te lezen. Het configureren van de instellingen in de software is zo eenvoudig mogelijk gehouden, zodat zelfs iemand met weinig computer ervaring het systeem kan gebruiken. Werken met de software is eenvoudig, maar als de configuratie niet correct wordt uitgevoerd bestaat er kans op motorschade. In deze handleiding zijn punten opgenomen die uiterst belangrijk zijn, om eventuele schades te vermijden en de configuratie

tot een goed einde te brengen, te herkennen aan een waarschuwingsteken  $\Box$ . Wij adviseren U echter het programmeren van de software aan specialisten over te laten.

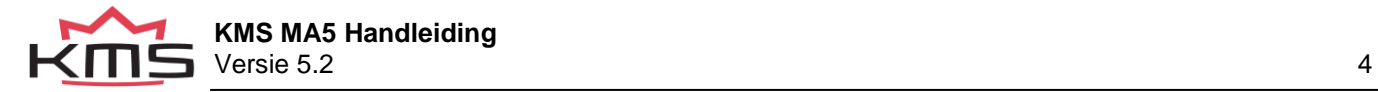

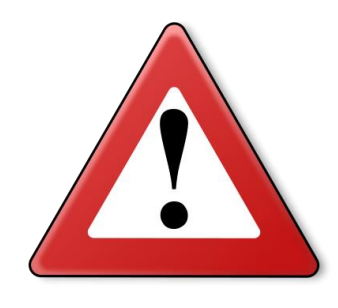

## **WAARSCHUWING:**

**Koppel de kabels op de accupolen af tijdens werkzaamheden aan de elektronica.**

**Koppel de connector van de KMS kabelboom af van de KMS ECU tijdens laswerkzaamheden aan het voertuig.**

**Zorg dat er geen vloeistoflekkages zijn en alle verbindingen/koppelingen nagetrokken en deugdelijk bevestigd zijn.**

**Componenten van het brandstofsysteem en bedrading mogen niet blootgesteld worden aan warmtebronnen of dienen afgeschermd te worden van hittebronnen.**

**Gebruik geen accubooster of 24V acculader. Wissel niet de polariteit om van de accu of van de acculader. Wissel niet de accu met draaiende motor. Stroom- en spanningspieken kunnen de KMS ECU beschadigen of vernielen.**

**Vermijd open vonken en vlammen in de buurt van ontvlambare stoffen.**

**Gebruik geen niet-ontstoorde bougies en niet-ontstoorde bougiekabels. Dit kan leiden tot elektromagnetische storingen.**

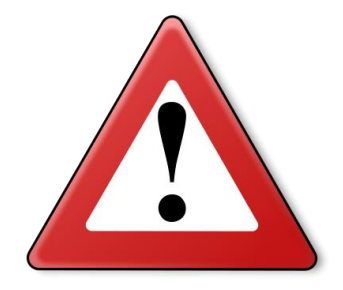

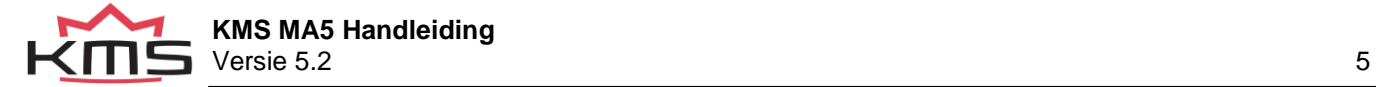

# <span id="page-5-0"></span>**2 Software installatie**

De KMS motormanagement software vindt u terug op onze website onder downloads: <https://kms.vankronenburg.nl/downloads>

Wanneer er een nieuwe Firmware update beschikbaar is voor de MA-5 dient deze geïnstalleerd te worden met de firmware downloader deze is eveneens te vinden op de website bij de downloads.

Wanneer de software is geïnstalleerd selecteert de software automatisch communicatieport COM1. Wanneer deze port al in gebruik is dient er een andere port geselecteerd te worden, zie hiervoor de paragraaf Communicatiepoort.

(USB-aansluitingen hebben de meest uiteenlopende communicatiepoorten, dus zorg ervoor dat u de juiste communicatiepoort hebt. Voor instellingen en het vinden van de juiste communicatiepoort zie Communicatiepoort)

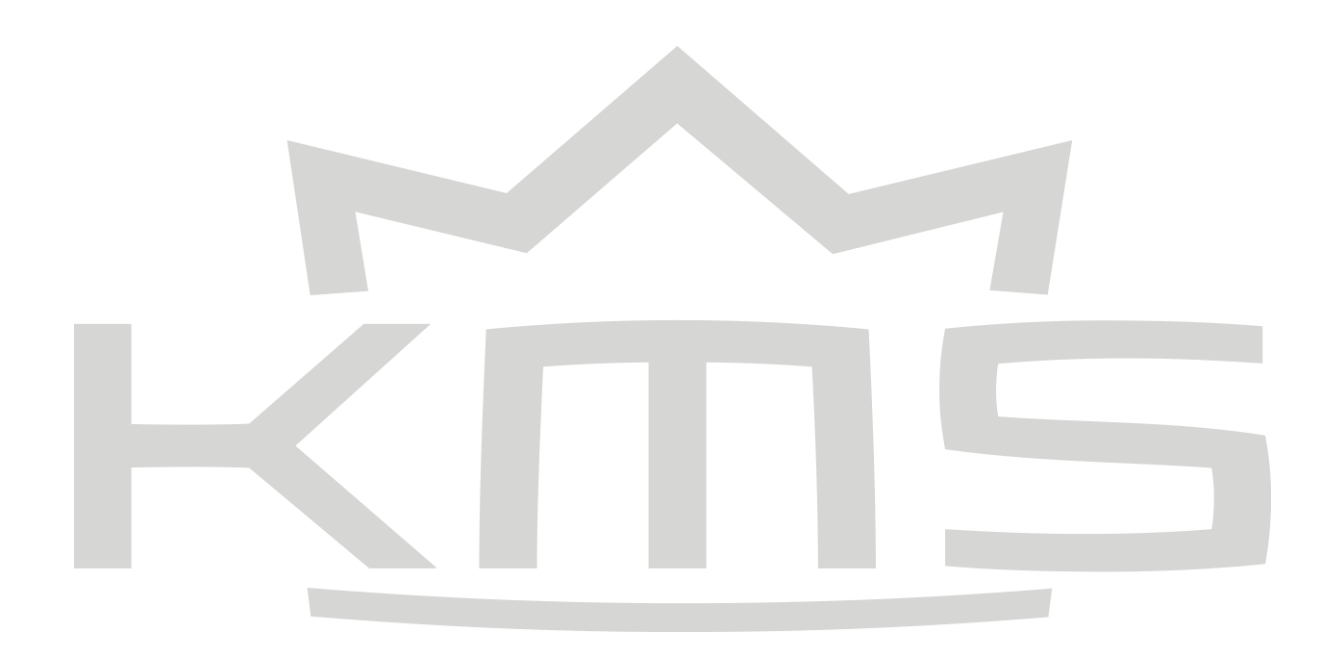

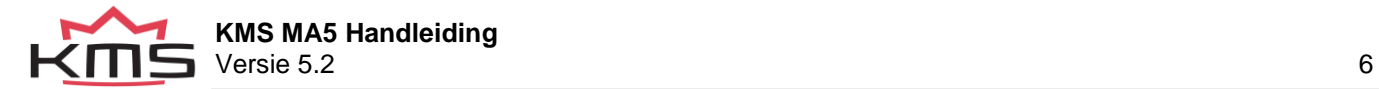

# <span id="page-6-0"></span>**3 KMS software**

## <span id="page-6-1"></span>**3.1 Hoofdscherm**

Wanneer het programma wordt gestart verschijnt het hoofdscherm. Deze bestaat uit drie delen:

 $\sqrt{2}$ 

De injectietabel (deze kan verwisseld worden voor je ontstekingstabel)

De Functie balk

De communicatie balk

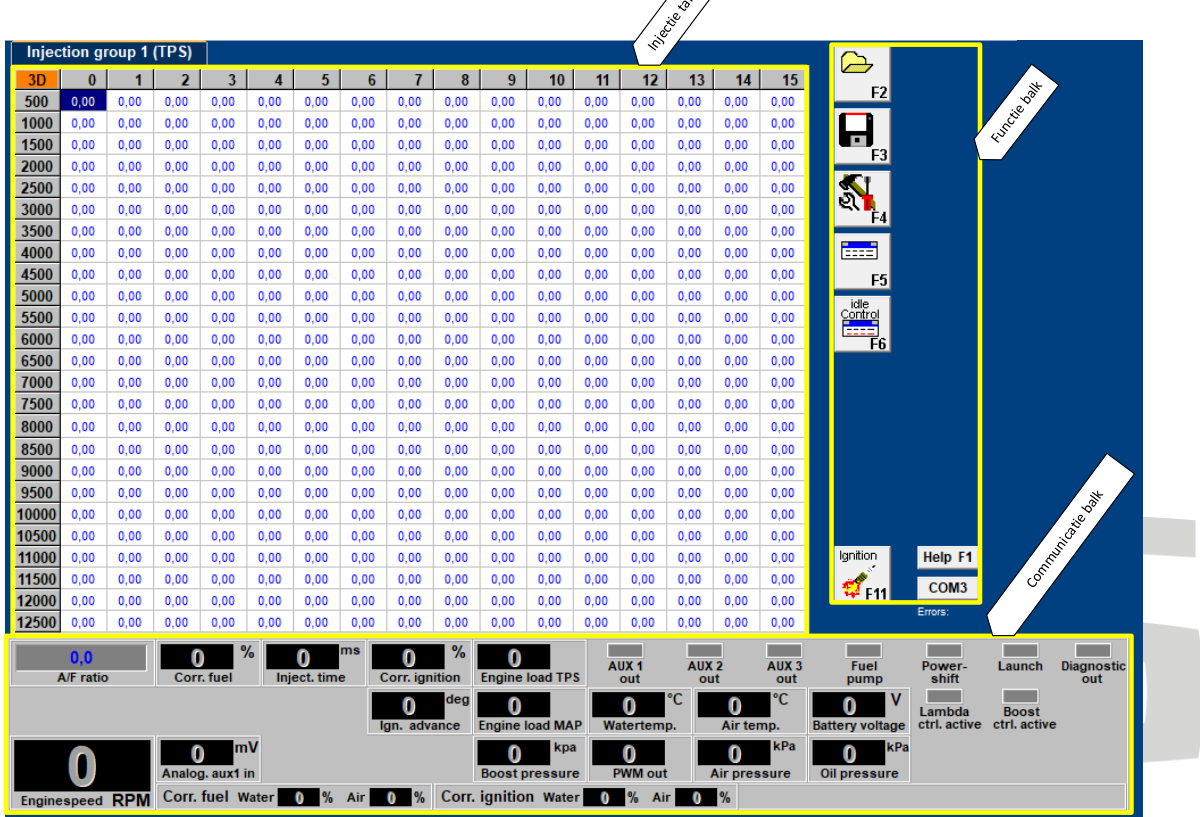

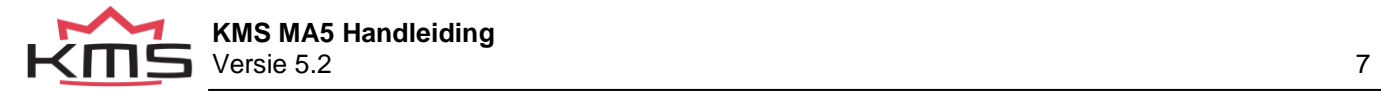

## <span id="page-7-0"></span>**3.1.1 De injectie en ontstekingstabel**

Het hoofdscherm bestaat uit twee kenvelden (ontsteking en injectie) waarvan er maar steeds één zichtbaar is. Om te schakelen tussen de twee tabellen kan functietoets 'F11' gedrukt/aangeklikt worden.

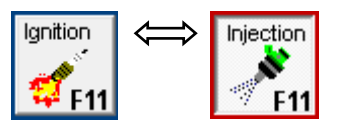

De kenvelden zijn tweedimensionaal tabellen waarin het motortoerental tegen de motorbelasting is uitgezet.

Het motortoerental heeft een bereik van 500omw/min tot en met 20.000omw/min. Standaard is het scherm verdeelt over het bereik van 500omw/min tot en met 12.500omw/min. Hoe dit gewijzigd kan worden komt ter sprake in paragraaf [3.2.4.1.1 RPM pickup\)](#page-12-0). Het toerenbereik is verdeeld over 25 rijen.

De motorbelasting is verdeeld over 16 kolommen.

De rijen en kolommen kunnen grafisch worden weergegeven (als staafdiagrammen) door met de linker muisknop te klikken op een toerental of motorbelastingpunt. Voor meer informatie zie hoofdstuk 4. Programmeren.

### <span id="page-7-1"></span>**3.1.1.1 De injectie tabel**

In het injectiekenveld kunnen de waardes ingevuld worden voor de injector openingstijd per injectie in milliseconden. Er kan bij ieder motortoerental en iedere motorbelasting de gewenste hoeveelheid brandstof worden ingespoten.

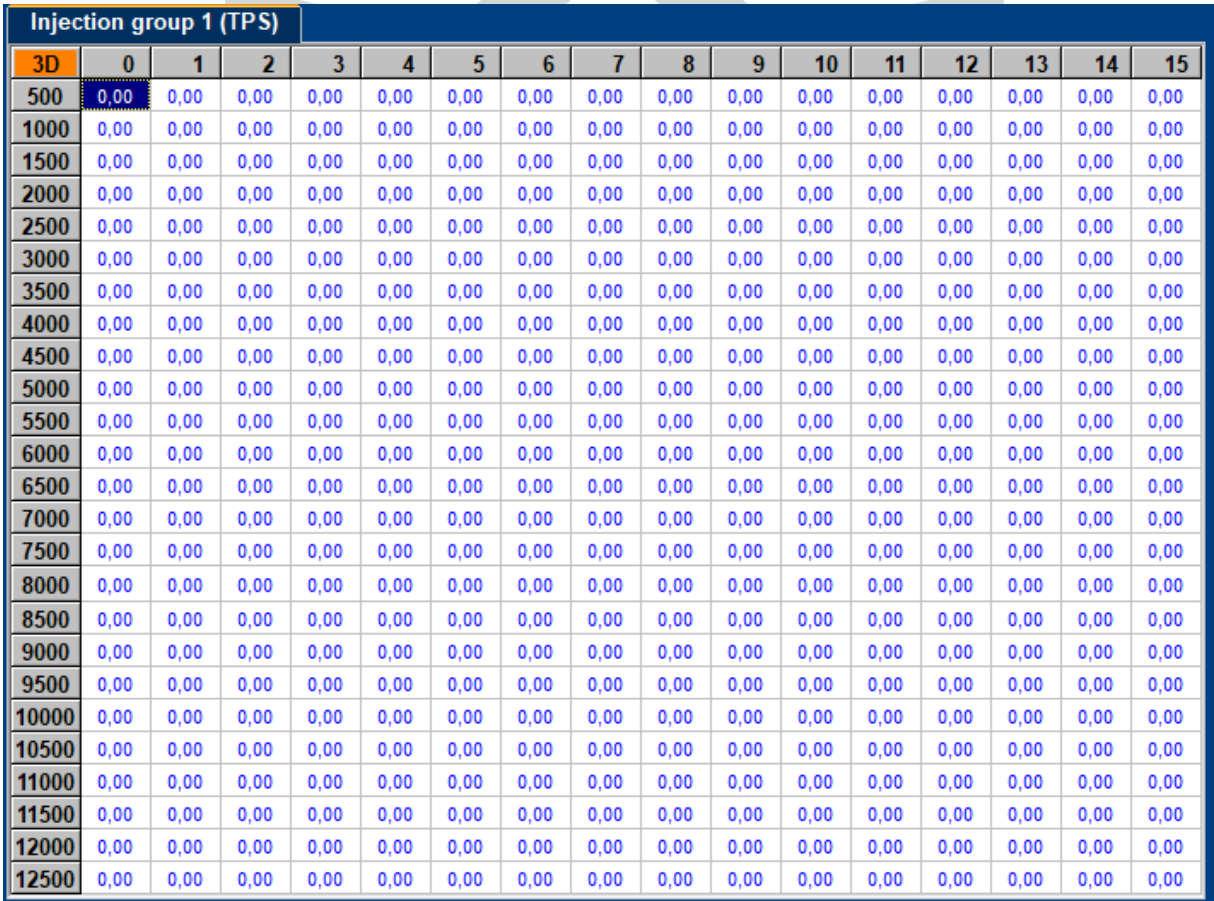

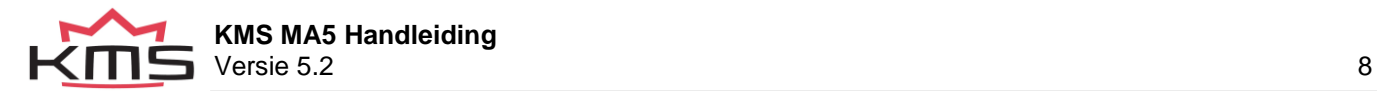

### <span id="page-8-0"></span>**3.1.1.2 De ontstekings tabel**

In het ontstekingskenveld kunnen waardes worden ingevuld gerelateerd aan de ontstekingsvervroeging (in krukasgraden voor BDP). Er kan bij ieder motortoerental en iedere motorbelasting de gewenste voorontsteking worden ingesteld

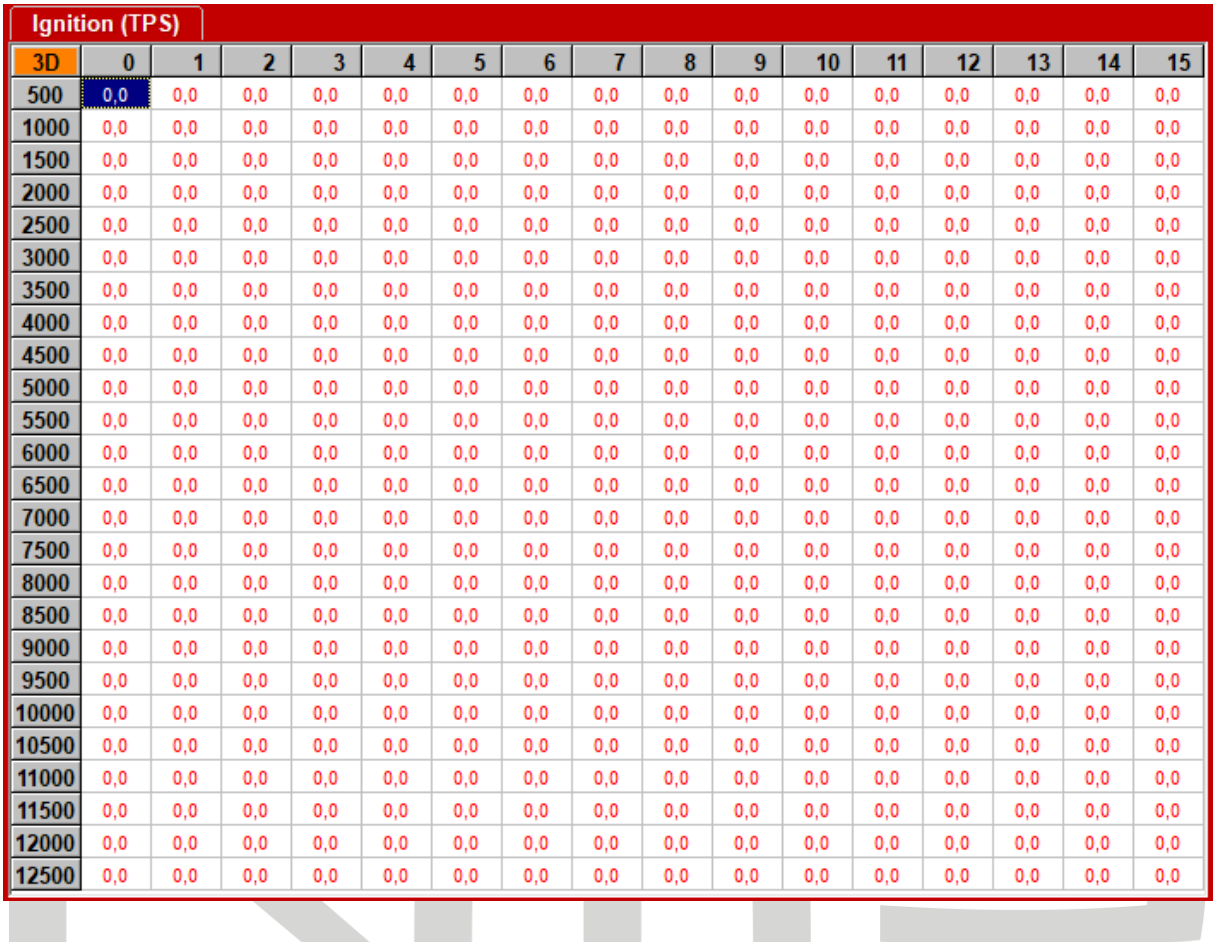

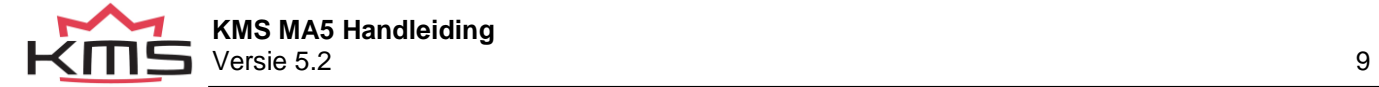

## <span id="page-9-0"></span>**3.1.2 The communication bar**

De horizontale balk onder aan de pagina is de communicatie balk. Wanneer de ECU verbinding heeft met de PC wordt de communicatie balk gebruikt om informatie weer te geven. In de communicatiebalk wordt de volgende informatie weer gegeven:

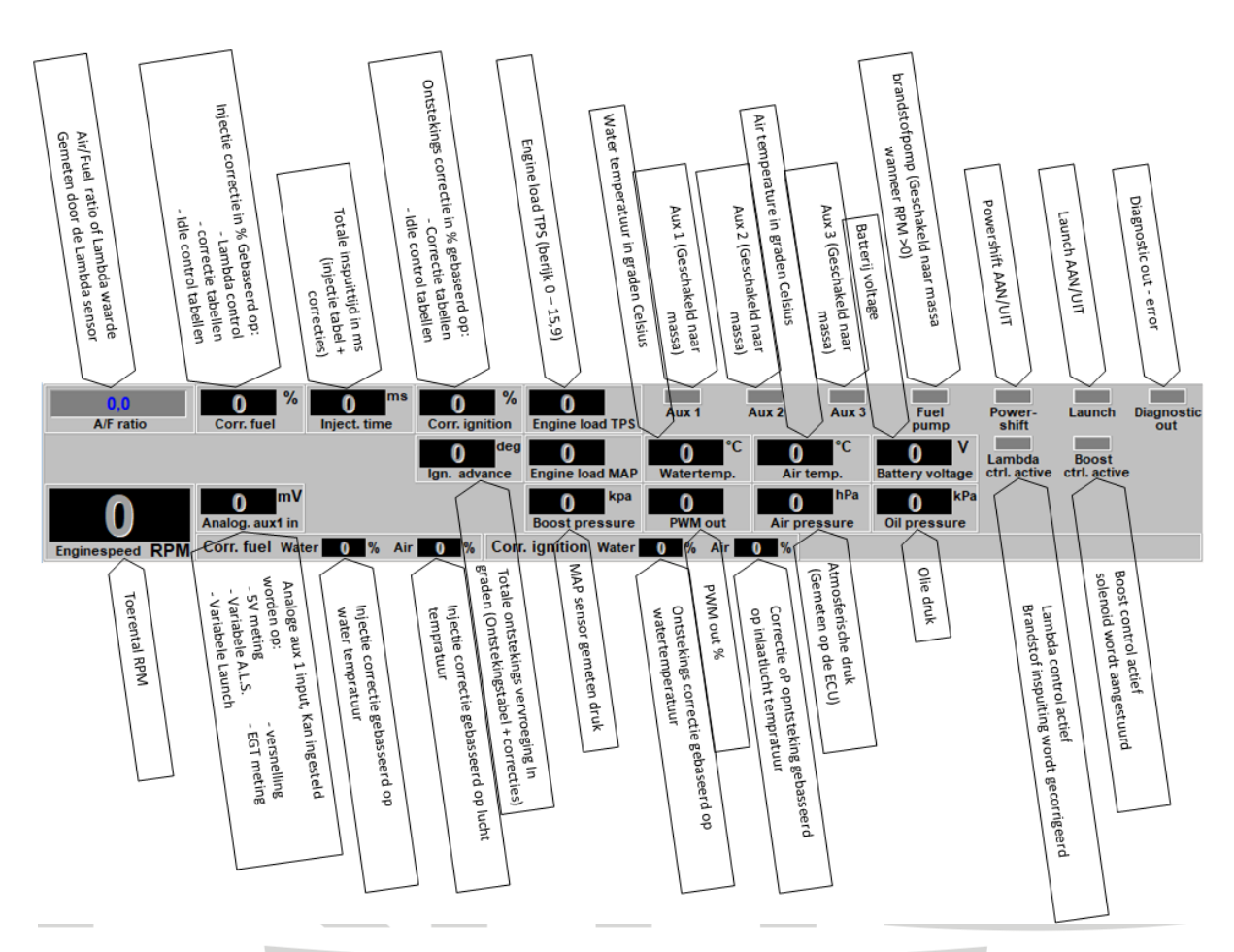

Deze informatie kan gebruikt worden om te controleren of de juiste sensoren zijn gebruikt en of de instellingen correct zijn.

er is een optie om een vergrote afbeelding te krijgen van de lambdawaarde. Klik hiervoor op de display balk van de lambda waarden en er zal een extra scherm openen boven aan de pagina.

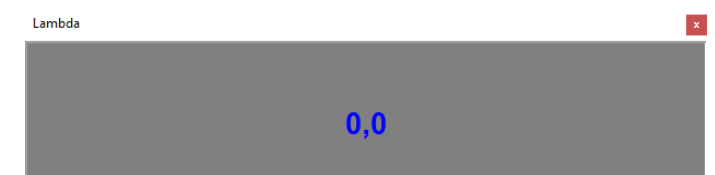

## <span id="page-9-1"></span>**3.1.3 De functie balk**

De verticale balk rechts in het scherm bevat verscheidene functietoetsen die door middel van de cursor van de muis of door de betreffende toets van het toetsenbord bedient kunnen worden. Een omschrijving van de werking van deze toetsen wordt in onderstaande paragrafen gegeven.

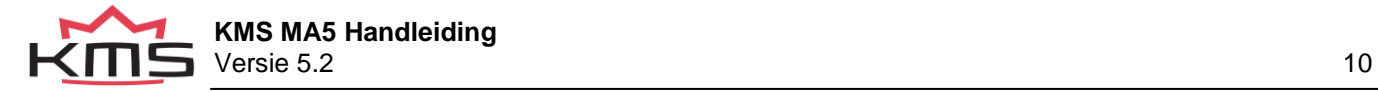

## <span id="page-10-0"></span>**3.2 Bestand openen**

De functie toets maakt het mogelijk om voorheen opgeslagen bestanden/mappings in de ECU in te laden vanaf de harde schijf, CD-ROM, USB-stick, etc. De bestanden kunnen worden herkend aan het kroon icoon. MA5 bestanden hebben de extensie \*.M06.

## **3.3 Bestand opslaan**

<span id="page-10-1"></span>Deze functie toets kan gebruikt worden om (gewijzigde) bestanden/mappings op te slaan op een harde schijf, CD-ROM, USB-stick, etc. De bestanden krijgen automatisch de juiste extensie. MA5 bestanden krijgen de extensie \*.M06

## <span id="page-10-2"></span>**3.4 Opties**

Wanneer deze functie geactiveerd wordt verschijnt er een scherm met een menu voor toegang tot diverse instellingen en tests.

Deze opties zullen worden toegelicht in de hierna volgende paragrafen.

Version info: 3MA1AS1AA Serial number: 000000 **Options Output Test Cranksensor Test** Motor + system diagnostics Change User Access level

 $C$ lose

 **KMS MA5 Handleiding**  $\blacksquare$  Versie 5.2 11

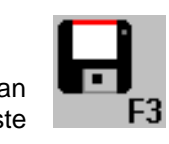

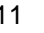

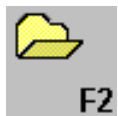

## <span id="page-11-0"></span>**3.4.1 Options**

Wanneer 'options' wordt geselecteerd verschijnt er een keuzemenu met een lijst van verschillende instellingen. Deze instellingen worden hieronder omschreven.

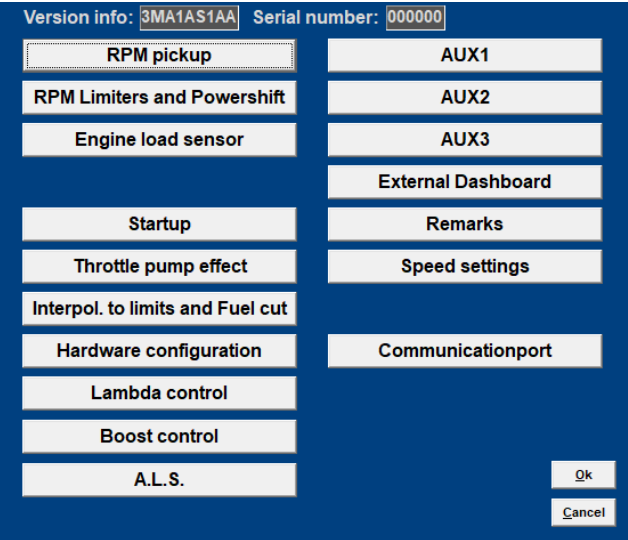

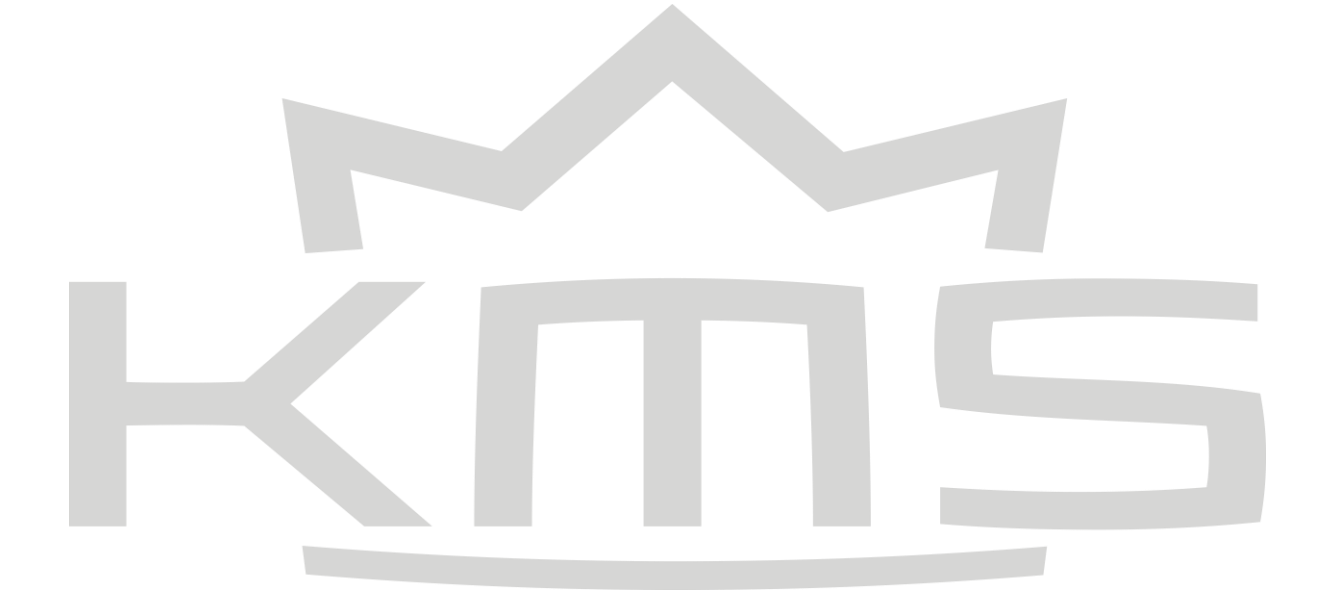

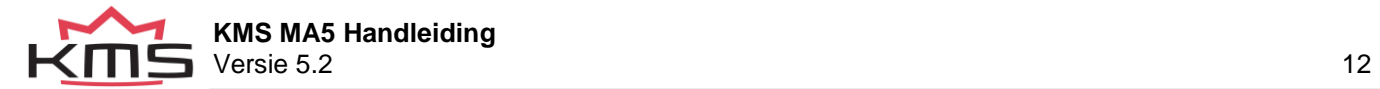

### <span id="page-12-1"></span>**3.4.1.1 RPM pickup**

<span id="page-12-0"></span>In dit menu kunnen de instellingen voor het toerental signaal, type ontsteking en het aantal cilinders worden ingevoerd.

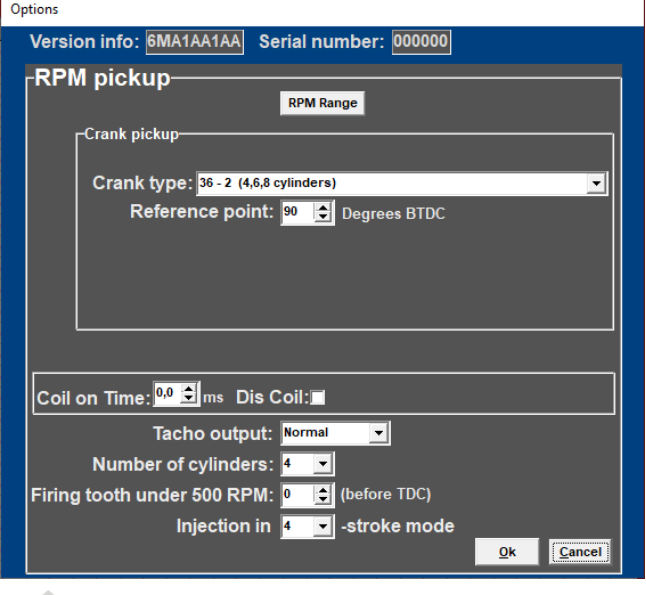

RPM Range:

Door op deze functie te klikken kan het toerentalbereik van de motor worden ingesteld (het minimale toerental is 500omw/min en het maximale toerental is 20.000omw/min). Standaard zijn de 25 rijen verdeeld over een bereik van 500 omw/min tot en met 12.500omw/min

(linker onderstaande afbeelding). Indien Uw motor uitgelegd is op een maximum toerental van 8.000omw/min, dan kunt U de 25 rijen over dit gewenste toerenbereik verdelen (rechter onderstaande afbeelding). Op zo'n manier kan voor deze motor de mapping nauwkeuriger worden gemaakt.

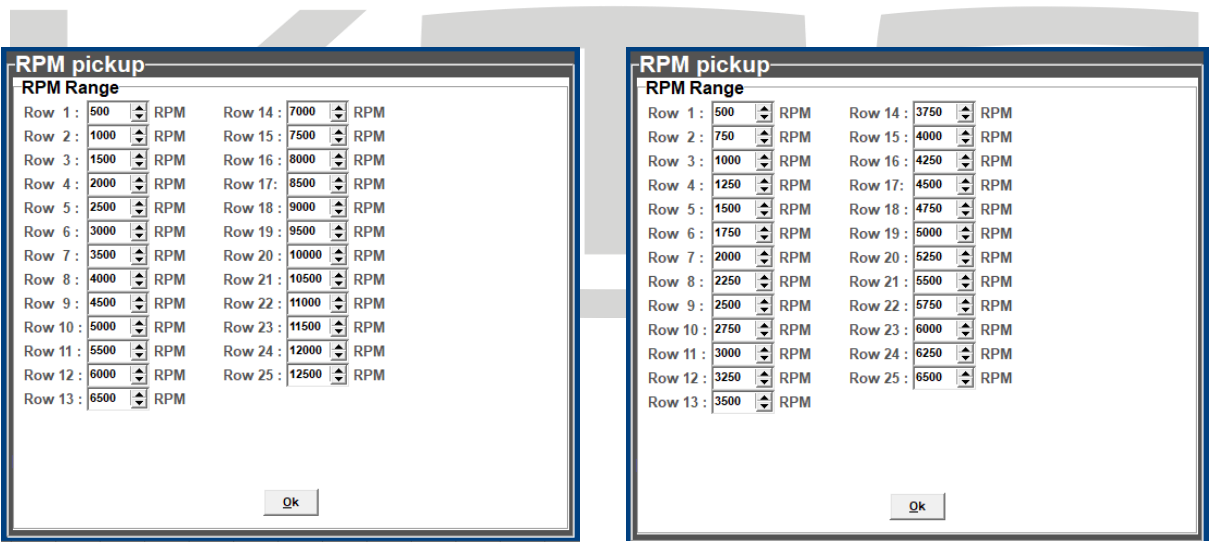

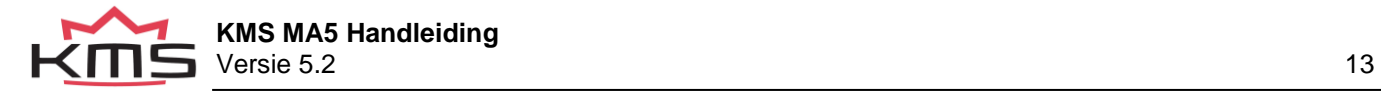

### **Crank pickup:**

U kunt het krukas signaal activeren en het referentiepunt instellen.

*Sensor type:*

De MA5 dient een inductief krukas signaal binnen te krijgen. Een hall sensor kan dus niet worden gebruikt.

Hall sensor: een stroom (Ampère [A]) loopt door een dunne Hallplaatje. Wanneer dit plaatje een magnetisch veld wordt gebracht ontstaat er een spanning (Volt [V] ) tussen de zijdes van het plaatje. Als er een tand van de tandschijf het plaatje passeert verandert het magnetisch veld.

Inductieve sensor: deze bestaat uit een constante magneet met daar omheen een spoel. Het veranderen van het magnetisch veld wekt een stroom (Ampère) op in de spoel. Wanneer een tand van de tandschijf de magnetische kern passeert verandert het magnetische veld. Als een tand de magnetische kern nadert wordt het signaal sterker. Wanneer de tand (bijna) gepasseerd is neemt de sterkte van het signaal af.

Verschil is dus dat de Hall sensor een spanning [V] opwekt en de inductieve sensor een stroom [A] opwekt.

TIP: Meet met een multimeter de weerstand tussen twee pinnen om te bepalen of U een hall of inductieve sensor heeft. De weerstand bij een inductieve sensor moet tussen de 0.5kΩ en 2kΩ liggen. Wanneer de sensor een 3 polige connector heeft moet er bij een inductieve sensor evengoed over twee pinnen een weerstand meetbaar zijn van 0.5kΩ – 2kΩ. De pin die overblijft is de isolerende afscherming van de sensor kabel. Als er geen weerstand meetbaar is, is het waarschijnlijk een Hall sensor.

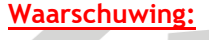

Gebruik geen niet-ontstoorde bougies en niet ontstoorde bougiekabels. Deze kunnen een elektromagnetische storing veroorzaken.

*Crank-type:*

Het toerental signaal moet opgenomen worden door een hall of inductieve sensor op een afstand van ongeveer 0.7 mm ten opzichte van een draaiende tandschijf. De verschillende tandschijf patronen staan in het pulldown menu weergegeven. Niet elk type tandschijf is geschikt voor een bepaald type motor. De combinaties zijn terug te vinden in het pulldown menu. In Appendix 1: Tandschijf patronen enkele tandschijven afgebeeld.

#### **Wanneer een 60-2 tandschijf gebruikt wordt is het maximale in te stellen motortoerental begrensd op 12.500omw/min.**

Als u een Hall sensor wilt gebruiken, moet u om een omzetter gebruiken die het hall signaal omzet in een inductief signaal (een uitzondering staat hieronder weergegeven). Deze omzetter heeft het [KMS onderdeelnummer 01-01-07-0333.](http://kms.vankronenburg.nl/manuals/KMS%20Products%20pricecatalogue%202010.pdf)

#### *Ref. point:*

Het referentie punt (de positie van de zuiger op het moment dat de eerstvolgende tand na de missende tand(en) de sensor passeert) van de krukas positie sensor moet tussen de 0 en 180 graden voor BDP (voor de meeste motoren is tussen 70 – 120 graden aanbevolen. De positie van het referentie punt in de software moet gecontroleerd worden. Markeer het BDP punt van cilinder 1 op de krukaspulley of het vliegwiel. Controleer bij een constant motortoerental met een ontstekingslamp bij

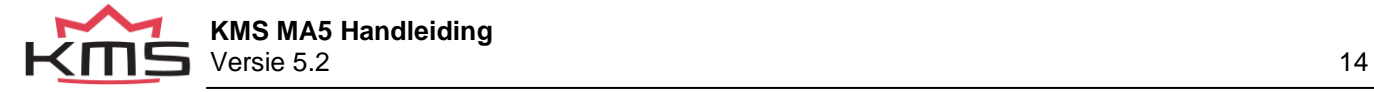

hoeveel krukasgraden cilinder 1 vonkt. Als het aantal krukasgraden in de software niet overeenkomt met de gemeten waarde, corrigeer dan het referentiepunt in de software.

TIP: stel over het complete toerenbereik de ontstetekingsvervroeging in het ontstekingskenveld in op 10 graden voor BDP. Hierdoor varieert de uitlezing van de ontstekingsvervroeging in de software minder bij lichte toerentalveranderingen en is daardoor eenvoudiger te controleren.

Voorbeeld: wanneer het referentie punt in de software staat op 90 graden voor BDP. De ontstekingsvervroeging staat op 10 graden bij een motortoerental van 1000omw/min. Controle van cilinder 1 met de ontstekingslamp geeft 5 graden ontstekingsvervroeging. Dat is een afwijking van 10- 5 = 5 graden, waarmee het referentiepunt gecorrigeerd moet worden in de software. Het referentiepunt wordt dan 90–5 = 85 graden.

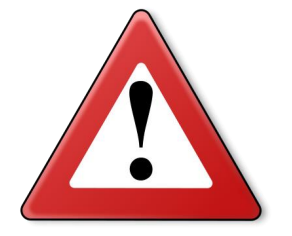

### **Waarschuwing:**

Wanneer gebruik wordt gemaakt van 'wasted spark' moet de waarde die de ontstekingslamp weergeeft gedeeld worden door 2. Een motor setup die gebruik maakt van 'wasted spark' en waarbij een ontstekingslamp 20 graden weergeeft, heeft in werkelijkheid een ontstekingsvervroeging van 20/2 = 10 graden.

#### *Coil on time:*

Een bobine moet geladen worden alvorens deze kan ontladen (vonken van de bougie). De bobine laadtijd wordt weergegeven in milliseconden. Normaliter ligt de laadtijd rond tussen de 1.4 en 3.5 milliseconden. Langere laadtijden leiden tot een onnodig hoog stroomverbruik en warmteontwikkeling, en verkorten de levensduur van de bobine.

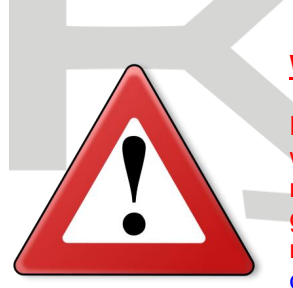

#### **Waarschuwing:**

De bobines kunnen aangestuurd worden via een driver. Als de ECU direct wordt verbonden met de bobine, kan de ECU zwaar beschadigd raken. Veel moderne bobines hebben een ingebouwde driver. Wanneer een bobine gebruikt wordt zonder geïntegreerde driver, moet een losse KMS ontstekings module gebruikt worden. Deze KMS ignition driver module heeft [KMS](http://kms.vankronenburg.nl/manuals/KMS%20Products%20pricecatalogue%202010.pdf)  [onderdeelnummer 01-01-04-0001.](http://kms.vankronenburg.nl/manuals/KMS%20Products%20pricecatalogue%202010.pdf) 

#### *Dis-coil:*

Er is de keuze tussen dis-coil (Distributorless Ignition System met wasted spark) en een enkele bobine (in combinatie met rotor en verdeler). Wanneer Uw motor setup beschikt over een dis-bobine moet het vakje worden aangevinkt.

#### *Tacho output:*

De toerenteller uitgang zend normaliter een signaal uit dat correspondeert met het aantal cilinders van de motor. Indien U een toerenteller van een ander motortype wilt gebruiken, kunt U het uitgangssignaal wijzigen.

*No. of cyl.:* 

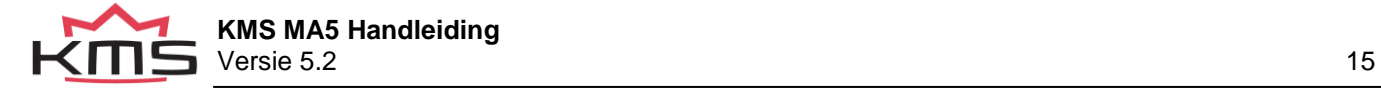

U kunt hier het aantal cilinders van de motor selecteren. Er is de keuze tussen 4, 5, 6, 8 en 10 cilinders. Indien U een 1 of 2 cilinder motor heeft, kies dan in de software voor 4 cilinders. Voor een 3 cilinder kies een 6 cilinder.

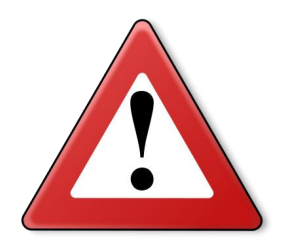

#### **Waarschuwing:**

Zorg ervoor dat bij toepassing op een 5, 8 of 10 het aantal cilinders in de software ('No. of cylinders') correct is ingevuld voor dat U de bobines aansluit op de kabelboom. Indien dit niet gebeurt kan de bobine op uitgang 4 en 5 beschadigt raken.

#### *Firing tooth under 500 rpm:*

Deze instelling is voor het aantal tanden vóór BDP en een motortoerental lager dan 500omw/min waarbij de ontsteking moet vonken. Houdt dit nummer zo laag mogelijk vanwege terugslag (backfire) tijdens het starten. Bij een motor met een hoge compressieverhouding is het aanbevolen om niet een waarde groter dan 1 in te vullen.

#### *Injection in 'x' stroke mode:*

Hier kan het aantal injectiepulsen (*x*) per omwenteling ingesteld worden:

<span id="page-15-0"></span>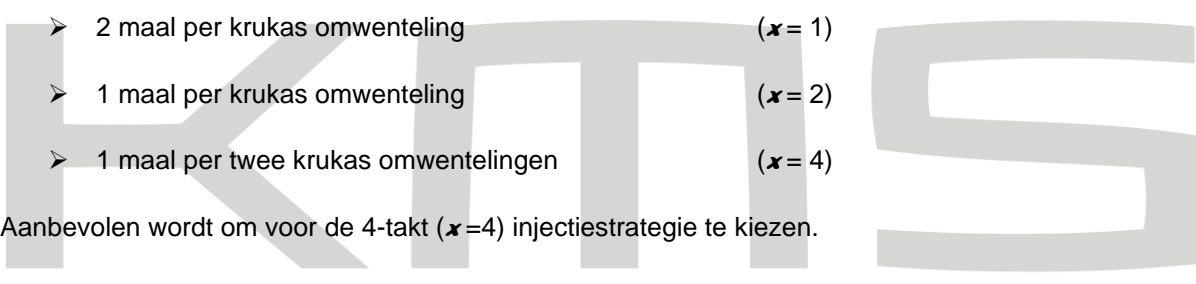

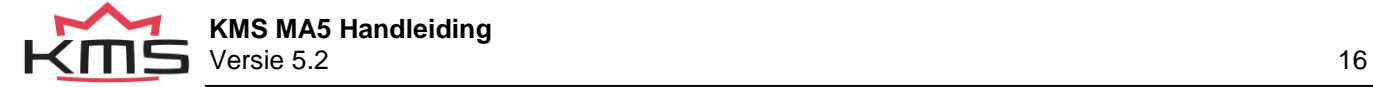

## <span id="page-16-0"></span>**3.4.1.2 RPM limiters and PowerShift**

#### Standard Limiters

Dit menu kan worden gebruikt om verschillende begrenzers en powershift in te stellen. De standaard begrenzer bestaat uit een soft limit en een hard limit. De soft limiter stop de ontsteking gedeeltelijk waardoor er vermogen verloren gaat. De hard limiter stop de ontsteking compleet. Voor de KMS MA5 management system is het maximum toerental 20.000 RPM.\*

\*: met een 60-2 trigger wiel patroon is het maximum toerental slechts 12.500 RPM

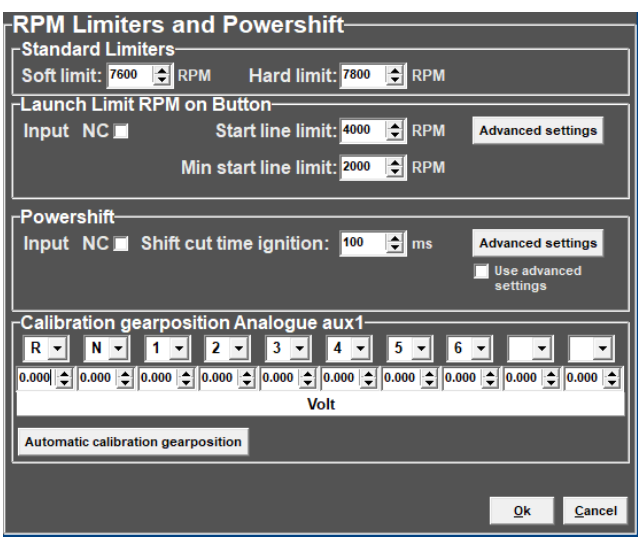

#### Launch Limit RPM op knop

Bij launch limit kan een extra begrenzer (start line) worden ingesteld die wordt geactiveerd door bijvoorbeeld een knop die pin 16 (connector 2) verbind met massa. Afhankelijk van het type knop NC (normally closed) of NO (normally open) moet 'input NC' worden aangevinkt of niet. Als het NO type schakelaar wordt gebruikt (aanbevolen) vink dan de box niet. Er is ook een mogelijkheid om een variabele begrenzer in te stellen door een potmeter aan te sluiten op een analoge aux input. De analoge aux input kan hiervoor geconfigureerd worden in het zie hiervoor: [Hardware configuration.](#page-23-1) De potentiometer moet een range tussen de 1kΩ en 47kΩ hebben. De 5V voor de voor de

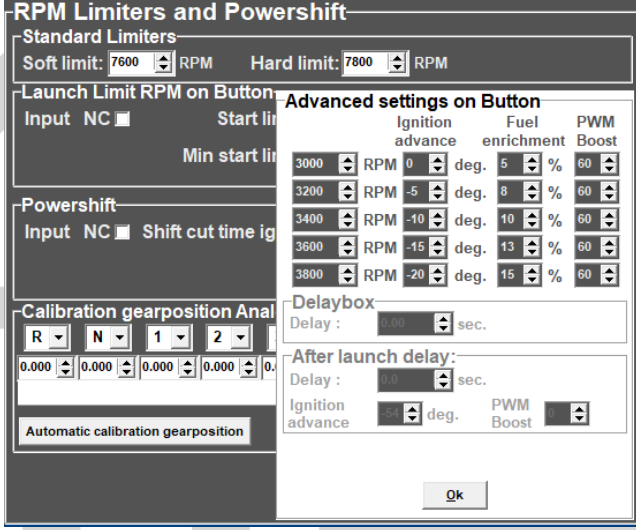

potentiometer is beschikbaar vanaf de 5V/massa sensor voeding.

Het signaal van de sensor dient verbonden te worden aan de analoge aux ingang.

#### Advanced settings:

Dit kan ingesteld worden om inlaatdruk op te bouwen voor de start. 'advanced settings' geven de mogelijkheid om een vast ontsteking moment in te stellen (tussen de 54 graden voor en na BDP, na BDP wordt weergegeven als een negatief nummer), een vaste brandstof verrijking en een vaste PWM voor boost in te stellen bij verschillende motorsnelheden. Hiermee kan er al druk worden opgebouwd met een turbomotor zonder dat het motortoerental verder wordt verhoogt. Een extra brandstof verrijking kan worden ingesteld om de motor te koelen wanneer de launch control is geactiveerd. Wanneer de launch control actief is wordt de lambda control uitgeschakeld. Mocht het motortoerental toenemen ondanks de 'ontstekingsvertraging', dan zal de startbegrenzer ingrijpen door de ontsteking en injectie te stoppen. De inlaatdruk kan ook worden beperkt tijdens het starten door het instellen van de duty-cycle (PWM-waarde) van de druk regeling-solenoid.

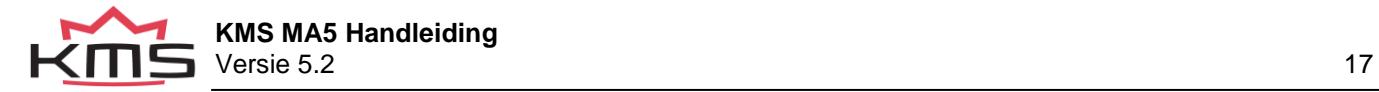

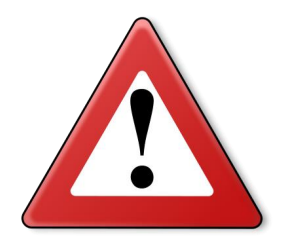

### Waarschuwing:

Wanneer de ontstekingsvertraging wordt toegepast, kan de temperatuur van de uitlaatgassen zo hoog oplopen dat de uitlaatkleppen, het uitlaatspruitstuk en de turbolader beschadigd worden. Wij raden u aan deze functie niet langer dan een paar seconden te activeren!

### Powershift

Powershift is een functie die kan worden gebruikt voor het schakelen in sequentiële versnellingsbakken.

Met een schakelaar op de versnellingsbakschakeling kan het motorvermogen kort worden onderbroken, zodat kan worden geschakeld terwijl de gasklep volledig openstaat. Hierdoor wordt de duur van het schakelen tot een minimum beperkt. De duur van de onderbreking kan worden ingesteld op maximaal 200 ms. Afhankelijk van het type schakelaar, NO (aanbevolen) of NC, moet het vakje "NC" worden aangevinkt. Als het vakje "geavanceerde instellingen gebruiken" is geselecteerd, moet het menu "geavanceerde instellingen" worden ingesteld.

### Advanced settings:

<span id="page-17-0"></span>In dit menu kunt u de schakeltijd voor elke versnelling instellen. Hiervoor moet echter een positiesensor op het transmissiehuis aanwezig zijn. In dit menu kunt u vervolgens de oplopende uitgangsspanningen opgeven die overeenkomen met de verschillende versnellingen. Dit kan handmatig of automatisch worden ingesteld. Het spanningsbereik is 0 tot 5V.

Cut time: Hier kunt u de gewenste injectie onderbrekingstijd voor elke versnelling(wissel)positie instellen. De injectie zal worden onderbroken gedurende de hier ingestelde tijd.

Delay time: Op het moment dat de Powershift schakelaar wordt geactiveerd, is het

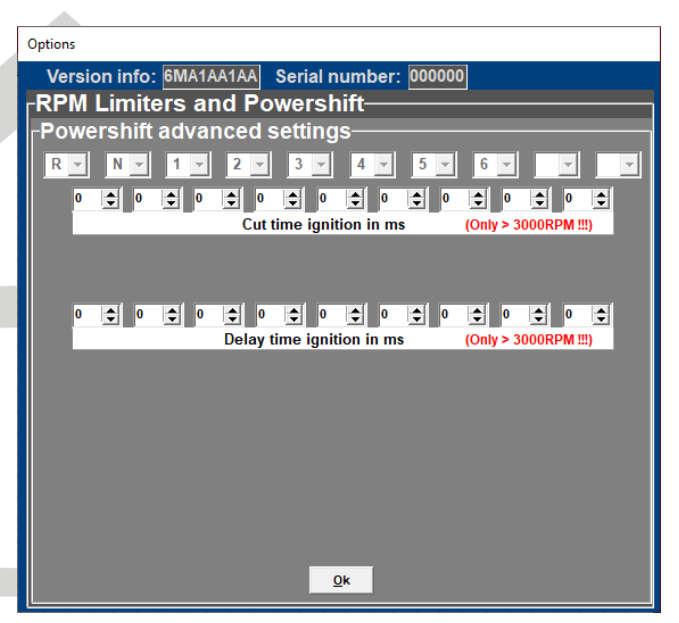

vaak wenselijk om een korte vertraging te hebben voordat de schakelaar in werking treedt. Dit komt omdat er enige weerstand nodig is om voldoende vermogen op te bouwen voor sequentieel schakelen (kenmerkend voor sequentiële versnellingsbak).

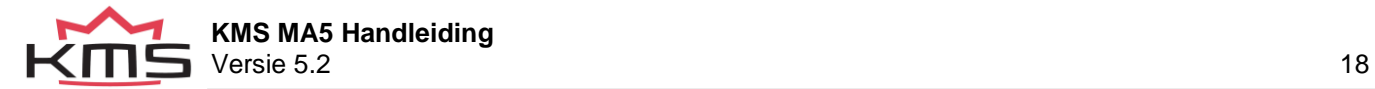

## <span id="page-18-0"></span>**3.4.1.3 Engine load sensor**

Er kunnen twee motorbelastingssensoren, "motorbelasting 1" (voor TPS = gaskleppositiesensor) en "motorbelasting 2" (voor MAP = spruitstuk absolute druksensor) worden aangesloten. Zelfs een MAF-sensor (mass air flow meter) kan worden aangesloten (niet aanbevolen). Bepaalde combinaties zullen leiden tot uitsluiting van bepaalde opties.

Het gebruik van twee lading sensoren voor de meeste N/A en alle turbo-opgeladen motoren wordt ten zeerste aanbevolen. Sommige instellingen in de software zijn altijd gerelateerd aan TPS en andere aan de MAPsensor. Er is echter de mogelijkheid om te kiezen aan welke sensor (TPS, MAP,

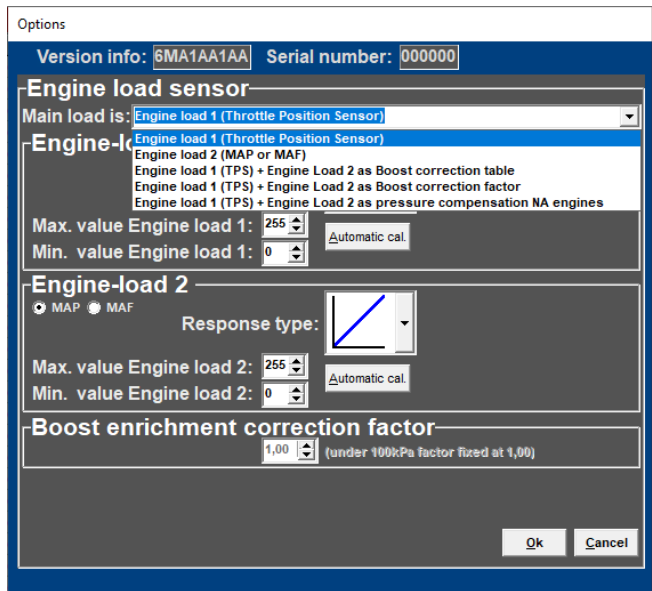

combinatie TPS/MAP) de belangrijkste belastingstabellen gekoppeld zijn. In het plaatje hiernaast zie je alle mogelijke combinaties.

De mogelijke combinaties worden hieronder toegelicht.

### **Engine load 1 (Throttle Position Sensor)**

Alle belastingstabellen inclusief lambda target zijn gekoppeld aan TPS waarde. Dit wordt normaal gebruikt voor N/A motoren met gasklephuizen.

#### **Engine load 2 (MAP or MAF)**

Alle belastingstabellen inclusief lambda doel zijn gekoppeld aan MAP of MAF waarde. Dit wordt normaal gebruikt voor turbo/supercharged motoren.

### **Engine load 1 (TPS) + Engine load 2 as Boost correction table**

Deze functie is niet beschikbaar voor de MA5.

#### **Engine load 1 (TPS) + Engine load 2 as Boost correction factor**

De tabel voor de ontstekingsbelasting en de lambda-target zijn gekoppeld aan de MAP-waarde (de ontstekingstabel voor een motor met turbolading en supercharger moet altijd aan de MAP-waarde gekoppeld zijn). De injectie tabel is echter gekoppeld aan TPS en werkt in combinatie met de boost

correctie factor om de hoofd brandstof injectie tijd te bepalen.

**Boost enrichment correction factor-** $\left| \frac{1}{2} \right|$  (under 100kPa factor fixed at 1,00)

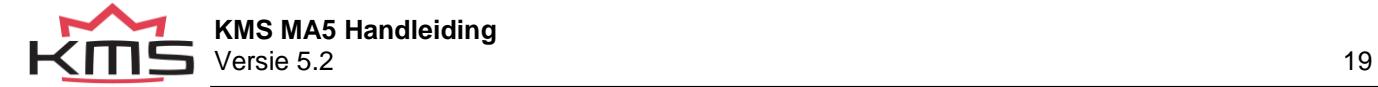

#### **TPS + MAP as boost correction factor**

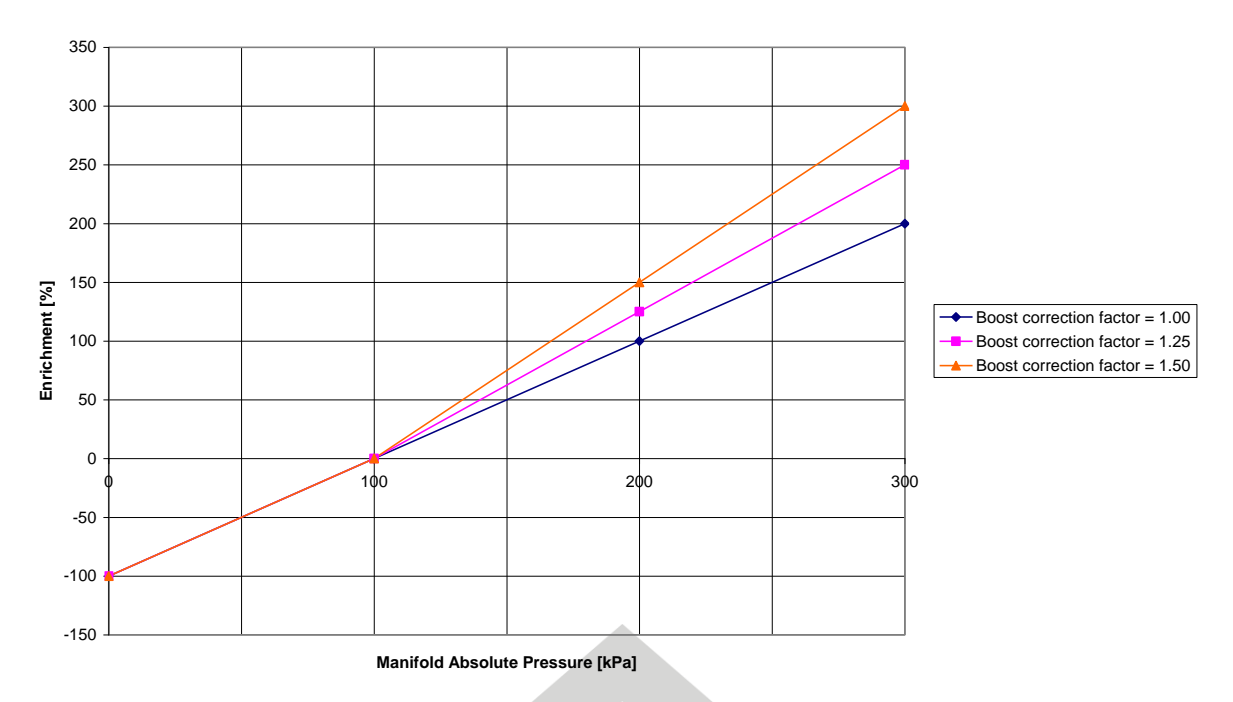

In de bovenstaande figuur kunt u een voorbeeld zien van hoe verschillende boost correctie factoren het verrijkings percentage en de injectie tijd beïnvloeden. Dus als de injectietijd in de complete injectietabel is ingesteld op 10 ms en de correctiefactor is ingesteld op 1,00 dan neemt de injectietijd toe met 10 ms/100kPa wat resulteert in een injectietijd van 20 ms bij 200 kPa (1 bar boost) en 30 ms bij 300 kPa (2 bar boost). Met de correctiefactor op 1,25 is dit 1,25 x 10 ms = 12,5 ms/100kPa, hetgeen resulteert in een injectietijd van 22,5 ms bij 200 kPa (1 bar boost) en 35 ms bij 300 kPa (2 bar boost). Ongeacht de correctiefactor zal de negatieve brandstofverrijking (onder 100 kPa) altijd een 1:1 verhouding hebben.

Dus als de motor op 50 kPa (0,5 bar vacuum) loopt zal de inspuit waarde 50% van 10 ms = 5 ms zijn.

TIP: Probeer de motor te starten met de complete brandstofmap op dezelfde injectietijd (4 - 12 ms afhankelijk van de injector grootte) en de boost correctie factor ingesteld op 1.25. Probeer de motor soepel te laten lopen door de complete brandstofmap (alle cellen tegelijk) te veranderen met een positief of negatief percentage (via het edit menu). Als de lambda regeling actief is en de motor is op normale bedrijfstemperatuur kunt u beginnen met het programmeren (van de gescheiden cellen) van de brandstof map met de boost druk (ingesteld) zo laag mogelijk. Nadat de injectietabel in kaart is gebracht bij lage boost, is de volgende stap het verhogen van het boost niveau in stappen tot de gewenste boost druk. Controleer uw brandstof correctie opnieuw. Corrigeer nu niet de injectietabel met dit percentage maar corrigeer je boost correctiefactor met dit percentage.

#### **Engine load 1 (TPS) + Engine load 2 as pressure compensation NA engines**

Alle belastingstabellen, inclusief lambda target- en correctietabellen, zijn gekoppeld aan de TPSwaarde. De injectietabellen zijn gecompenseerd voor de absolute druk in het spruitstuk. Motoren met standaard spruitstukken hebben vaak bypasses en/of solenoids voor situaties waarin extra lucht nodig is. Deze extra lucht wordt niet gecompenseerd met brandstof wanneer alleen aan TPS wordt gekoppeld.

De inspuitingstabel (TPS v RPM) wordt gecorrigeerd met 1% per 1 kPa MAP drukverschil vanaf 100 kPa. Dus als de injectietijd in de complete injectietabel is ingesteld op 10 ms, neemt de injectietijd af met 1 ms/10kPa. Wat resulteert in een injectietijd van 7,5 ms bij 75 kPa. Als de motor op 50 kPa (0,5 bar vacuum) loopt, zal de inspuiting 50% van 10 ms = 5 ms zijn. Dit wordt gebruikt voor N/A motoren.

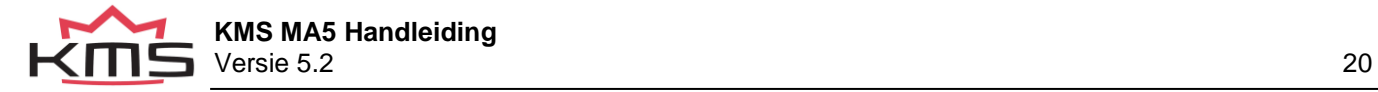

Engine load sensor calibration:

De TPS sensor die op het systeem is aangesloten, moet worden gekalibreerd. Het bereik waarbinnen de sensor werkt kan hier worden ingesteld. Een belastingsensor geeft een spanning af van 0 tot 5V. Het bereik is verdeeld in 8 bits (256 stappen). In de praktijk werkt een lastsensor niet binnen zijn volledige bereik. Daarom moeten de boven- en ondergrens worden ingesteld, zodat de 16 kolommen in de spreadsheets optimaal kunnen worden benut.

Er zijn twee manieren om de lastsensor te ijken:

Automatische ijking

Manuele ijking

Automatische ijking. Wanneer een gaskleppotentiometer wordt gebruikt, is het eenvoudig om voor automatische kalibratie te kiezen. Selecteer 'Automatic cal.' en houd vervolgens de gasklep in

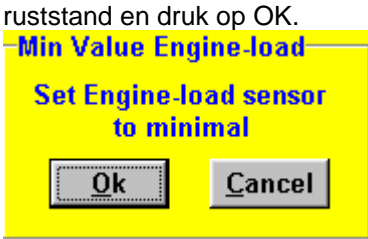

Draai dan de gasklep naar vollast en druk nogmaals op OK.

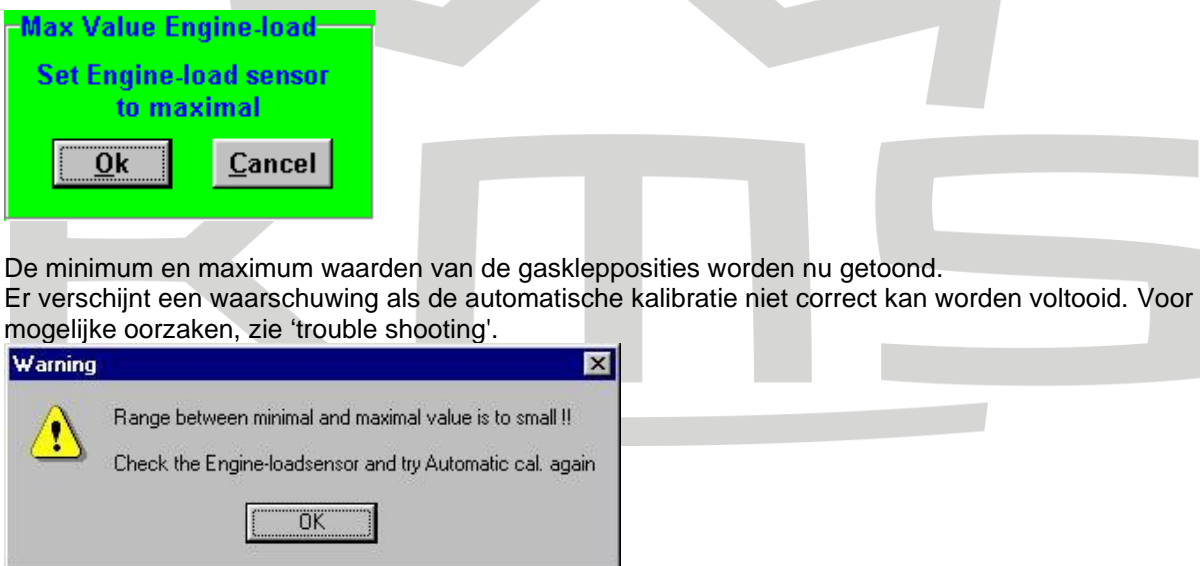

Handmatige kalibratie. Wanneer een map sensor of een luchtmassasensor wordt gebruikt, is automatische kalibratie niet eenvoudig, omdat het minimum en maximum uitgangssignaal van de sensor niet bekend zijn voordat de motor heeft gedraaid. Het verdient aanbeveling de cijfers met de hand in te vullen en er daarbij op te letten dat het uitgangssignaal van de sensor onder elke bedrijfsomstandigheid van de motor tussen de twee ingestelde cijfers ligt.

Tip: stel eerst de minimum waarde 15 en de maximum waarde 250 in. Als u een KMS 400 kPa Map sensor gebruikt, staan er aanbevolen instellingen voor de ijking op het gegevensblad van de sensor.

Niet alle belastingsensoren geven signalen af die lineair zijn met de motorbelasting. Om deze reden biedt het systeem de mogelijkheid om te kiezen tussen drie belastingskarakteristieken. Hierdoor kunnen de bovenste/onderste zones gevoeliger of minder gevoelig worden gemaakt. De drie belastingskarakteristieken zijn lineair, logaritmisch en e-log en worden hieronder in een overzicht toegelicht.

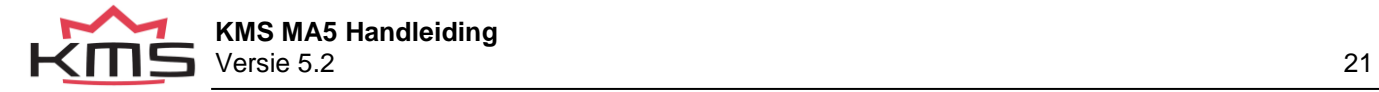

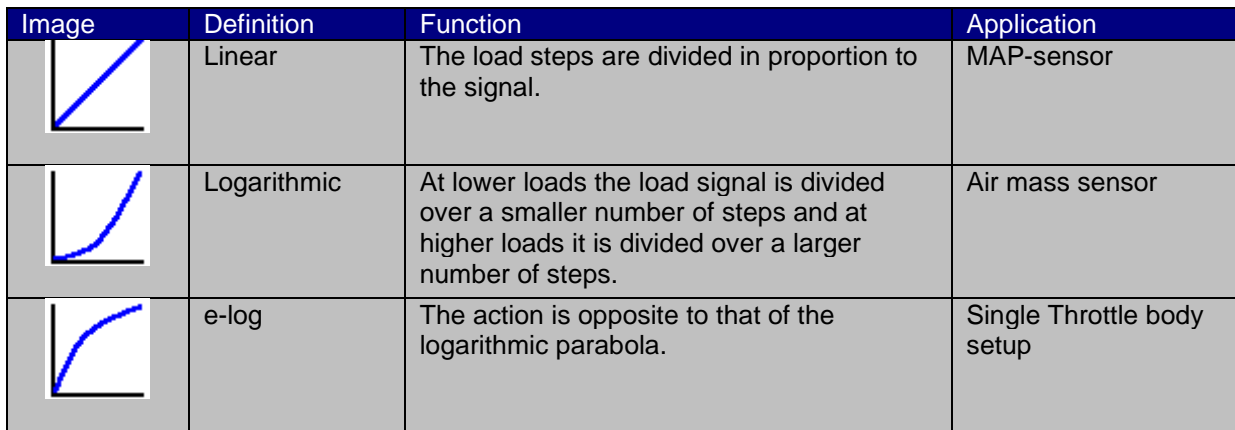

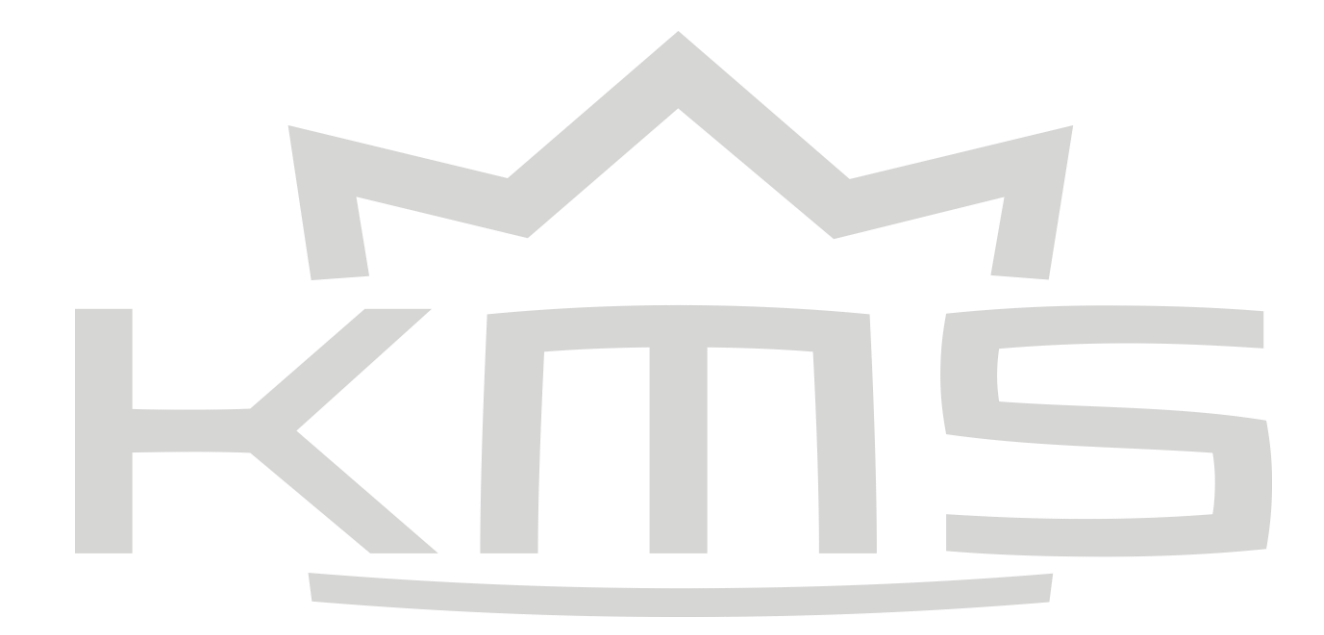

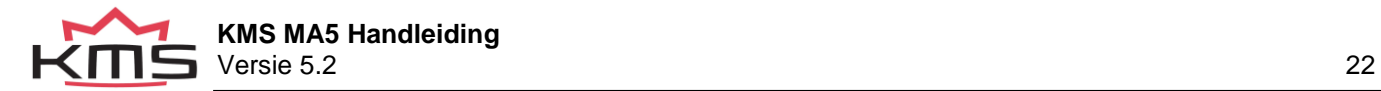

### **3.4.1.4 Start-up**

<span id="page-22-0"></span>Wanneer de motor wordt gestart, zal een bepaalde hoeveelheid extra brandstof (in de meeste gevallen afhankelijk van de temperatuur van de koelvloeistof) moeten worden ingespoten om een goede verbranding van de motor te verzekeren. Er is een mogelijkheid om een startinjectie-impuls en een startverrijking te geven. De startinjectie-impuls wordt eenmaal gegeven, op het moment dat het eerste krukassignaal wordt geregistreerd.

Na de start-injectie-impuls worden de injectieperiodes aangehouden die in de injectiegrafiek zijn aangegeven. Zolang het motortoerental lager is dan 500 omw/min, geldt de in de eerste rij aangegeven hoeveelheid

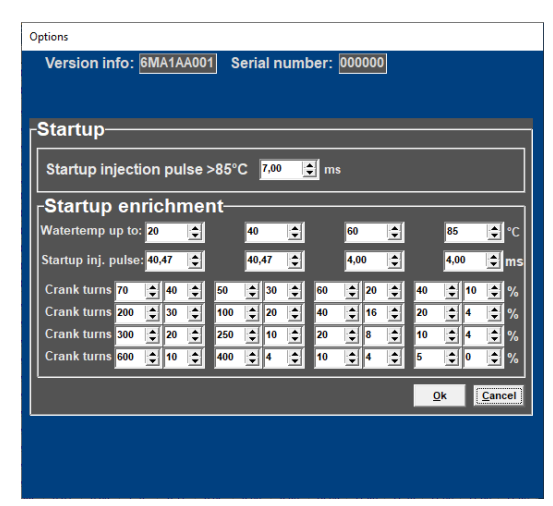

ingespoten brandstof. Voor een goede ontsteking van de motor is vaak meer brandstof nodig (afhankelijk van de temperatuur van de koelvloeistof) dan de hoeveelheid die nodig is wanneer de motor al draait met hetzelfde toerental. Deze extra verrijking kan in de tabel worden ingevoerd voor de duur van een bepaald aantal omwentelingen van de krukas. Er zijn vier

koelvloeistoftemperatuurbereiken waarvoor een verrijkingstabel kan worden ingevuld. De extra verrijking (%) in de tabel kan worden ingesteld tijdens de invoer van het toerentalbereik. Een verrijkingskaart en een startpuls kunnen worden ingevuld voor vier koelvloeistoftemperatuurbereiken. Boven de hoogste temperatuur zal de normale startpuls worden gebruikt.

## <span id="page-22-1"></span>**3.4.1.5 Throttle pump effect**

Wanneer de gasklep wordt geopend, zal de motor meer lucht aanzuigen en dus meer brandstof nodig hebben om de mengverhouding op een constant niveau te houden. Aangezien lucht een gasvormige stof is, zal het de inlaatklep eerder bereiken dan de vloeibare brandstof, die door zijn grotere traagheid meer tijd nodig heeft om te versnellen. Als gevolg daarvan zal er kortstondig een zwak mengsel zijn, waardoor de motor zal "aarzelen". Hoe sneller de gasklep wordt geopend, hoe groter dit effect zal zijn. Om het effect van brandstof met een hogere traagheid dan lucht te neutraliseren, kan acceleratieverrijking worden toegepast. Dit betekent dat, afhankelijk van de snelheid waarmee de gasklep wordt geopend, extra

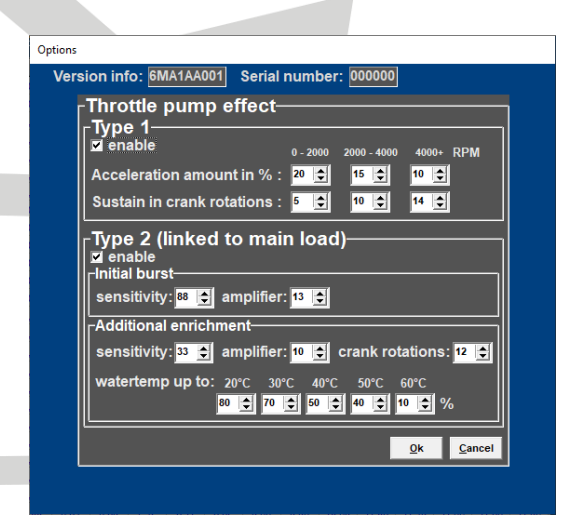

brandstof wordt ingespoten. Dit voorkomt de vorming van een slecht mengsel. Er zijn twee soorten acceleratieverrijking (deze kunnen afzonderlijk aan/uit worden gezet). Wij adviseren om 'Type 2' acceleratieverrijking te gebruiken.

Type 1:

De hoeveelheid extra in te spuiten brandstof kan worden ingesteld voor de drie aangegeven motortoerentalbereiken. De duur van de verrijking kan

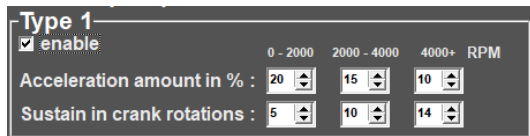

worden ingesteld door het aantal omwentelingen van de krukas in te voeren. De acceleratieverrijking neemt automatisch af bij lagere toerentallen van de gasklepopening. Versnellingsverrijking type 1 is altijd gekoppeld aan "engine load 1".

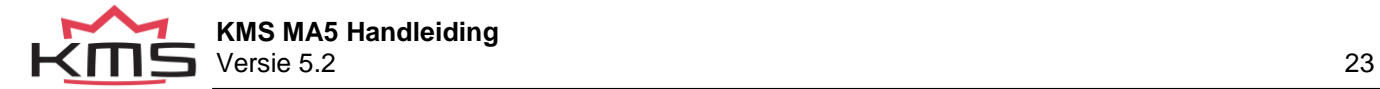

## Type 2:

Bij de meeste motoren wordt aanbevolen om alleen deze acceleratieverrijking type 2 te gebruiken. Type 2 kan echter worden gecombineerd met type 1 (voor sommige motoren nuttig).

Acceleratieverrijking type 2 is altijd gekoppeld aan de main load van de motor.

De eerste stoot is één puls die direct wordt ingespoten

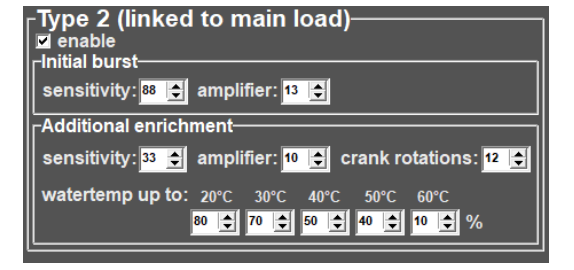

wanneer dat nodig is, ongeacht de krukasstand, en zal ingrijpen om een kort mager mengsel te voorkomen. De gevoeligheid is gekoppeld aan de openingssnelheid van de gasklep. Een lage gevoeligheidswaarde betekent dat de initiële puls niet snel optreedt, een hoge gasklep openingssnelheid is nodig. Bij een hoge gevoeligheidswaarde is een lagere gasklep openingssnelheid nodig om de initiële verrijking te laten plaatsvinden. De versterker is min of meer een factor voor de hoeveelheid ingespoten brandstof. Een hogere versterker resulteert in meer verrijking. Na de initiële verrijking volgt een verdere verrijking. Na de eerste stoot kan het mengsel kortstondig weer mager worden. Er is dan meer verrijking nodig. U kunt kiezen hoeveel omwentelingen de extra

verrijking nodig is. De hoeveelheid extra brandstof zal tijdens deze rotaties langzaam afnemen. De gevoeligheid en de versterker werken hetzelfde als bij de eerste verrijking. De extra verrijking kan worden verhoogd met een percentage voor de watertemperatuur. Bij een lage watertemperatuur is meer verrijking nodig.

De figuur rechts geeft een indicatie van hoe deze twee soorten verrijkingen het mengsel beïnvloeden, wanneer plotseling de gasklep wordt geopend.

**Throttle pump effect**

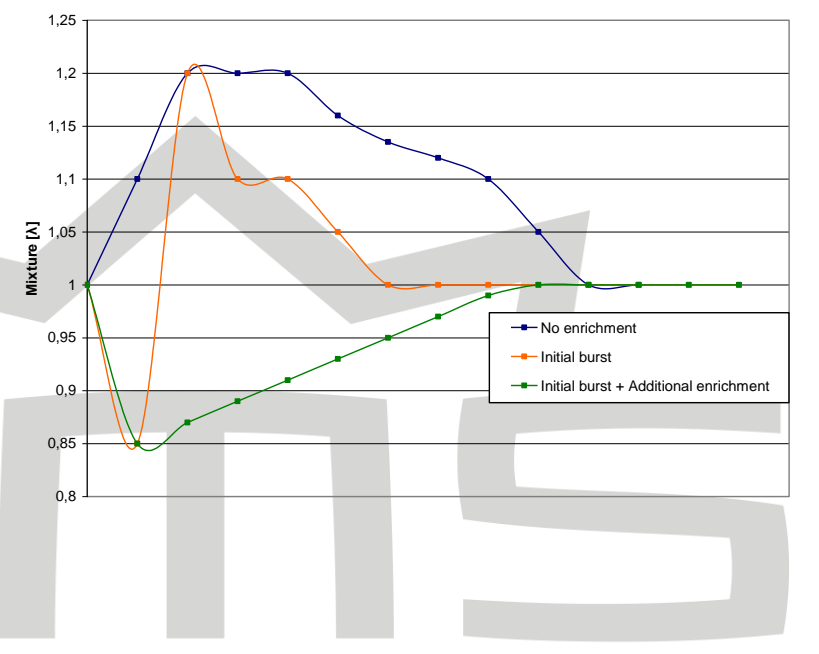

### **3.4.1.6 Interpol. to limits and Fuel cut**

<span id="page-23-0"></span>Deze functie kan de interpolatie tussen de waarden van de brandstofkaart uitschakelen wanneer de buitenste grenzen van de kaart 0,0 zijn. Hierdoor kan een veilige toerentalbegrenzer worden ingesteld of kan de injectie volledig worden gestopt wanneer het gaspedaal wordt losgelaten. In het geval van de toerentalbegrenzer kan worden voorkomen dat de motor op een steeds slechter brandstof-luchtmengsel loopt, wat motorschade zou kunnen veroorzaken. Dit geldt niet wanneer de toerentalbegrenzers zijn ingesteld op een lager maximaal motortoerental. Wij raden u aan de standaard begrenzers te gebruiken (zie ook hoofdstuk: [RPM limiters and PowerShift](#page-15-0) )

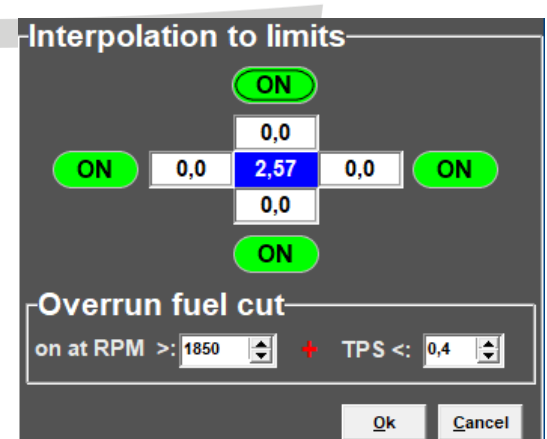

<span id="page-23-1"></span>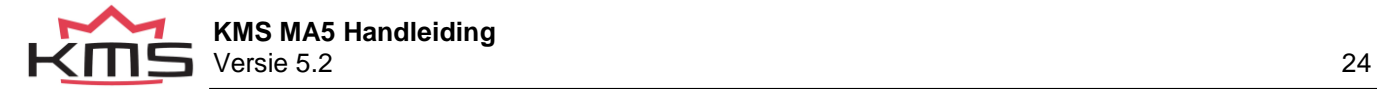

## <span id="page-24-0"></span>**3.4.1.7 Hardware configuration**

Dit is voor de configureerbare in- en uitgangen. De volgende functies kunnen hier worden ingesteld:

#### Digitale ingang

Hier kunt u selecteren of u deze ingang wilt gebruiken voor een Airco-schakelaar of een powershift-ingang. Verdere configuratie kan gedaan worden met de [Idle](#page-49-0)  [control](#page-49-0)

#### Analoge Aux-ingang

De analoge ingang kan worden gebruikt om een variabel signaal te meten, de volgende typen kunnen worden aangesloten:

- 5V, meten van 0 5 Volt.
- 15V, meten van 0 15 Volt.
- Variabele A.L.S. (Anti Lag System) kan worden ingesteld onder [A.L.S.](#page-37-0)
- Variable Launch control and versnelling kan ingesteld worden in het menu: [RPM limiters](#page-15-0)  [and PowerShift.](#page-15-0)
- EGT, voor het aansluiten van een analoge EGT kit met display. Deze waarde kan worden gebruikt voor foutdetectie en het schakelen van een AUX (1 tot 3) uitgang.

#### Luchtdrukcompensatie

Meestal gebruikt voor het rijden op grotere hoogtes, worden de injectietijden gecompenseerd voor de minder beschikbare zuurstof. U kunt hier kiezen uit drie opties:

- Uit , geen compensatie van de luchtdruk

- Extern, met behulp van een 75-120kPa KMS

druksensor op de MAP ingang

- Intern, indien beschikbaar kan dit worden geselecteerd om de interne druksensor van de ECU te gebruiken.

Wanneer de Luchtdrukcompensatie op actief staat (Extern of Intern) is de correctietabel voor Luchtdruk in Mbar actief. Zie [Correction tables](#page-47-0)

Diagnostische uitgang:

Dit is een mogelijkheid om te controleren of de lambda-regeling nog actief is. Wanneer u de massa van een diagnoselampje op een van deze aux's aansluit, zal het lampje gaan branden wanneer de lambda-regeling door een fout is uitgeschakeld.

### ALS-uitgang:

Selecteer de gewenste uitgang voor ALS. De maximale stroom door deze uitgang is 1A. Zie ook sectie [A.L.S.](#page-37-0)

#### Oliedruksensor:

De KMS oliedruksensor is de 1010 kPa sensor (onderdeelnummer KSE.02.010) Deze sensor, en alle andere typen druksensoren, kunnen hier gekalibreerd worden door de offset en de gain in te stellen. Zie de KMS oliedruksensor 1010kpa handleiding voor meer informatie.

MAP sensor:

Elke KMS MAP sensor kan worden gebruikt met de MA5.

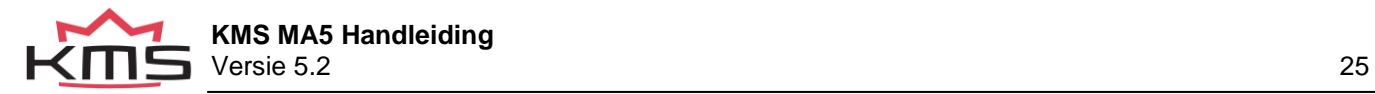

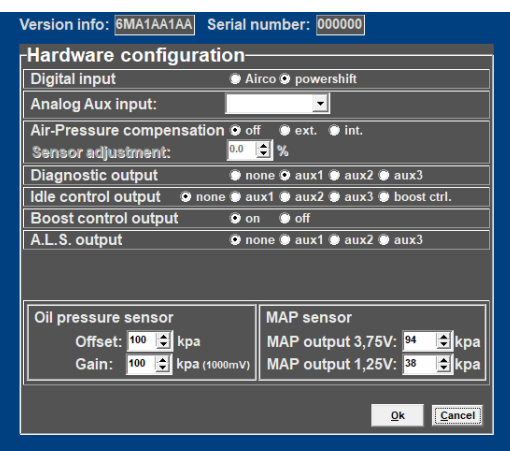

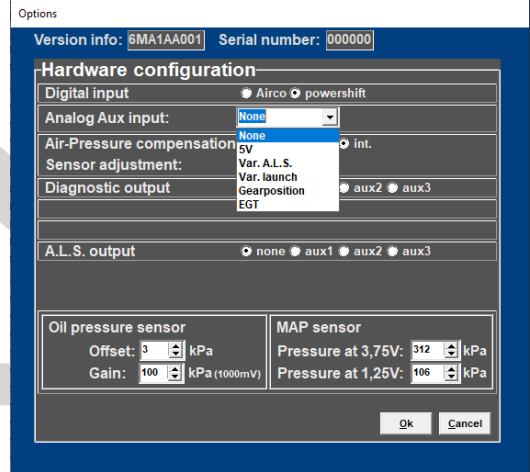

<span id="page-25-1"></span><span id="page-25-0"></span>Afhankelijk van het gebruikte type vult u de juiste calibratie waarden in voor 3.75V en 1.25V. De juiste waardes staan in het bijgeleverde handleiding van de MAP sensor.

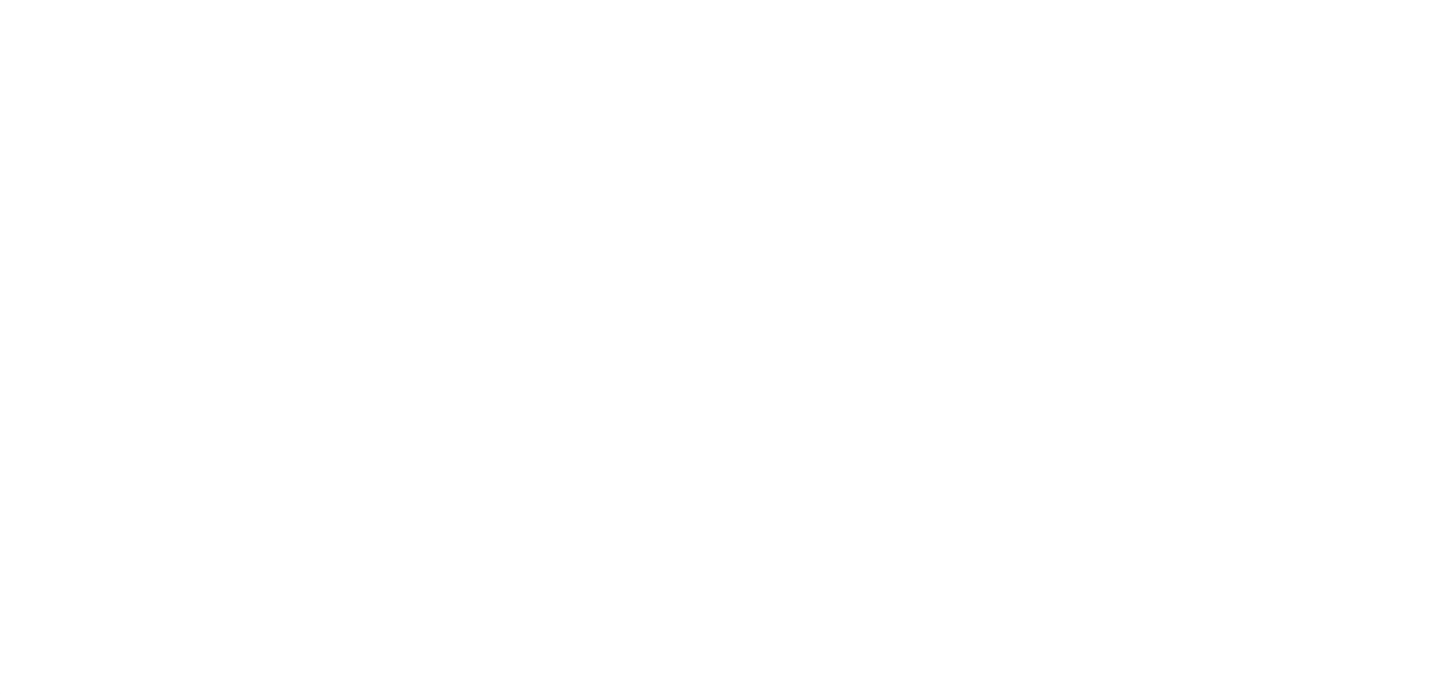

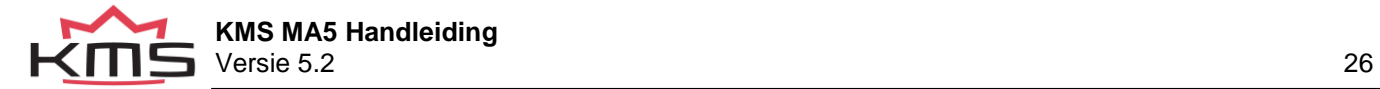

## <span id="page-26-0"></span>**3.4.1.8 Lambda-control**

Op het systeem kan een standaard (smalband) BOSCH lambdasonde of een van de KMS Lambda regelaars (aanbevolen) aangesloten worden. Selecteer de betreffende lambdasonde in het menu (linksboven). Als de motor loopt, wordt de A/F-verhouding/lambdaverhouding in de communicatiebalk weergegeven.

Instelling van de lucht-brandstofverhouding feedback regeling

Lambda regelaar type:

Via dit menu kunt u opgeven welke

lambdasonde/regelaar wordt gebruikt. Bij wideband-sensoren verloopt het ingangssignaal via de bijgeleverde controller, terwijl standaard narrowband BOSCH lambdasondes rechtstreeks op de ECU kunnen worden aangesloten.

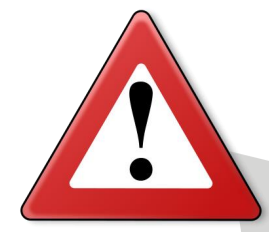

## Waarschuwing:

Wanneer u een KMS UEGO Display controller heeft kunt u 3 verschillende soorten uitgangssignaal kiezen (type a,b en c). Controleer altijd of het uitgangstype hetzelfde is als gekozen in deze software.

Lambda sensor<mark>-</mark>

Use Lambda sensor:

Idle Sample delay:

Idle mix Throttle pos

Max % Inc. in Fuel:

Max % Dec. in Fuel:

.<br>Overrun Throttle pos:

run RPM turn on

in Lock time:

**ibda** corre

d band for A/F rati

**Jse fault detect** 

Idle A/F mix:

ldle mix RPM:

Idle on delay:

**KMS UEGO controller A-type** 

**A/F** 

sec

0.0  $\bigoplus$ <br>0.0  $\bigoplus$ 

 $0.0$   $\Rightarrow$ 

Ģ **RPM** 

 $\overline{\mathbf{E}}$ 

ß

 $\mathbf{E}$ 

Ė

E

ed band for correction map: Level 1 (small)

 $\bullet$   $\left| \bullet \right|$ **Sec** 

1 (with correction on injection group1)

Min Watertemp ctrl. on

Delay from start to on

-<br>Throttle Red. to Lock

Red. Lock time:

Inc. Lock time:

Max dec. in 1 sar

Up to main load

**Fault s** Corr. map1

Level 1 (small)

Throttle Inc. to Lo

Max inc. in 1 sample

Lambda sca

A/F to Lambo

 $\frac{1}{2}$ 

Ok Cancel

Use Lambda sensor:

1 (met correctie op injectiegroep 1): de enige optie bij gebruik van een MA5. De overige opties werken alleen voor de MA6 of MD35.

Lambda scaling:

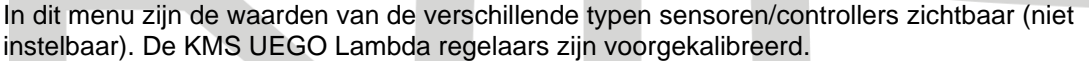

A/F to Lambda (or vice versa):

Warning

Alle ECU's zijn standaard ingesteld op A/F verhouding. U kunt alle instellingen van uw ECU veranderen in Lambda waarden. Alle waardes zullen worden omgezet. Het is altijd mogelijk om terug te schakelen naar A/F ratio.

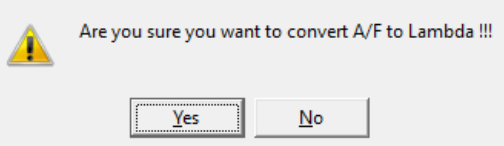

Wanneer u wisselt tussen A/F en Lambda, moeten deze instellingen worden opgeslagen in de ECU. De KMS software zal dit automatisch doen. Wanneer 'ja' is geselecteerd in het pop-up scherm, zal de software beginnen met het downloaden naar de ECU. Na het downloaden wordt de instelling automatisch vergrendeld.

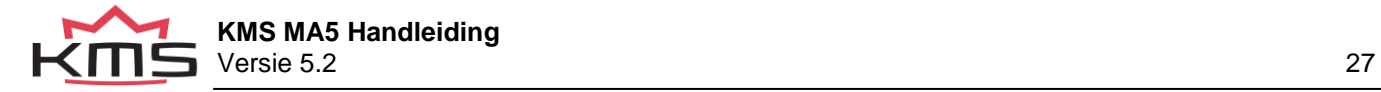

 $\times$ 

Idle A/F mix:

Voer hier de gewenste A/F verhouding in voor het stationair lopen van de motor. De voorwaarde wordt gelimiteerd door 'Idle mix Throttle pos' and 'idle mix RPM' dit wordt later toegelicht.

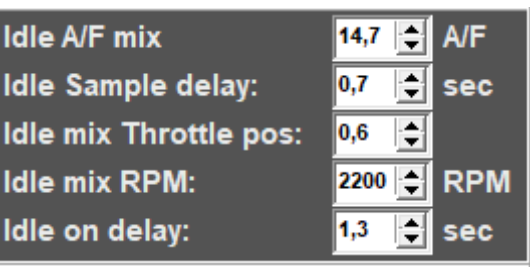

Idle Sample delay:

Tijdens het stationair lopen van de motor moet de sample tijd veel lager zijn om de motor soepel stationair te laten lopen. Met deze parameter stel je de tijd in tussen twee metingen. De aanbevolen waarde is tussen de 0.5 – 1.0 sec.

Idle mix Throttle pos:

Wanneer de gasklepstand onder deze waarde komt wordt dit gezien als stationair lopen. Dit betekend dat de parameters in gesteld bij 'Idle A/F mix' en 'Idle sample delay' actief worden. De aanbovolen waarde is: 0.2- 2.0 TPS-value

Idle mix RPM:

Wanneer het toerental zakt tot onder deze waarde wordt dit gezien als stationair lopen. Dit betekend dat de parameters in gesteld bij 'Idle A/F mix' en 'Idle sample delay' actief worden. De aanbovolen waarde is: ±500 RPM hoger dan stationiar.

Idle on delay:

Deze waarde geeft de vertraging aan tot wanneer de lambda regeling actief wordt wanneer de motor aan de stationair regeling voldoet. Hierdoor kan het toerental stabiliseren voordat de lambda regeling weer ingrijpt.

Max % inc. in Fuel:

Specificeert de maximale positieve (verrijking) injectie correctie.

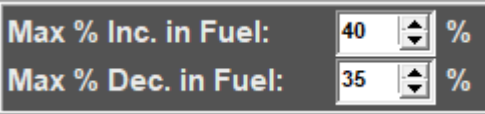

Max % dec. In Fuel:

Specificeert de maximale negatieve (verarming) injectie correctie

Overrun Throttle pos:

Onder bepaalde gasklepstanden kan je verbranding dusdanig veranderden dat waardoor het uitlaatgas een relatief hoog zuurstof gehalte heeft. Hierdoor wordt een arm mengsel gedetecteerd door de lambda sensor

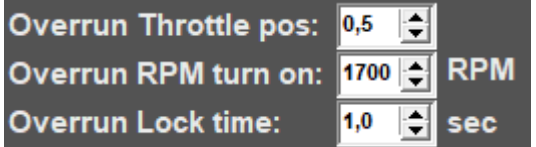

ondanks dat dit niet het geval hoeft te zijn. Onder deze omstandigheid is het wenselijk om de lambda regeling uit te schakelen.

Wanneer de gasklepstand lager is dan de ingestelde TPS waarde wordt de lambda regeling uitgeschakeld. Zorg ervoor dat deze waarde hoger is dan de Fuel Cut Off waarde. Bijvoorbeeld een waarde tussen de 0.5 – 1.5 (afhankelijk van de FCO waarde)

Overrun RPM turn on:

Gedurende overrun (TPS < overrun throttle position) en een toerental onder een bepaalde waarde is het wenselijk om de lambda regeling weer in te schakelen. Dit toerental ligt meestal 200 – 1000 omw/min boven stationair toerental.

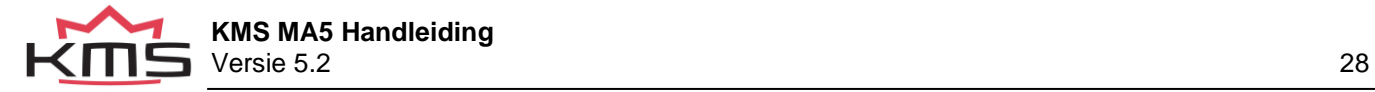

Overrun Lock time:

Wanneer de motor hersteld van de overrun situatie, is het noodzakelijk enige tijd te wachten met het inschakelen van de lambda regeling totdat de motor is gestabiliseerd. Deze vertraging in seconden kan hier worden ingevuld.

Aanbevolen tijd: 0.3 - 1.0 sec.

Minimum watertemp control on:

Dit is de minimale watertemperatuur waarboven de lambda regeling wordt ingeschakeld. Als er een KMS UEGO lambda controller wordt gebruikt, kan de lambda regeling al bij een koude lage

Min Watertemp ctrl. on: |30 ⇡ C Delay from start to on: 10 sec

watertemperatuur worden geaktiveerd. Bij gebruik van een standaard Bosch lambda sensor (narrow band) is het aanbevolen de lambda regeling pas in te schakelen boven een watertemperatuur van 60° Celsius.

Delay from start to on:

Lambda sensors hebben een bepaalde opwarmtijd nadat de motor is Gestart. Tijdens het opwarmen van de sensor functioneerd deze nog niet. De opwarm tijd can hier ingesteld worden.

KMS UEGO aanbevolen tijd: 10-15 sec. Standard BOSCH aanbevolen tijd: 20-30 sec.

Throttle Red. To Lock:

Bij hoge afnamesnelheid van de smoorklepposite (maar nog géén Fuel Cut Off) moet bij de meeste motoren de lambda regeling worden uitgeschakeld. Bij een bepaalde afname selheid van de smoorkleppostie wordt de lambda meting verstoord door een minder

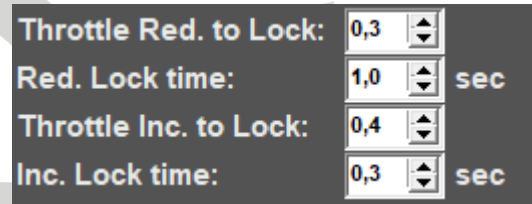

efficiënte verbranding. Hier kan de afnamesnelheid van de smoorkleppositie worden ingevuld waarbij de lambda regeling wordt uitgeschakeld. De in te vullen waarde staat voor de afnamesnelheid van de motorbelasting in een tijdsinterval van 30 milliseconden.

Aanbevolen waarde: 0.3 - 1.0

Red. Lock time:

Een bepaalde tijd na dat de smoorkleppositie met minder dan de bij 'Throttle Inc. To Lock' ingevulde snelheid afneemt kan de lambda regeling weer worden ingeschakeld. Deze vertragingstijd kan hier worden ingevuld.

Aanbevolen tijd: 0.5 - 1.0 sec.

Throttle Inc. To Lock:

Bij hoge openingssnelheid van de smoorklep moet bij de meeste motoren de lambda regeling worden uitgeschakeld. Hier kan de openingssnelheid van de smoorklep worden ingevuld waarbij de lambda regeling wordt uitgeschakeld. De in te vullen waarde staat voor de toename van de motorbelasting in een tijdsinterval van 30 milliseconden. Aanbevolen waarde: 0.3 - 1.0

Inc. Lock time:

Een bepaalde tijd na dat de smoorkleppositie met minder dan de bij 'Throttle Inc. To Lock' ingevulde snelheid toeneemt kan de lambda regeling weer worden ingeschakeld. Deze vertragingstijd kan hier worden ingevuld.

Aanbevolen tijd: 0.3 - 1.0 sec.

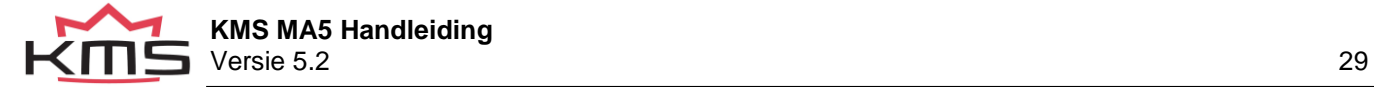

Max inc. in 1 sample:

Hier kan de maximale positieve brandstofcorrectie per sample in procenten worden ingevuld. Indien er 0.0 wordt ingevuld is deze parameter niet actief. Bijvoorbeeld: wanneer er bij de sample rate 10 samples

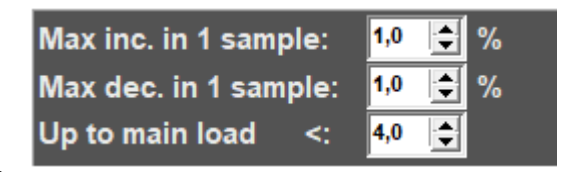

per seconde en bij de maximale toename een 0.5% per sample is ingevuld. De lambda regeling kan dan per seconde maximaal 10 x 0.5% = 5% corrigeren.

Max dec. in 1 sample:

Hier kan de maximale negatieve brandstofcorrectie per sample in procenten worden ingevuld. Indien er 0.0 wordt ingevuld is deze parameter niet actief. Bijvoorbeeld: wanneer er bij de sample rate 10 samples per seconde en bij de maximale afname een 0.5% per sample is ingevuld. De lambda regeling kan dan per seconde maximaal 10 x 0.5% = 5% corrigeren.

Up to main load <:

Boven deze motorbelasting is er geen bovengrens aan de maximale correctie tussen 2 samples. Indien hier 0.0 wordt ingevuld is de functie niet actief.

Aanbevolen is om voor deze waarde, nadat de motor compleet is gemapped, 4.0 – 6.0 in te vullen.

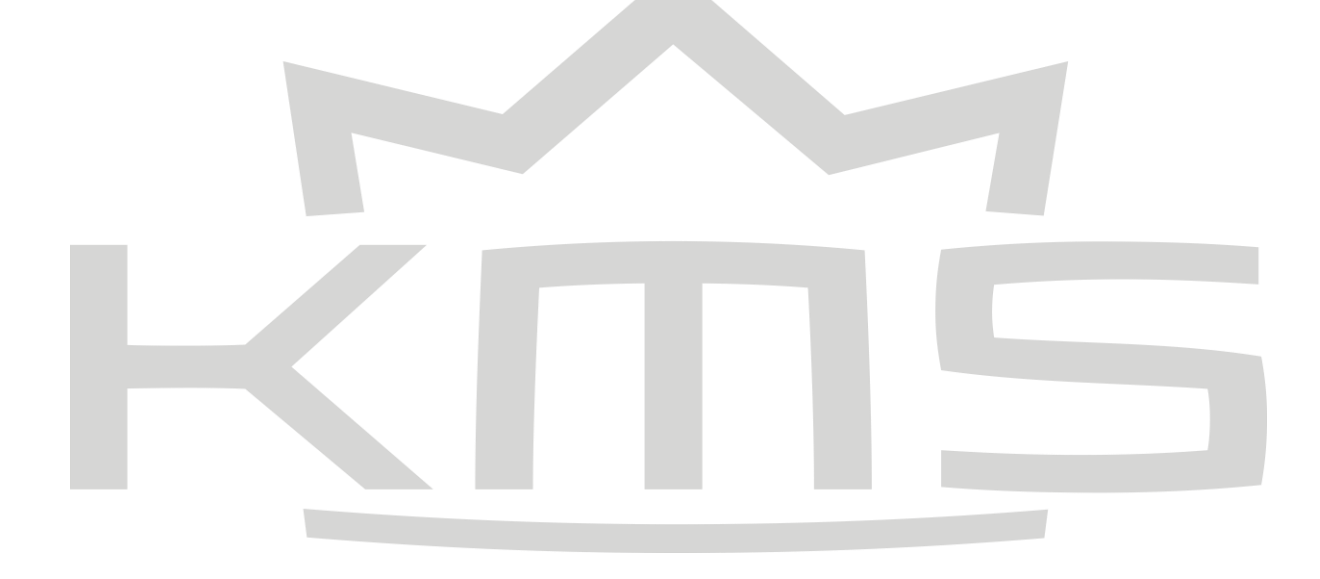

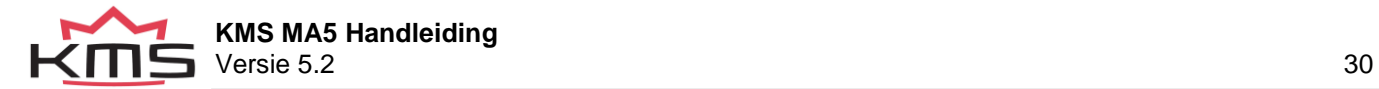

#### Fault settings

Increase A/F target to:

Als de 'Air-temp' en de 'Engine-load' beiden boven de hier in te vullen waardes komen, kan de lambda target map met een waarde worden verhoogd die onder 'increase A/F target with' staat vermeld. Aanbevolen waarde: -0.2 - -1.0.

Als de 'EGT' en de 'Engine-load' beiden boven de hier in te vullen waardes komen, kan de lambda target map met een waarde worden verhoogd die onder 'increase A/F target with' staat vermeld. Het EGT signaal kan worden geleverd door het KMS EGT display of de KMS EGT → CAN converter 4-channel. Wanneer de  $EGT \rightarrow CAN$  converter is aangesloten wordt input 1 genomen voor de correctie. Aanbevolen waarde: -0.5 - -1.5.

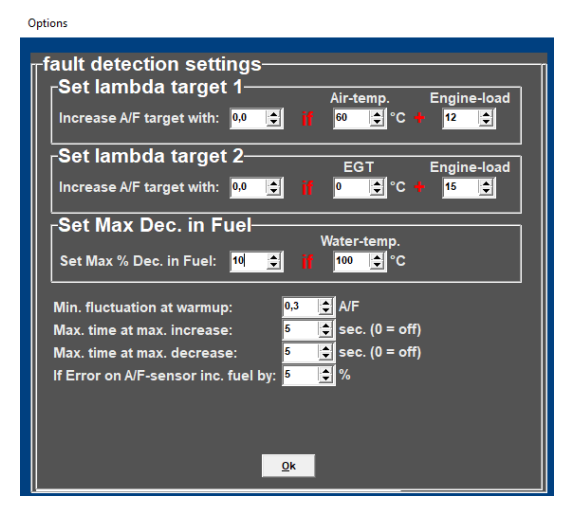

Set Max Dec. in Fuel:

Hier kunt U de maximale negatieve brandstof correctie in procenten invullen voor het geval de watertemperatuur de hier ingevulde waarde overstijgt. Deze functie kan tegen oververhit raken van de motor gebruikt worden.

Als er extra verrijking voor verhoogde watertemperaturen wordt toegepast in de watertemperatuur compensatie tabel kan deze functie er voor zorgen dat de lambda regeling deze extra verrijking niet terug regelt.

Min. Fluctuation at warm-up:

Alvorens de lambda regeling geactiveerd kan worden dient het lambda signaal te fluctueren met de hier ingestelde waarde. Dit wordt ter controle toegepast om te kijken of de lambda sensor correct is aangesloten en functioneert.

Aanbevolen waarde : 0.2 - 0.5.

Max. time at max. increase:

Hier kan de maximaal toegestane tijdsduur worden ingevuld die de brandstof correctie op zijn maximale positieve waarde mag staan. Na verstrijken van deze tijdsduur zal de lambda regeling uitschakelen. Indien hier 0.0 wordt ingevuld is deze functie niet actief. Aanbevolen tijd: 3-10 sec.

Max. time at max. decrease:

Here you can input the maximum permissible time for the A/F ratio feedback control to be set to maximum negative correction. After this time span the lambda-control will shut down. If set to 0.0 this function will not be active. Recommended time: 3 - 10 sec.

If Error on A/F-sensor inc. Fuel by:

Hier kan de compensatie waarde worden ingevuld (percentage) mocht de lambda regeling door een fout worden uitgeschakeld. Dit kan gebruikt worden als bescherming tegen een arm mengsel. Aanbevolen waarde: 3 – 10%.

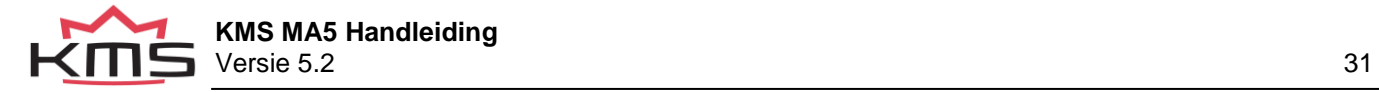

#### Target map

De A/F target map wordt in dezelfde vorm weergegeven als het injectie en ontstekingskenveld. De hier ingevulde waardes zijn de gewenste A/F waardes. De lambda regeling zal proberen naar de waardes in de A/F target map toe te regelen. Dit houdt in dat er tijdens deellast met een minimaal brandstofverbruik kan worden gereden en aan de emissie eisen kan worden voldaan. In het vollast gebied kan een rijker mengsel worden gereden voor meer vermogen en extra koeling van de motor. Het aanpassen van de waardes in de target map gebeurt op dezelfde manier als bij het injectie en ontstekingskenveld. Wanneer in een cel het getal 0 wordt ingevuld is de lambda regeling in dit gebied niet aktief. In de linker afbeelding op de volgende pagina is een aanbevolen target map weergegeven voor een N/A motor. De rechter afbeelding is een aanbevolen target map voor een drukgevulde motor.

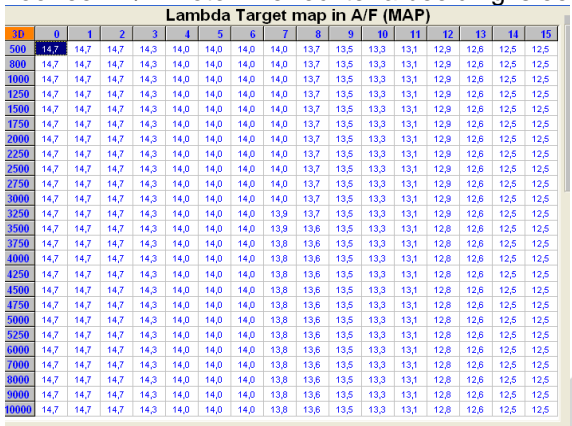

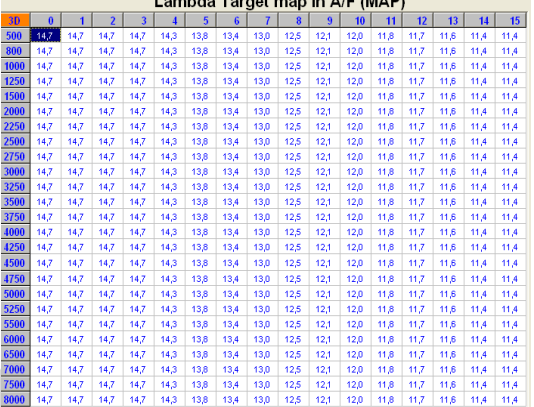

*motor*

*Lambda target map voor een N/A motor Lambda target map voor een drukgevulde* 

## Correction map (Corr.Map1)

De lambda regeling corrigeert de injectietijden zodat de waardes in de lambda target map worden

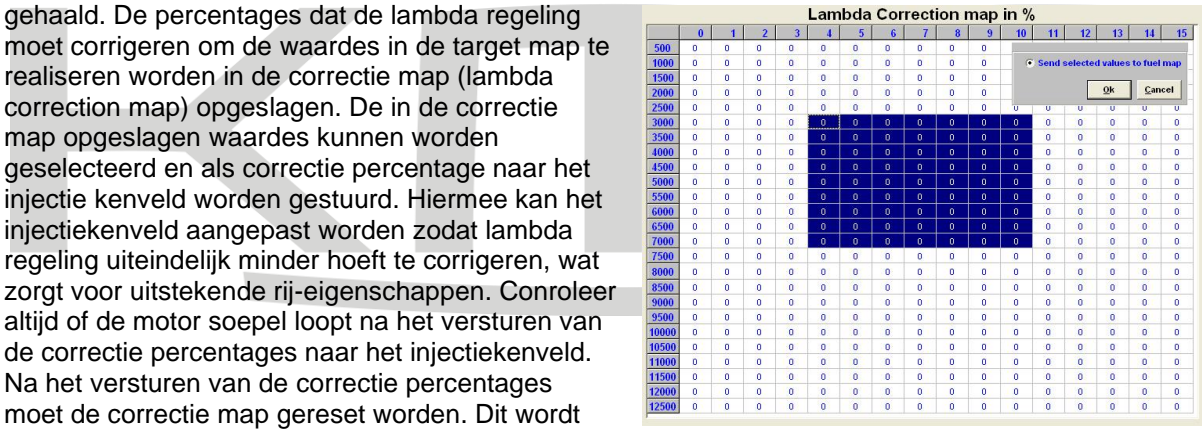

gedaan door het vakje bij 'clear lambda correction map' en druk 2 keer op 'OK'. Het vakje 'clear lambda correction map' blijft aangevinkt staan.

#### Allowed band for A/F ratio:

De correctie percentages worden alleen opgeslagen in de correctie map als de A/F waarde binnen een bepaald bereik van de gewenste waarde komt. Er zijn 2 keuzes voor het bereik. Door level 2 te kiezen zal de correctie waarde in de correctie map worden opgeslagen als de lambda regeling binnen 0.2 van de gewenste target waarde komt (met level 1 ≤ 0.1). Met level 2 wordt een voor 95% nauwkeurige correctie map verkregen. Een nog nauwkeurigere correctie map wordt gecreërd met level 1. Aanbevolen is om eerst de motor te mappen met level 2. Op deze manier wordt de correctie map sneller gecreërd.

Allowed band for correction map:

De 2 levels tussen welke hier gekozen kan worden zijn in dit geval gerelateerd aan de afwijking tussen het actuele en nominale toerental en TPS (waarde in het kenveld). Correctie waardes worden alleen opgeslagen in de correctie map als het toerental en TPS waarde in het bereik van de nominale

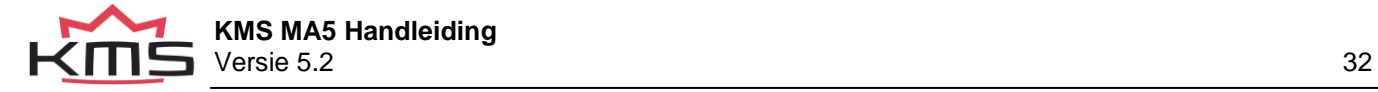

waarde komen. Er zijn 2 keuzes voor het bereik. Door level 2 te kiezen zal de correctie waarde in de correctie map worden opgeslagen als de lambda regeling binnen 0.2 van de gewenste target waarde komt (met level 1 ≤ 0.1). Met level 2 wordt een voor 95% nauwkeurige correctie map verkregen. Een nog nauwkeurigere correctie map wordt gecreërd met level 1.

Aanbevolen is om eerst de motor te mappen met level 2. Op deze manier wordt de correctie map sneller gecreërd.

Sample rate

Main sample rate:

Specificeert het aantal correcties per seconde van de lambda regeling.

Aanbevolen correcties per seconde: 6 – 10.

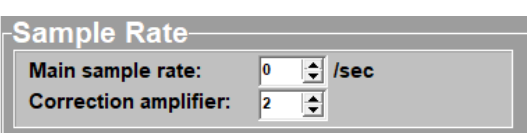

 $\frac{1}{2}$  6  $\frac{1}{2}$  10  $\frac{1}{2}$  15,8

 $\frac{1}{2}$  8  $\frac{1}{2}$  10  $\frac{1}{2}$  12  $\frac{1}{2}$  /sec

 $\frac{1}{2}$  10  $\frac{1}{2}$  13  $\frac{1}{2}$  15  $\frac{1}{2}$  /sec <mark>|● 11 |● 13 |● 17 |●</mark> /sec

**Z** Use advanced settings Main load up to:  $3$ 

RPM up to: 2000 | | 7 RPM up to: 4000 | 7

RPM up to:  $6000$   $\frac{1}{2}$  8

Correction amplifier:

Hier kan de waarde worden ingevuld voor de correctie versterking. Voor een snelle correctie naar de gewenste target waarde, moet de eerste stap van de correctie groter zijn. De versterkingsfactor kan hier worden ingevuld.

Aanbevolen: 1 of 2.

Advanced settings:

Als het 'use advanced settings' vakje wordt aangevinkt moet het 'advanced settings' menu worden ingevuld. Hier kunnen voor verschillende

toerentallen/motorbelastingen de sample snelheden worden ingesteld.

In het algemeen kan bij hogere toerentallen en

motorbelastingen de sample snelheid hoger worden

ingesteld omdat er dan meer verbrandingen per seconde plaatsvinden en er een grotere uitlaatgasstroming is.

Als de samplesnelheid te laag is zal de lambda regeling het gewenste target niet snel genoeg bereiken. Als de samplesnelheid te hoog is zal de lambda regeling onstabiel worden.

Warm-up A/F limits

Bij lage motortemperaturen kan er een bovengrens voor de A/F verhouding worden ingesteld. De lambda regeling zal onder deze temperaturen het mengsel

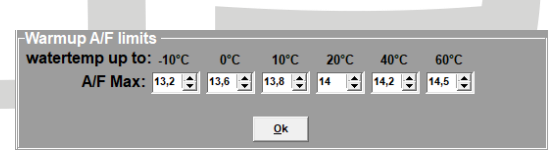

RPM up to: 20000 8 0 11 0 15 0 19 0 2 /sec

armer dan (hogere A/F) in de tabel staat ingevuld niet controleren.

Het begrenzen van de A/F verhouding bij een lage motor/watertemperatuur kan worden gebruikt tegen afslaan van de motor. Wanneer de KMS UEGO controller actief is zal deze anders het mengsel naar de in de target map gespecificeerde A/F verhouding toe regelen. De meeste benzinemotoren lopen niet op een A/F verhouding van 14.7 (λ=1) onder de 60°Celsius.

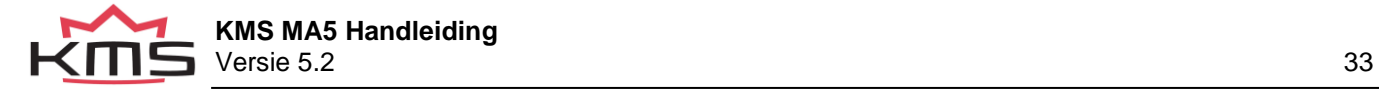

### <span id="page-33-0"></span>**3.4.1.9 Boost control**

In dit menu kunnen de parameters voor de vuldrukregeling (boost control) worden ingesteld.

Solenoid off is:

Als er geen stroom naar de magneetklep loopt, zal de vuldruk naar de maximum of minimum vuldruk gaan, afhankelijk van de aansluiting van de magneetklep. De keuze voor het type magneetklep kan hier gemaakt worden.

Tip: wanneer je de max boost hebt geselecteerd werkt de aansturing als volgt: hoe hoger de PWM waarde hoe hoger de inlaatdruk.

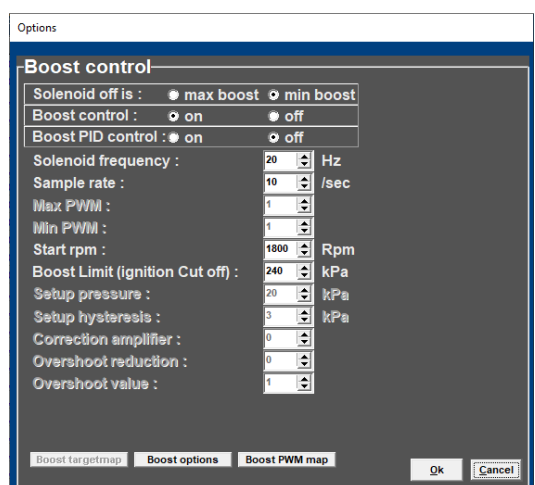

#### Boost control (on/off):

Hier kunt U ervoor kiezen om de boost control aan of uit te schakelen. Als de boost control is geactiveerd, wordt de vuldruk geregeld aan hand van dutycycle (PWM (=Pulse Width Modulation)) percentages die in de PWM map staan ingevuld.

#### Boost PID control:

Hier kunt U ervoor kiezen om de PID regeling te activeren. De PID regeling gebruikt niet alleen de ingestelde PWM waardes uit de PWM map. De PID regeling berekent de afwijking tussen de gemeten vuldruk en de gewenste vuldruk. De regeling probeert de afwijking te minimaliseren door de magneetklep aan te sturen totdat de gewenste druk is bereikt.

Deze regeling zal alleen de (ingestelde) gewenste vuldruk bereiken als de smoorklep volledig geopend is (kolom 15 van het kenveld). Zolang de smoorkleppositie niet de waarde 15 bereikt is de regeling niet actief. Echter als ondanks de in de PWM map ingevulde percentages de vuldruk boven de gewenste vuldruk komt, grijpt de regeling in om zo een verdere stijging van de druk te vermijden.

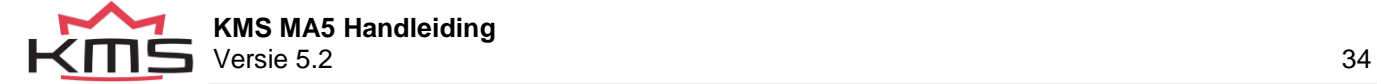

#### Solenoid frequency:

Elke magneetklep heeft een specifieke frequentie waarbij deze het beste functioneert. Hier kan een frequentie tussen de 16 en 40 Hz worden ingevuld.

Sample rate:

Specificeert het aantal metingen per seconde dat de vuldruk wordt gemeten. Indien de regeling onstabiel wordt dient er een lagere waarde te worden ingevuld.

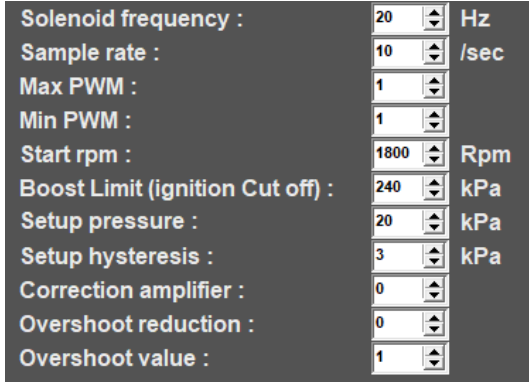

Als de regeling te langzaam reageert moet hier een hogere waarde worden ingevuld.

Max PWM:

Specificeert het aantal metingen per seconde dat de vuldruk wordt gemeten. Indien de regeling onstabiel wordt dient er een lagere waarde te worden ingevuld. Als de regeling te langzaam reageert moet hier een hogere waarde worden ingevuld. – wordt enkel gebruikt bij Boost PID Control

#### Min PWM:

Hier kunt U de dutycycle [%] invullen waarbij de magneetklep volledig gesloten is. – wordt enkel gebruikt bij Boost PID Control

#### Start RPM:

Start RPM is het toerental waarbover de regeling actief kan worden. Dit start toerental zorgt ervoor dat de magneetklep niet onnodig wordt aangestuurd bij een laag motortoerental.

Boost Limit (ignition cut off):

In case the boost pressure exceeds the target value (risk of engine damage), you can specify a limit with this parameter. When the boost pressure reaches this limit, ignition and injection will be interrupted.

Setup pressure:

Om een zo snel mogelijke reactie van het turbosysteem te verkrijgen, maar zonder de gewenste druk te overschieten, is het belangrijk dat de PID regeling pas boven een bepaalde start vuldruk (setup pressure) geactiveerd wordt (de vuldruk moet eerst een stabiele druk bereiken met de vaste PWM waardes). Daarom moet bij deze start vuldruk een iets lagere druk dan de gewenste vuldruk worden ingevuld (aanbevolen: 20 – 40 kPa onder de gewenste vuldruk). Vanaf deze setup pressure zal de PID regeling de vuldruk naar de gewenste vuldruk toe regelen.

Het is belangrijk dat de vuldruk de start vuldruk bereikt met de vaste PWM waardes, anders wordt de PID regeling niet geactiveerd!

Setup hysteresis:

Als de gewenste vuldruk is bereikt en de vuldruk neemt af, is het aan te bevelen om niet direct de regeling uit te schakelen maar een bepaalde drukdaling toe te staan alvorens de regeling uit te schakelen. – wordt enkel gebruikt bij Boost PID Control

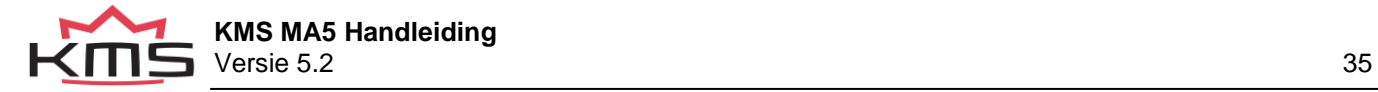

Correction amplifier:

Hier kan de versterkingsfactor worden ingevuld voor de regeling. Met de versterking wordt de eerste stap groter genomen om zo sneller op de gewenste vuldruk te komen. – wordt enkel gebruikt bij Boost PID Control

Overshoot reduction:

Tijdens bepaalde omstandigheden kan de vuldruk de gewenste vuldruk sneller dan normaal overschrijden. Met deze parameter kunt U de maximale toegestane stijging van de vuldruk per sample ingeven, alvorens de regeling ingrijpt en de vuldruk reduceert. – wordt enkel gebruikt bij Boost PID **Control** 

Overshoot value:

Als de vuldruk de toename die bij 'overshoot reduction' staat ingevuld overschrijdt, is er een versterkingsfactor nodig voor een snelle reductie van de vuldruk naar de gewenste vuldruk. De waarde voor de versterking kan hier worden ingevuld. . – wordt enkel gebruikt bij Boost PID Control

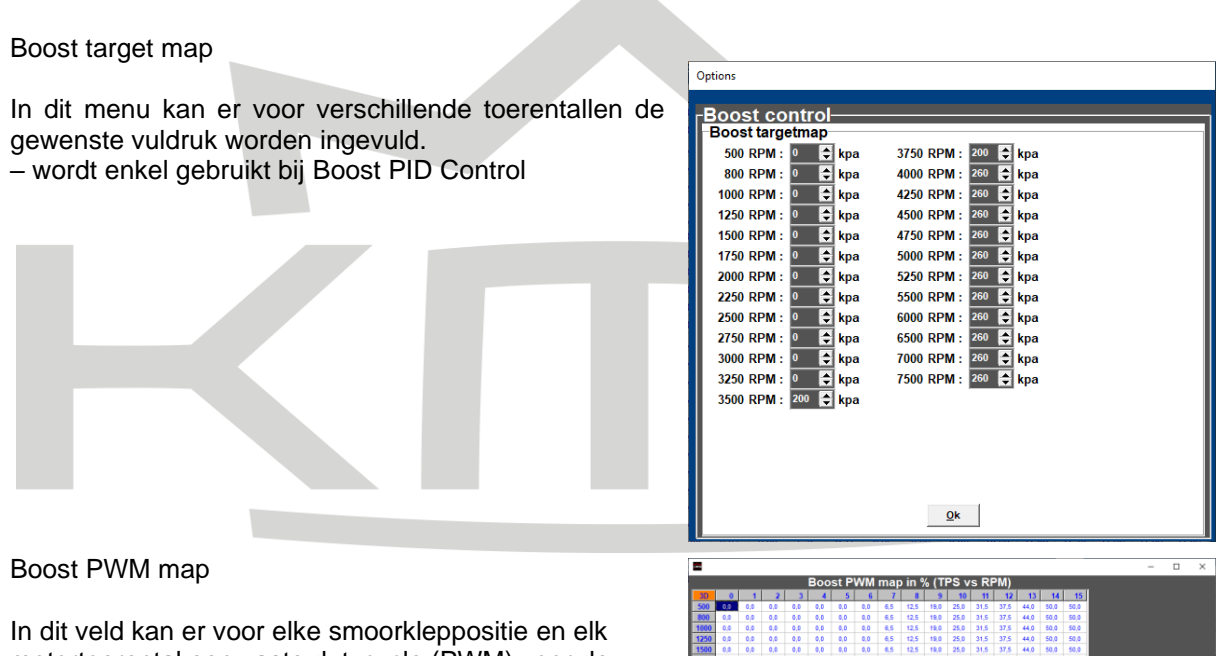

motortoerental een vaste dutycycle (PWM) voor de aansturing van de magneetklep worden ingevuld. Op deze manier kunt U er zeker van zijn dat de vuldruk afhankelijk van de smoorkleppositie is. Als de boost control in de hardware configuratie is geactiveerd zal de vuldruk via de dutycycle percentages in deze PWM map geregeld worden. De waardes die in dit veld staan kunnen eenvoudig naar de overboost map gekopieerd worden door de cellen te selecteren en daarna 'copy to overboost map' te selecteren. Op deze manier kunnen

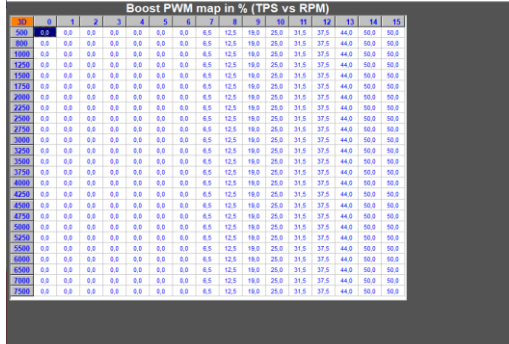

de waardes in de overboost PWM map eenvoudig met een percentage over de boost PWM map verhoogd worden.

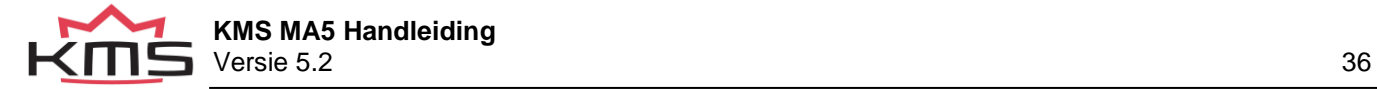

#### Boost options

Door op de 'Boost options'-tab te klikken verschijnt er een scherm waarin de overboost en boost-reduction instellingen kunnen worden ingevuld.

#### Overboost settings

Dit systeem staat overboost toe voor een korte tijdsperiode. Deze overstijging van de normale druk kan geactiveerd worden door verschillende variabelen (te selecteren bij activation input).

Activation input:

In het pulldown menu kunnen de variabelen worden

geselecteerd die de overboost activeren. Achter de variabele kunnen de waardes worden ingevuld vanaf welke de overboost is toegestaan.

#### Overboost value:

Tijdens overboost zal de vuldruk met dit percentage worden verhoogd bovenop de target druk. – wordt enkel gebruikt bij Boost PID Control

#### Overboost PWM map:

Tijdens overboost zal de overboost PWM map gebruikt worden. In dit veld kan er voor elke smoorkleppositie en elk motortoerental een vaste dutycycle (PWM) voor de aansturing van de magneetklep worden ingevuld. De waardes die in de boost PWM map staan kunnen eenvoudig naar de overboost map gekopieerd worden door de cellen te selecteren en daarna 'copy to overboost map' te selecteren. Op deze manier kunnen de waardes in de overboost PWM map eenvoudig met een percentage over de boost PWM map verhoogd worden.

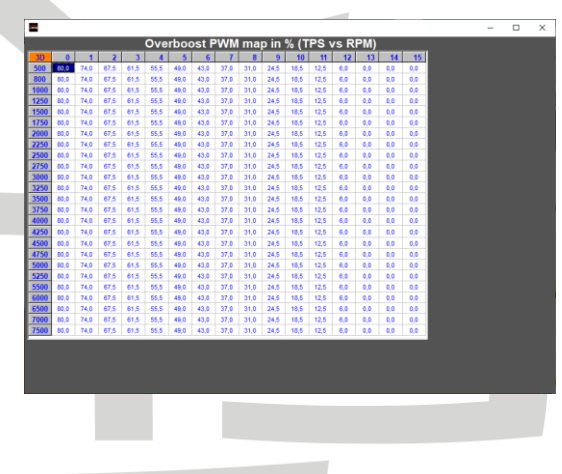

Enable window for activation

Hier kan het bereik waarbinnen overboost is toegestaan instellen.

Overboost activation time:

De tijdsduur hoe lang de overboost is toegestaan kan hier worden ingevuld.

#### Overboost pause time:

Er is een overboost pauze tijd om te vermijden dat er te kort na elkaar overboost wordt toegepast. Deze pauze tijd kan hier worden ingevuld. Er kan pas weer overboost worden toegepast als de pauze tijd verstreken is.

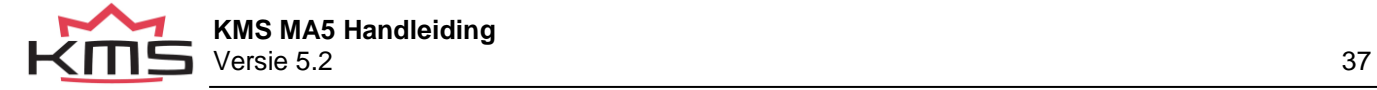

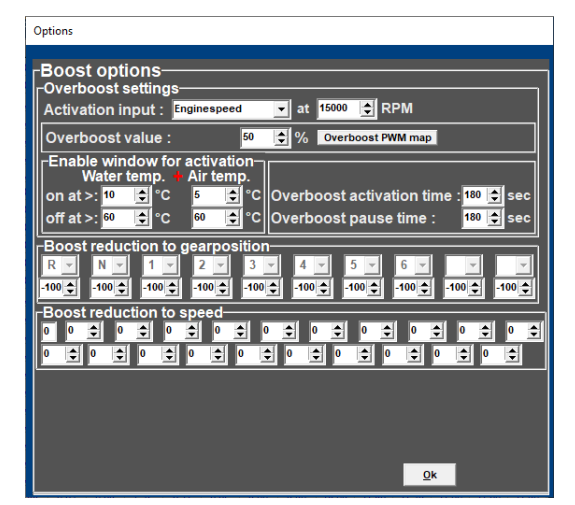

Boost reduction to gear position

De vuldruk kan gereduceerd worden voor elke afzonderlijke versnelling (alleen mogelijk als de versnellingen van de wisselbak zijn gekalibreerd in de software). De waardes die hier kunnen worden

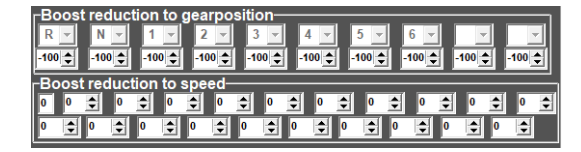

ingevuld zijn correctie percentages op de PWM map die op dat moment gebruikt wordt.

Boost reduction to speed

<span id="page-37-0"></span>Deze functie is alleen beschikbaar in de MA6 en MD35.

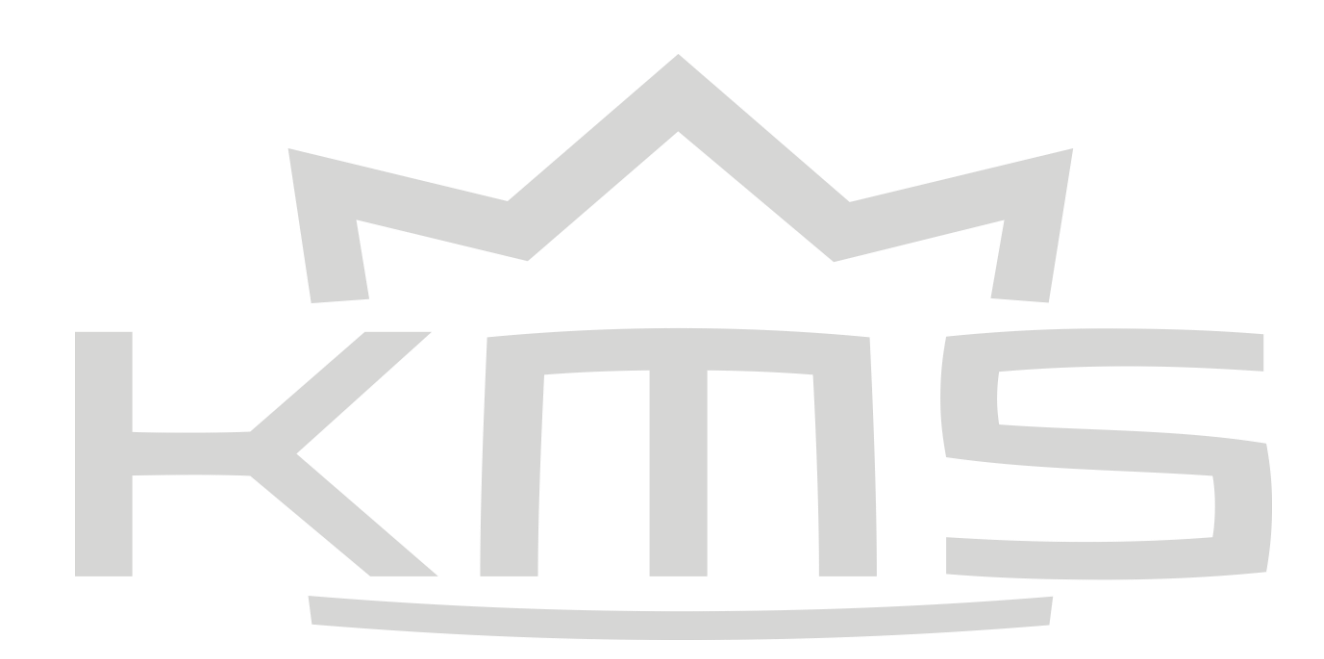

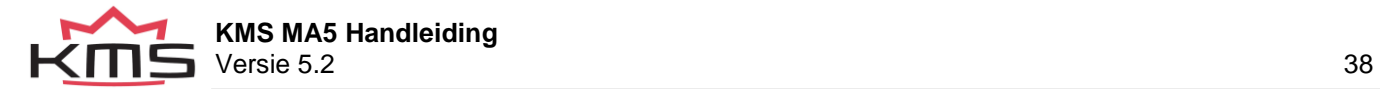

### <span id="page-38-0"></span>**3.4.1.10 A.L.S.**

A.L.S. (Anti Lag System): deze functie kan gebruikt worden om vuldruk te behouden gedurende situaties waarbij de smoorklep gesloten is (alleen bij motoren met een turbo). Op deze manier kan een 'turbogat' (turbolag) vermeden worden. Door middel van een elektronische gestuurde luchtomloop over de smoorklep kan de turbo lucht blijven pompen in de motor. Hiervoor moet de ALS output op 'On' ingesteld worden. Het is ook mogelijk om de KMS Electronic Throttle Control (ETC) te gebruiken voor het openen van de electronische gasklep, waardoor er ook meer lucht in de motor kan komen.

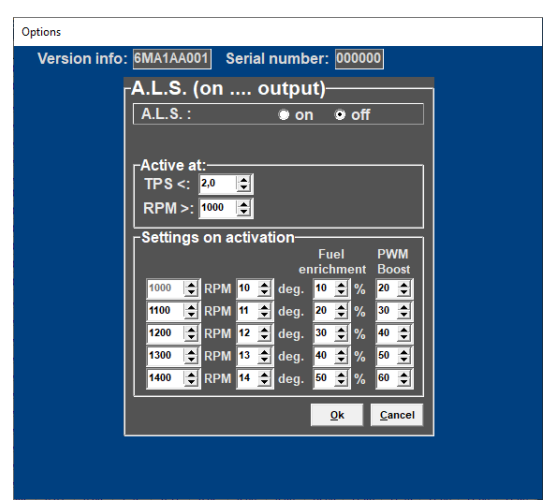

Om te vermijden dat de motor overtoert kan het ontstekingstijdstip verlaat worden voor verschillende toerentallen. Voor koeling van de motor kan er extra brandstof worden ingespoten. Om de vuldruk te begrenzen kunnen er vaste PWM waardes worden ingevuld. De waardes voor de vuldrukbegrenzing en de brandstofverrijking zijn beide percentages.

Wanneer variabele A.L.S. toegepast door gebruik te maken van het signaal van een potentiometer (potmeter) kan de PWM waarde variëren van 0 tot de hier ingestelde waarde. De potentiometer moet in het bereik van 1 kΩ - 47 kΩ liggen. Het variabele signaal van de potentiometer moet verbonden zijn met analog aux input op pin 26 connector 2. De 5V voeding voor de potentiometer kan worden afgetakt van de 5V sensorvoeding op pin 12 connector 2. De overgebleven pin van de potentiometer moet verbonden met massa op pin 18 connector 2.

**Waarschuwing:** 

<span id="page-38-1"></span>Wanneer er A.L.S. gebruikt wordt kan er verhoogde slijtage optreden en kan het de levensduur van de turbo, uitlaatkleppen, uitlaatspruitstuk, etc. aanzienlijk verkorten.

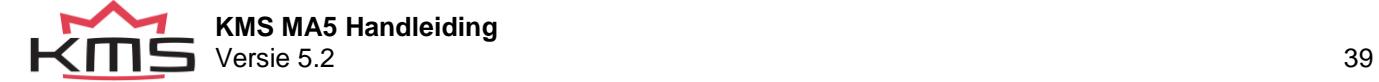

### <span id="page-39-0"></span>**3.4.1.11 AUX 1**

Het systeem heeft 3 extra uitgangen. Deze extra uitgangen kunnen afzonderlijk van elkaar worden geactiveerd en worden direct naar massa geschakeld (max. 1A) of via een relais. Ze kunnen gebruikt worden als shiftlight, water injectie, koelvin, etc. Er is de keuze uit verschillende variabelen met bijbehorende waardes waardoor de AUX uitgangen geactiveerd kunnen worden. De AUX uitgang wordt geactiveerd als beide ingevulde waardes overschreden worden. Als 'none' geselecteerd is wordt dit kanaal genegeerd.

Voor elke AUX uitgang kan een hysterese worden ingesteld. Dit betekent dat de waarde voor het inschakelen van de uitgang hoger kan worden ingesteld dan de waarde voor het uitschakelen. Het voordeel hiervan is dat de uitgang niet onnodig in en

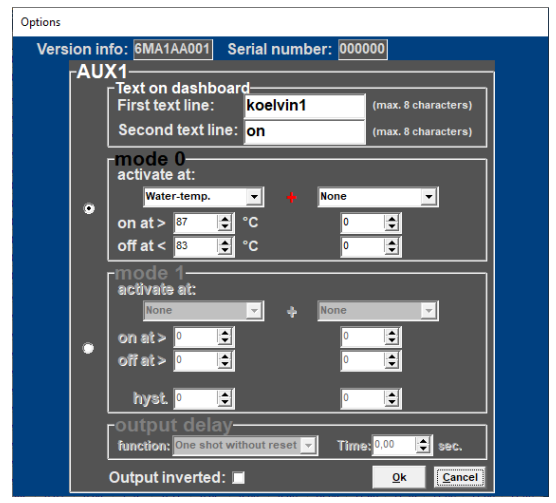

uitgeschakeld hoeft te worden. Een voorbeeld hiervan is een koelvin die geactiveerd wordt bij 88° Celsius en uitschakeld bij 85° Celsius.

Er kan een naam worden gegeven aan deze uitgangen met een maximum van 2 x 8 karakters.

<span id="page-39-1"></span>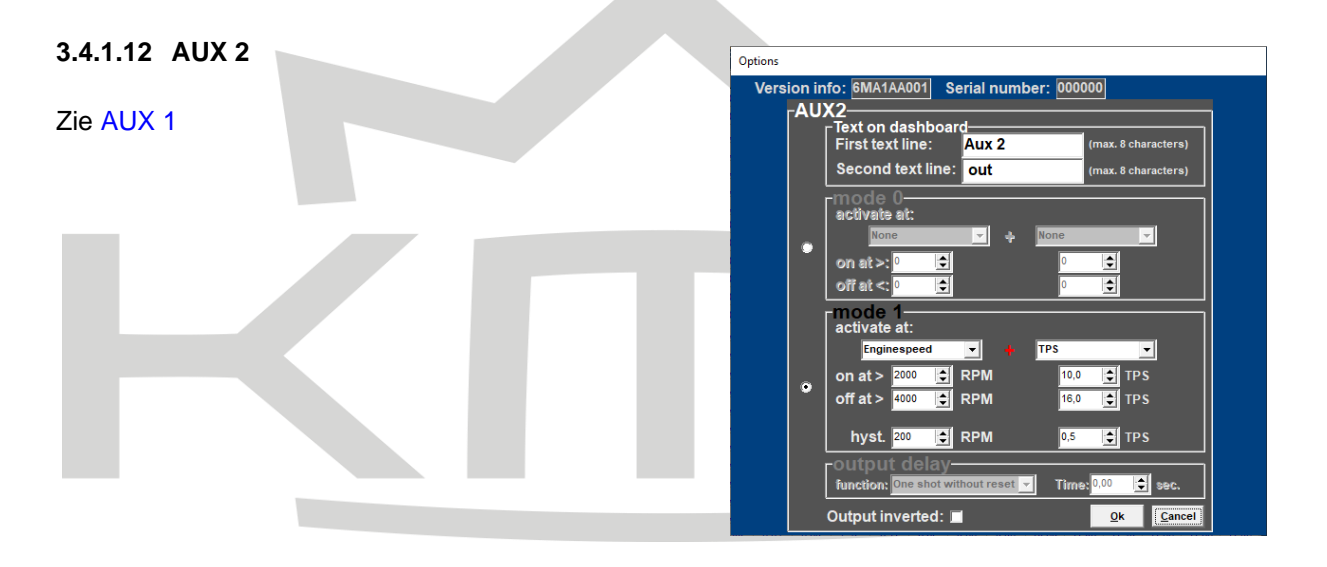

## <span id="page-39-2"></span>**3.4.1.13 AUX 3**

Zie [AUX 1](#page-38-1)

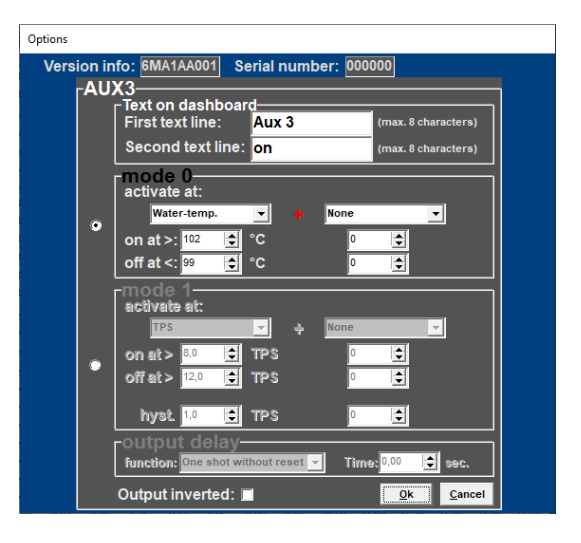

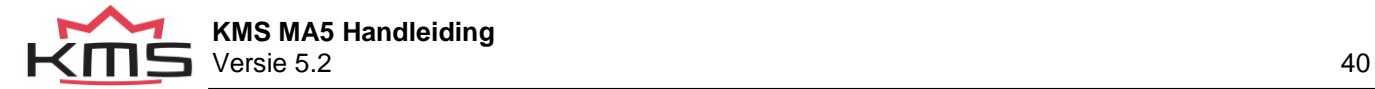

## <span id="page-40-0"></span>**3.4.1.14 External Dashboard**

Het KMS management systeem kan alle sensorwaardes sturen naar een extern dashboard, data-logger of bluetooth dongle.

Deze data wordt verstuurd via de canbus, de canbus snelheid kan ingesteld worden op:

- $-0,5$  MHz
- 1 MHz

Je kan jouw dashboard of datalogger instellen zodat deze de KMS canbus kan lezen. Wanneer je hier problemen mee ervaart kunt u contact opnemen met onze professionals voor hulp.

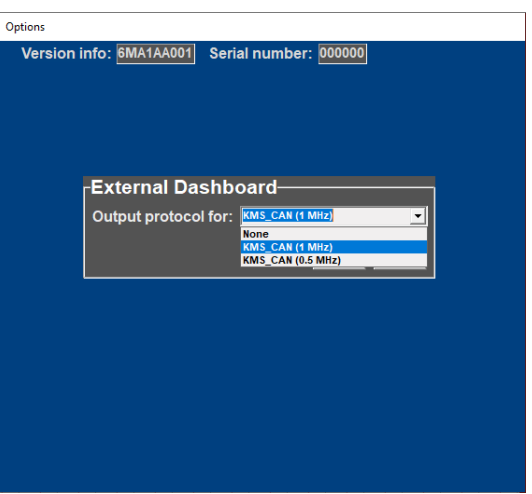

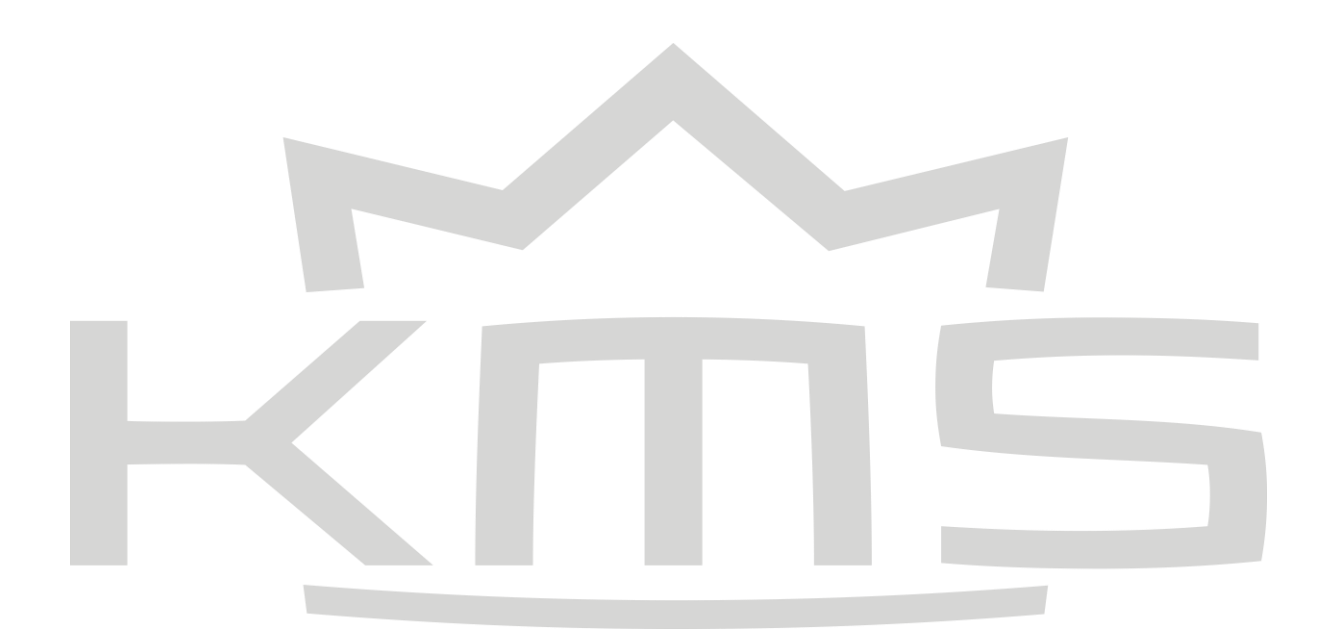

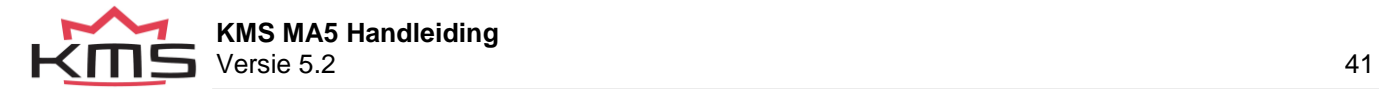

### <span id="page-41-0"></span>**3.4.1.15 Remarks**

Deze ruimte is voor het maken van notities zoals bijvoorbeeld: motorspecificaties.

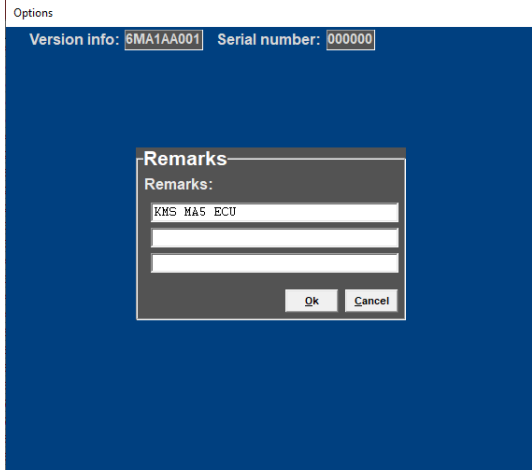

### <span id="page-41-1"></span>**3.4.1.16 Communication port**

Gebruik de AutoSearch Com port functie om automatisch de juiste com port te vinden. Wanneer de juiste com port is gevonden gebruik dan save om deze op te slaan.

De Open device manager knop kan gebruikt worden om het apparaat beheer te openen zodat de com port gecontroleerd kan worden.

Controleer de troubleshooting pagina als je communicatieproblemen ervaart.

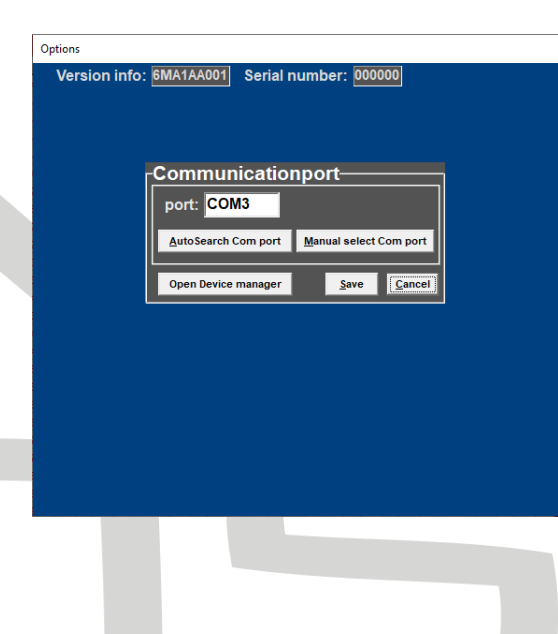

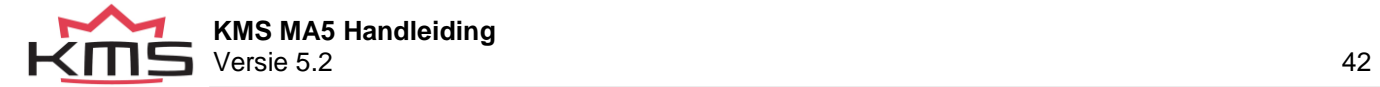

## <span id="page-42-0"></span>**3.4.2 Output test**

Met deze test functie kunnen alle uitgangen afzonderlijk getest worden zonder dat de motor loopt. Er is de keuze tussen een onafgebroken (output continu) en een pulserende (output alternating) test, behalve voor de bobine test (alleen pulserend mogelijk). Wanneer de bobine (coil) uitgangen worden getest, zal de toerenteller uitgang ook elke 8 ms in puls uitsturen. De optie maakt het mogelijk om de injector uitgang te testen. Een pulserende test duurt 1 minuut waarbij de injectoren voor periodes van 10 ms worden aangestuurd en rustperiodes van 10 ms hebben. Gedurende een onafgebroken injectortest zijn de injectoren gedurende 1 minuut continu geopend. De brandstofpomp draait gedurende 10 seconde, om er

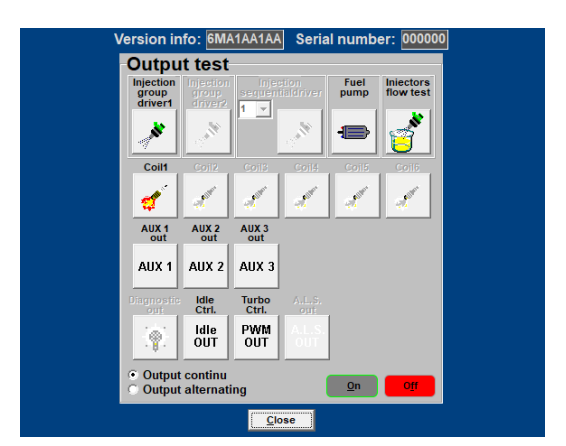

voor te zorgen dat er voldoende druk aanwezig is, alvorens de injectortest start.

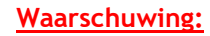

Zorg ervoor dat wanneer de injectoren worden getest de cilinders niet vol stromen met brandstof – zorg ervoor dat de brandstofpomp tijdens de test is uitgeschakeld!

> **Cranksensor test**ected Cranktype: Tooth count crank Tooth count cam:

## <span id="page-42-1"></span>**3.4.3 Crankshaft sensor test**

De krukassensortest wordt gebruikt om te controleren of de krukaspositiesensor het aantal tanden correct registreert. Het aantal tanden voor een 60-2

krukasschijf moet 60 zijn en 36 voor een 36-1 krukasschijf. Wanneer het aantal gemeten tanden niet overeenkomt met het aantal tanden dat op de schijf aanwezig is, controleer dan of de sensor correct aangesloten en gemonteerd is. Elektromagnetische storing kan optreden wanneer de draden niet goed zijn afgeschermd of te dicht langs bobine- en bougiekabels lopen. Een krukassensor die aan de buitenkant van de motor gemonteerd zit kan metaaldeeltjes opvangen als gevolg van slijpen of boren. Wanneer er alleen storing optreedt bij hogere motortoerentallen kan het probleem veroorzaakt worden door vibreren van de sensor(steun).

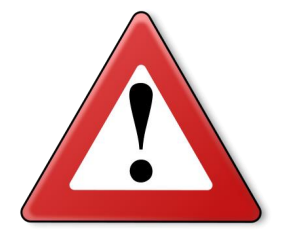

#### **Waarschuwing:**

Krukaspositiesensors hebben een zeer gevoelige kern. Als gevolg van vallen kan de zeer gevoelige kern breken waardoor een zwak of niet correct signaal ontstaat.

Elektromagnetische storing kan optreden wanneer de draden niet goed afgeschermd zijn of dicht langs bobine- en bougiekabels lopen.

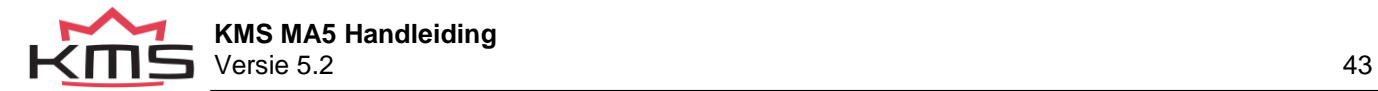

## <span id="page-43-0"></span>**3.4.4 Motor + system diagnostics**

In dit diagnose blad kunnen o.a. diverse parameters en sensorwaarden die buiten het gewenste bereik zijn geweest uitgelezen worden. Ook de looptijd van de ECU is uit te lezen.

Met 'save logfile' kunt de diagnose data opslaan op Uw computer. Als U het adres niet gewijzigd heeft wordt dit opgeslagen in de map KMS Motormanagement. De naam van het bestand is naar eigen keuze te hernoemen, zoland de extensie maar .log blijft.

Uw kunt een eerder opgeslagen diagnose log-file openen door op 'open log-file' te klikken. Selecteer de gewenste logfile en klik op 'openen'.

Als op 'reset all diagnostics' wordt geklikt kunnen de foutcodes worden gewist. Als deze knoppen niet zichtbaar zijn dien je te controleren of de box voor "Motor + system diagnostics resetable" is aangevinkt, zie [Change user](#page-45-0)  [access level](#page-45-0)

### Runtime

Hier kunt U de looptijd van de ECU en motor uitlezen.

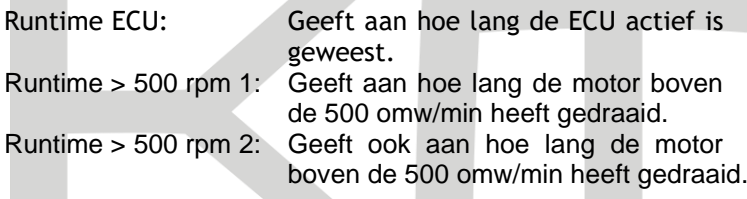

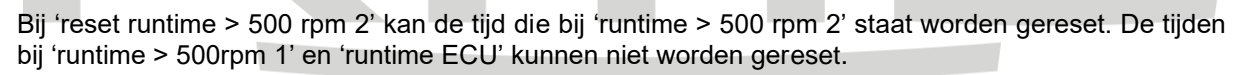

#### Over-revving of the RPM limiters

In dit gedeelte kunt U zien hoeveel krukasomwentelingen het motortoerental hoger is geweest dan de toerentalbegrenzer. 'Highest rpm' laat het hoogst gemeten toerental zien.

#### Crank sensor

In dit krukassensor gedeelte is zichtbaar hoe vaak 1 of 2 tand(en) extra of juist te weinig zijn waargenomen door de krukassensor.

Bijvoorbeeld wanneer een 60-2 trigger wheel wordt gebruikt. Waneer de system diagnostics aangeeft dat er 1 extra tooth on tooth count wordt geteld betekend dit dat er een 61-2 tandwiel wordt gemeten. Wanneer de system diagnostics laat zien dat er 2 missing totth on tooth count zijn betekend dit dat er een 58-2 tandwiel wordt gemeten.

Ontbrekende of extra tanden kan leiden tot ontsteken op het verkeerde moment of kan zelfs leiden tot vonkoverslag.

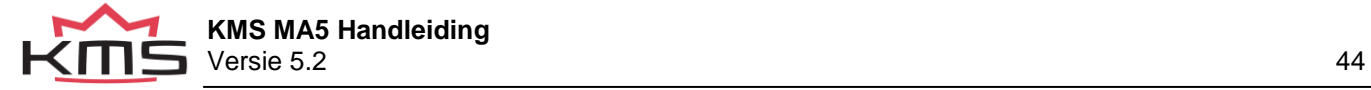

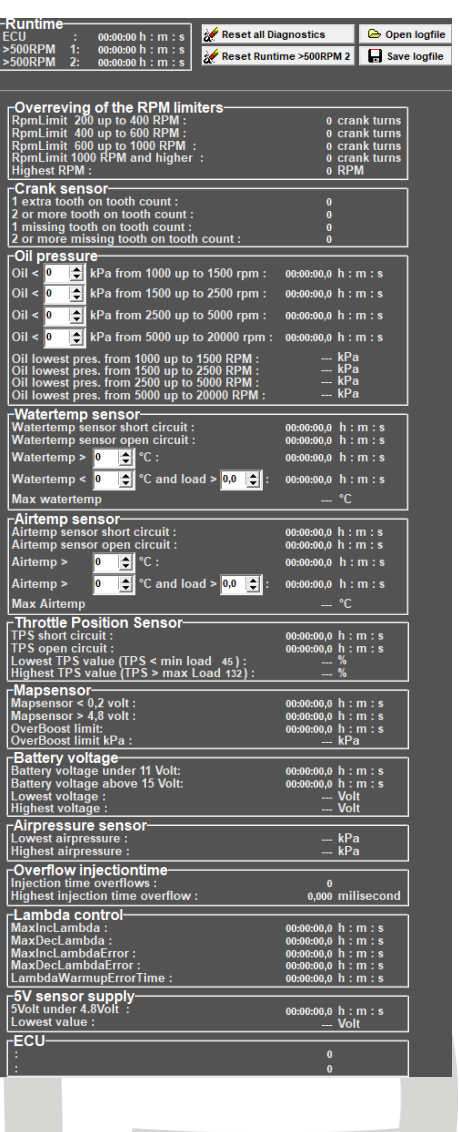

#### Oil pressure

De minimale oliedruk waarbij de fout wordt gezet kan hier voor verschillende motortoerentallen worden ingesteld. Dit moet voor gebruik worden ingesteld, anders zal de diagnose data verloren gaan. Wanneer de oliedruk wordt ingesteld moeten de wijzigingen op worden geslagen. De KMS motormanagement software zal automatisch vragen of de wijzigingen op moeten worden geslagen wanneer U het diagnose scherm sluit. Als de oliedruk onder de ingestelde waarde komt zal de tijd beginnen te lopen tot de druk de ingestelde waarde weer heeft bereikt.

Voor verschillende toerentallen worden de laagst gemeten oliedrukken weergegeven. The lowest oil pressures measured for the different rpm ranges are shown.

#### Water temperature sensor

Dit gedeelte is voor de watertemperatuurdiagnose. De tijdsduur dat er over de sensor een open of een kortgesloten circuit is gemeten, is hier af te lezen. De tijd dat de watertemperatuur de hier ingestelde waarde heeft overschreden is hier uit te lezen. De tijd dat de watertemperatuur boven de hier ingestelde watertemperatuur en de motorbelasting boven de hier ingestelde belasting is geweest, is hier af te lezen. De waardes voor de watertemperatuur en motorbelasting moeten voor gebruik worden ingesteld, anders zal de diagnose data verloren gaan. Wanneer deze worden ingesteld moeten de wijzigingen op worden geslagen. De KMS motormanagement software zal automatisch vragen of de wijzigingen op moeten worden geslagen wanneer U het diagnose scherm sluit. De maximum gemeten watertemperatuur wordt hier weergegeven.

#### Air temperature sensor

Dit gedeelte is voor de luchttemperatuurdiagnose. De tijdsduur dat er over de sensor een open of een kortgesloten circuit is gemeten, is hier af te lezen. De tijd dat de luchttemperatuur de hier ingestelde waarde heeft overschreden is hier uit te lezen. De tijd dat de luchttemperatuur boven de hier ingestelde luchttemperatuur en de motorbelasting boven de hier ingestelde belasting is geweest, is hier af te lezen. De waardes voor de luchttemperatuur en motorbelasting moeten voor gebruik worden ingesteld, anders zal de diagnose data verloren gaan. Wanneer deze worden ingesteld moeten de wijzigingen op worden geslagen. De KMS motormanagement software zal automatisch vragen of de wijzigingen op moeten worden geslagen wanneer U het diagnose scherm sluit. De maximum gemeten luchttemperatuur wordt hier weergegeven.

#### Throttle Position Sensor

Dit gedeelte is voor de smoorkleppositie diagnose. De tijdsduur dat er over de sensor een open of een kortgesloten circuit is gemeten, is hier af te lezen. Wanneer de smoorkleppositie onder de minimale stand van 0 (stappen verdeeld van 0 tot en met 255) komt, wordt het percentage van de afwijking hier weergegeven. Wanneer de smoorkleppositie boven de maximale stand van 255 (stappen verdeeld van 0 tot en met 255) komt, wordt het percentage van de afwijking hier weergegeven.

#### MAP sensor

De tijd dat het signaal van de MAP-sensor lager dan 0.2V of hoger dan 4.8V is wordt hier weergegeven. De tijd dat de MAP waarde boven de maximum overboost is geweest wordt hier weergegeven. De maximum overboost is hier af te lezen.

#### Battery voltage

De tijd dat de accuspanning onder de 11V of boven de 15V is geweest is hier af te lezen. De laagste en hoogste gemeten accuspanning is hier te zien.

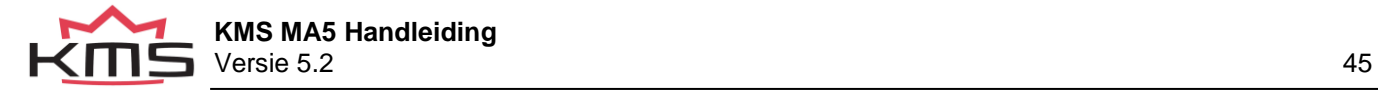

Air pressure sensor

De laagste en hoogste gemeten barometrische luchtdruk zijn hier af te lezen. Dit gedeelte van de diagnose is alleen actief als een barometrische sensor is aangesloten of aanwezig is op de printplaat van de ECU.

Overflow injection time

'Overflow injectiontime' houdt in dat de injectietijd langer is dan de tijd van 2 krukasomwentelingen. De injector staat dan continu open.

Bij bijvoorbeeld een injectietijd van 23 ms en een motortoerental van 6000 omw/min. De tijdsduur van 2 omwentelingen is dan:  $1/(rpm/minute)x^2 = 1/(6000/60)x^2 = 0.02$  s = 20 ms. Dit geeft een overflow van 23–20 = 3 ms.

Wanneer de injectoren worden gekozen is het belangrijk dat de opbrengst hoog genoeg is, zodat er geen overflow ontstaat. Wanneer er te weinig reserve is kan er overflow ontstaan als er bijvoorbeeld brandstofcorrectie op watertemperatuur wordt toegepast.

Lambda control

De totale tijd dat het maximale percentage brandstoftoename of afname werd toegepast, is hier af te lezen bij 'MaxIncLambda' of 'MaxDecLambda'. De waardes voor het maximale percentage brandstoftoename en afname staan ingevuld bij Lambda Control (zie paragraaf [3.2.4.1.8 Lambda](#page-25-0)  [control\)](#page-25-0).

De tijd achter 'MaxIncLambdaError' en 'MaxDecLambdaError' is de totale tijd die de lambda regeling is uitgeschakeld als gevolg van dat de maximaal toegestane tijdsduur op maximum brandstoftoename of afname is bereikt. De tijd dat de brandstoftoename of afname op maximaal staat alvorens de lambda regeling wordt uitgeschakeld is in te vullen bij 'Max time at max increase' en 'Max time at max decrease' onder Lambda Control (zie paragraaf [3.2.4.1.8 Lambda control\)](#page-25-0).

5V sensor supply

de tijd dat de 5V sensorvoeding onder de 4.8V komt is hier af te lezen. De laagst gemeten sensorvoeding wordt hier weergegeven.

**ECU** 

<span id="page-45-0"></span>Systeem status indicator (for manufacturer only).

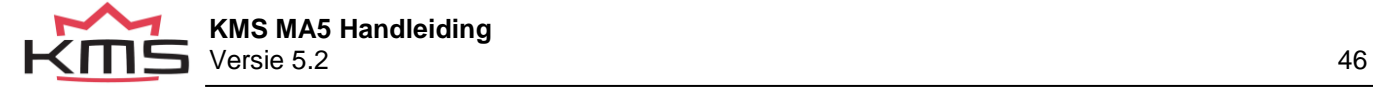

## <span id="page-46-0"></span>**3.4.5 Change user access level**

Hier kan de mate van beveiliging ingesteld worden en met een wachtwoord worden geblokkeerd.

- ➢ Motor + system diagnostics visible: Zichtbaar zijn van dit menu
- ➢ Motor + system diagnostics resetable: Resetbaar zijn van dit menu.
- ➢ ECU settings readonly: Instellingen zichtbaar (niet instelbaar)
- ➢ Display dashboard only: Alleen communicatiebalk zichtbaar (kenvelden niet)
- 
- ➢ No acces to ECU: Geen toegang tot ECU

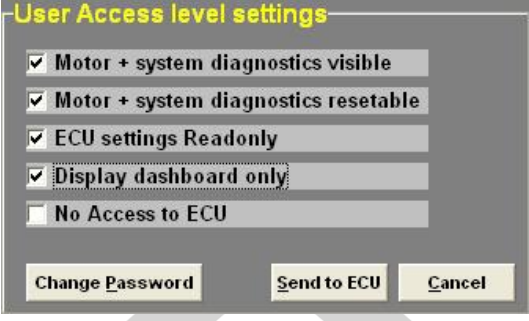

Het standaard wachtwoord van het systeem kan gewijzigd worden in een wachtwoord naar wens. Het standaard wachtwoord is: **KMS**

Om de wijzigingen op te slaan klikt U op 'Send to ECU'.

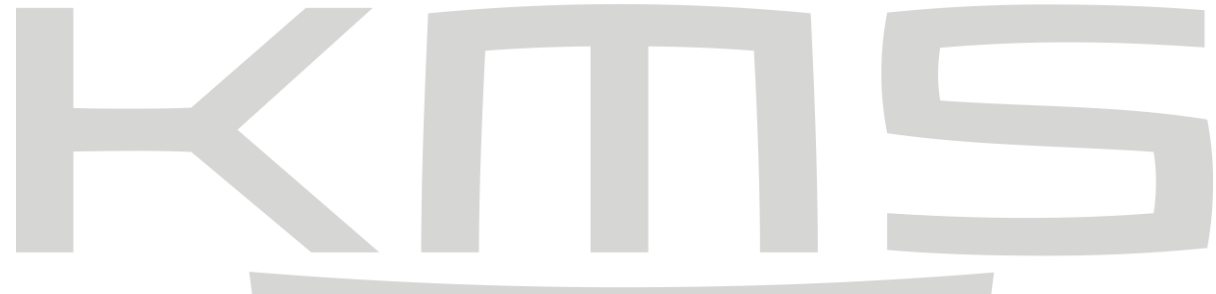

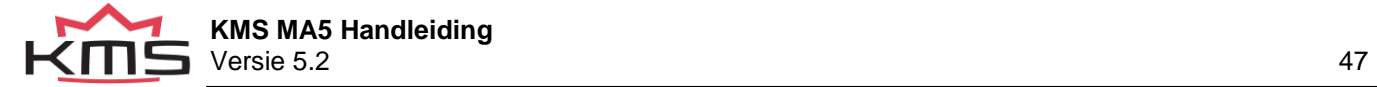

## <span id="page-47-0"></span>**3.5 Correction tables**

Bij het aanklikken van deze functie komen er correctietabellen tevoorschijn, waarbij het ontstekingstijdstip en de brandstofinspuiting aangepast kunnen worden bij verschillende sensorwaarden.

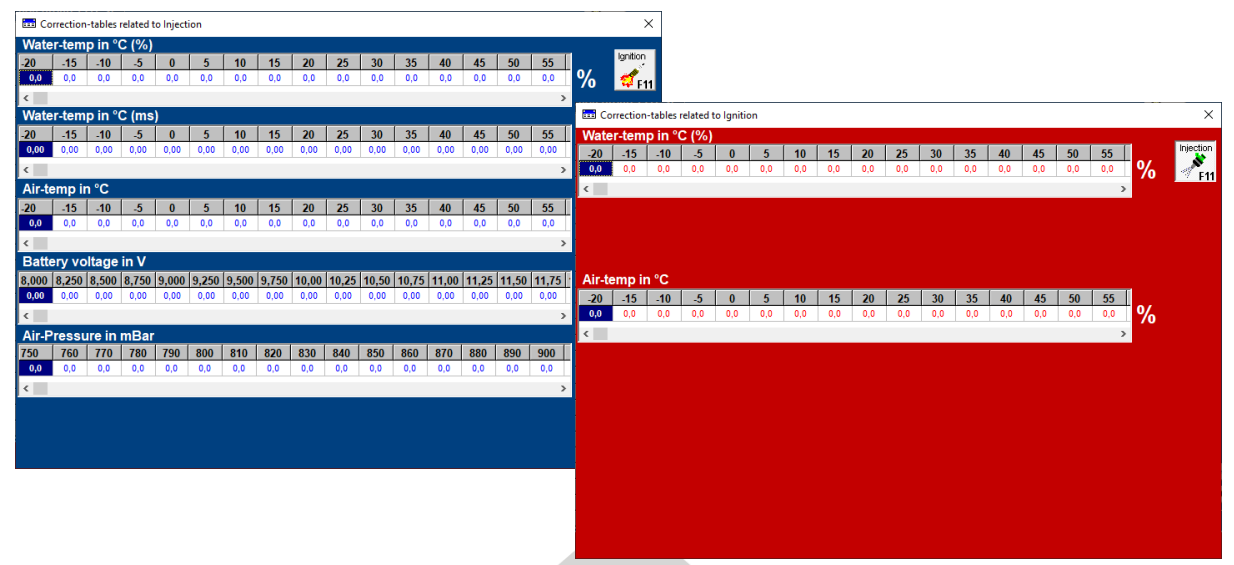

Met de functietoets F11 kan er gewisseld worden tussen de brandstofcorrectietabellen en de ontstekingscorrectietabellen.

Coolant temperature correction

Bij de brandstofcorrectietabellen kunnen getallen worden gezet die het percentage en/of aantal milliseconden verrijking of verarming aangeven (over het gehele injectie kenveld) bij waarden die liggen binnen het bereik van de watertemperatuursensor.

Hiermee kan de koudestartverrijking gerealiseerd worden en kan tevens gebruikt worden als overhittingsbeveiliging d.m.v. verrijking bij een te hoge watertemperatuur. Koudestart verrijking is noodzakelijk bij lage motortemperaturen, daar de brandstof dan tegen de koude cilinderwanden condenseert en onverbrand de uitlaat uit wordt gedrukt. Het gevolg hiervan is dat het mengsel te arm wordt waardoor de motor gaat inhouden. Om dit verlies aan brandstof bij lage motortemperaturen te compenseren zal er meer brandstof ingespoten moeten worden. Als er in de tabel -100% wordt ingevuld stopt de inspuiting volledig.

Bij de onstekingscorrectietabel kunnen percentages ingevuld worden voor minder of meer voorontsteking. Hiermee kunnen bijvoorbeeld de koudstarteigenschappen verbeterd worden.

#### Air temperature correction

Bij de brandstofcorrectietabel kunnen waardes worden gezet die het percentage verrijking of verarming aangeven (over het gehele injectie kenveld) bij waarden die liggen binnen het bereik van de luchttemperatuursensor. Aangezien de dichtheid van lucht afhankelijk is van de temperatuur zal bij een lagere temperatuur meer brandstof ingespoten moeten worden dan bij een hogere temperatuur. Ook kan deze tabel gebruikt worden als beveiliging bij een te hoge inlaatluchttemperatuur d.m.v. extra verrijking. Bij de onstekingscorrectietabel kunnen percentages ingevuld worden voor minder of meer voorontsteking. Hiermee kan een turbomotor beveiligd worden tegen detonatie wanneer bijvoorbeeld de inlaatluchtemperatuur te hoog wordt.

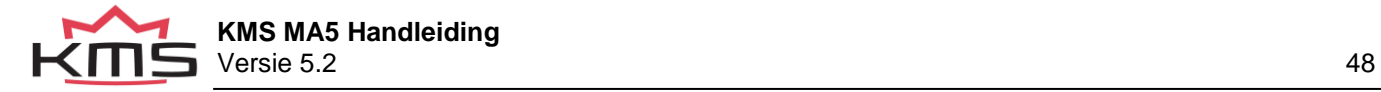

#### Battery voltage correction

De accuspanning correctie wordt gebruikt om de verloren injectietijd van een injector te compenseren. Deze verloren injectietijd is afhankelijk van de accuspanning en kan variëren van 1.8 ms bij 8V tot 0.4 ms bij 16V. Wanneer niet gecompenseerd wordt op de accuspanning zal bij dalende accuspanning het mengsel verarmen met het risico op motorschade. In deze tabel kan dit effect worden gecompenseerd door de tijd afhankelijk van de accuspanning te variëren. Deze correctiewaarden worden weergegeven in milliseconden per inspuiting. Er zal bijvoorbeeld 0.68 ms bij de injectietijd worden op geteld als de accuspanning 12.6V is. Deze is geschikt voor injectoren met een weerstand van 12Ω - 15Ω.

#### Atmospheric pressure correction

Wanneer gebruik gemaakt wordt van een interne of een externe luchtdruksensor kan in deze tabel bij de gemeten luchtdrukwaarde een correctiepercentage aangegeven worden.

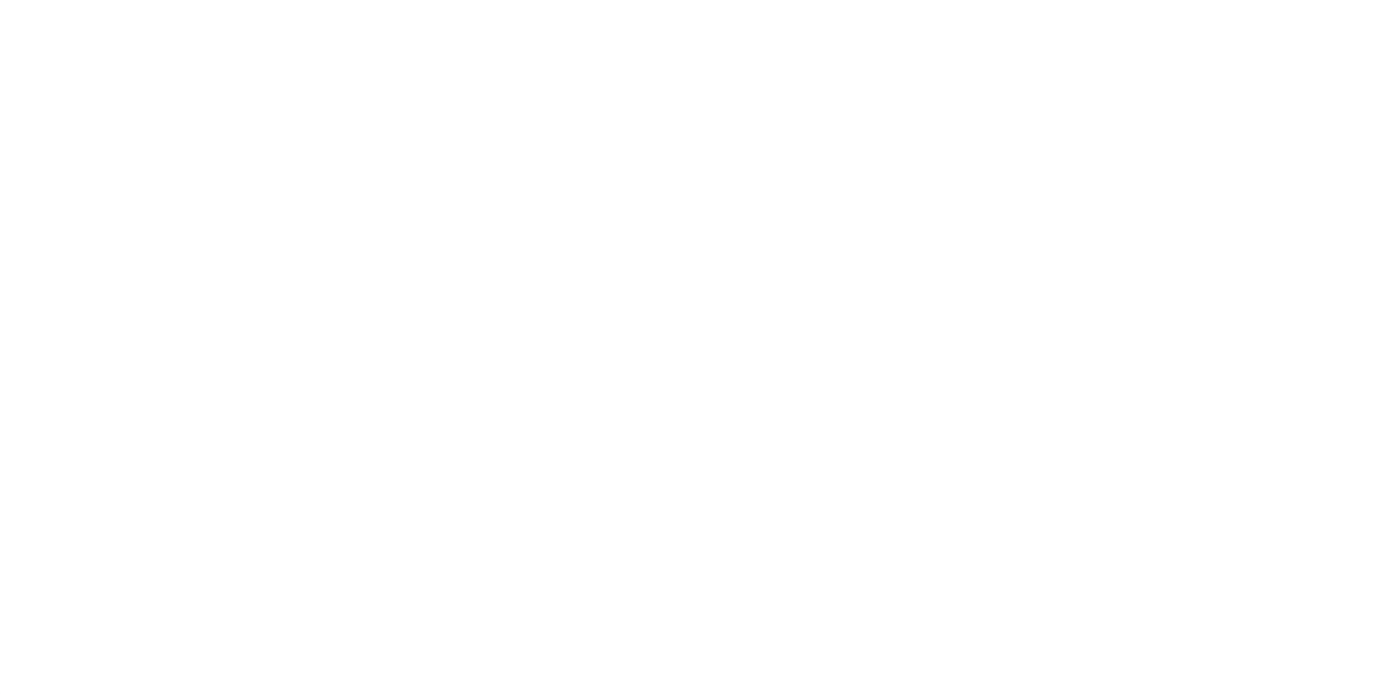

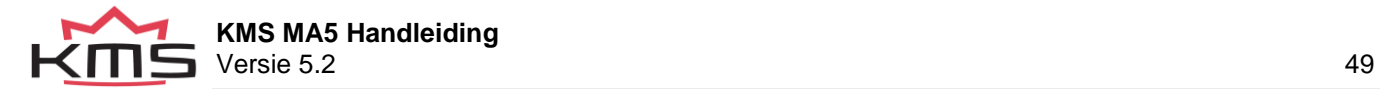

## <span id="page-49-0"></span>**3.6 Idle control**

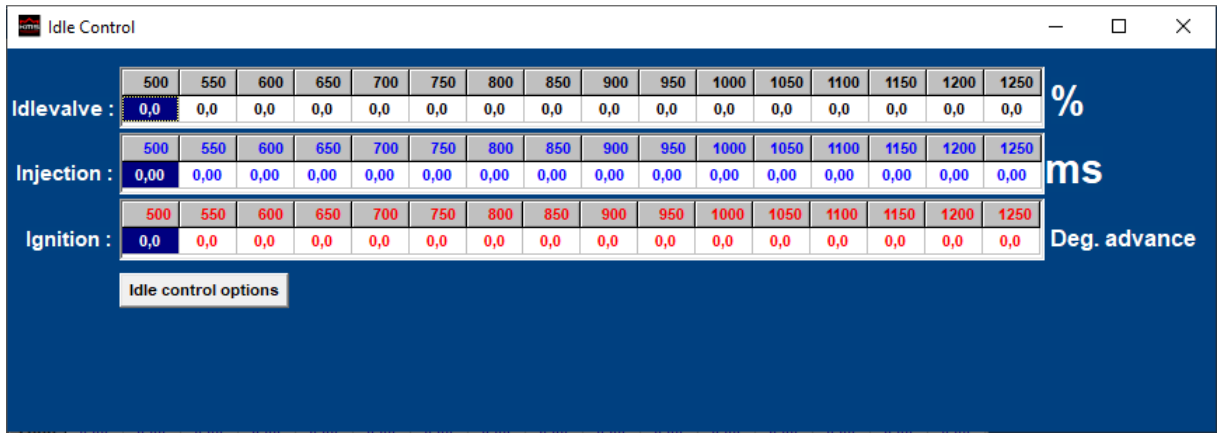

Bij het aanklikken van deze functie (idle control) komen er tabellen en parameters tevoorschijn, waarmee de ontsteking in graden voorontsteking, de brandstofinspuiting in ms en de opening stationairregelklep in procenten ingesteld kan worden bij verschillende toerentallen (500-1250rpm).

Idle-control options

Settings:

Solenoid frequency: Elke magneetklep heeft een bepaalde frequentie waarbij deze het beste functioneert. Hier kan een frequentie tussen de 16 en 40 Hz.

Active if: hier kunt U selecteren wanneer de stationairregeling geactiveerd wordt. De regeling wordt geactiveerd onder een hier in te vullen motortoerental en motorbelasting. Wanneer de regeling actief is worden niet de injectie en ontstekingskenvelden gebruikt maar de stationairregeltabellen (Idle control tables 'F6').

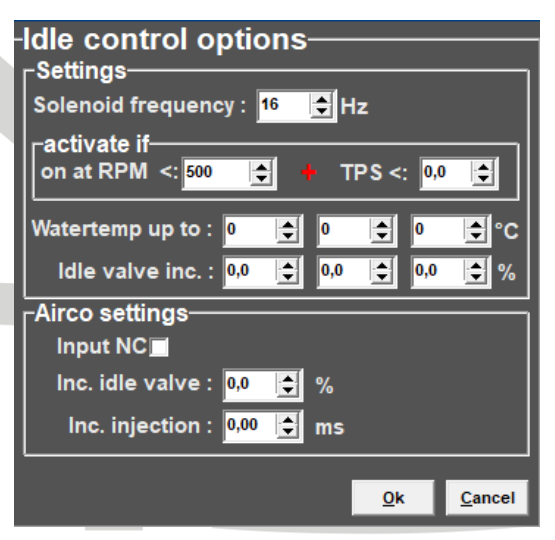

Als de KMS Idle Control Valve is verbonden met het systeem kunt U het openingspercentage van de

stationairregelklep in de 'idle valve'-tabel invullen. Bij lage watertemperaturen kun U de regelklep verder openen.

Er kunnen 3 verschillende temperaturen worden ingevuld waarbij de stationairregelklep verder wordt geopend.

Airco settings:

Wanneer een airco-installatie aanwezig is biedt het systeem de mogelijkheid om hiervoor extra lucht en brandstof toe te voeren wanneer de aircopomp geactiveerd wordt.

Het vakje 'Input NC' moet worden aangevinkt wanneer de schakelaar in rust gesloten is (normally closed). Het activeringssignaal van de aircopomp moet op de powershift pin worden aangesloten. Voor de MP25(M) en MA25(M) is dit pin 1 connector 2.

De maximale stroom door de powershift ingang mag niet 60mA overschrijden. Bij gebruik van een 12V sensor kan als stroombegrenzing een weerstand van ±1.0kΩ tussen de signaaldraad worden aangesloten. Wanneer bij stationair lopende motor de airco wordt ingeschakeld is extra lucht en brandstof noodzakelijk. Deze extra lucht kan door openen van de stationairregelklep worden toegevoerd. De stationairregelklep moet geactiveerd zijn in de software, zie [3.4.1.7 Hardware](#page-23-1)  [configuration.](#page-23-1) Het percentage dat de stationairregelklep opent kan ingevuld worden bij 'Inc. Idle valve'. De benodigde extra brandstof in ms kan worden ingevuld bij 'Inc. Injection'.

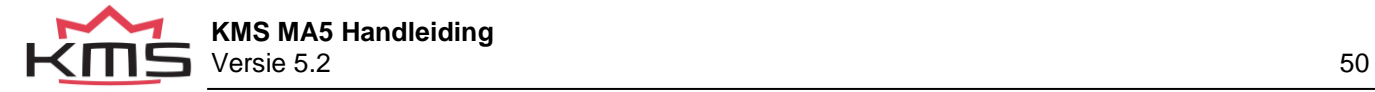

## <span id="page-50-0"></span>**3.7 Up / down load function**

Wanneer er gegevens worden gewijzigd of gedownload in het systeem zal op het scherm de tekst 'DATA IS NOT LOCKED !!!' verschijnen. Tevens verandert de zilverkleurige balk van het kenveld in een gele kleur. Dit is om aan te geven dat de wijzigingen nog niet vast in het systeem zijn opgeslagen. Het opslaan van de wijzigingen wordt gedaan via de F7 functietoets of de toets combinatie Alt+L

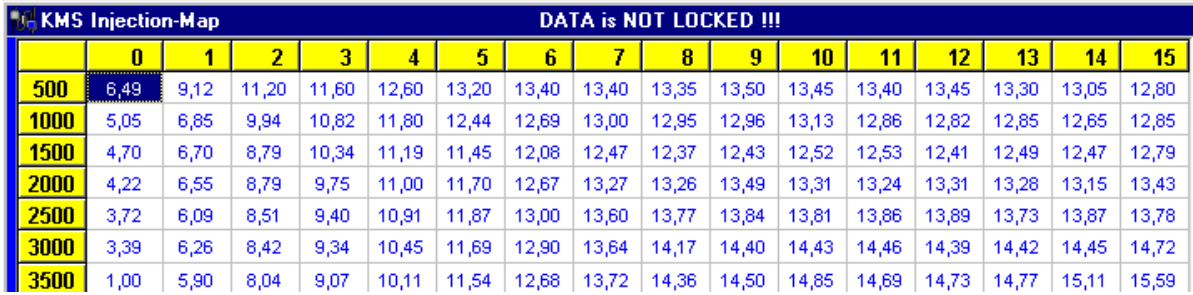

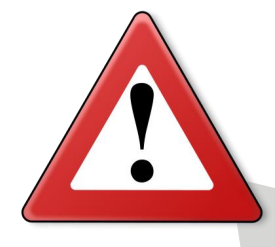

Als het vakje wordt aangeklikt dan worden de wijzigingen in het systeem vastgezet. Wanneer het opslaan van de gegevens succesvol is,

verschijnt er automatisch Locked in hetzelfde vakje. Nogmaals als er na het wijzigen van het programma 'UNLOCKED' niet wordt aangeklikt dan zullen, als de voeding van het systeem wordt onderbroken, de veranderingen in het systeem verloren gaan.

## <span id="page-50-1"></span>**3.8 Lambda function**

Met deze functie toets is het mogelijk om de lambda regeling tijdelijk in/uit te schakelen. De regeling zal echter weer hervat worden als de spanning van het systeem is geweest of dat de F8 toets weer ingedrukt word.

## <span id="page-50-2"></span>**3.9 Interpolation function**

Hiermee kan de interpolatie tussen de vakjes aan of uit gezet worden. Als de interpolatie aan staat dan zal tijdens het draaien van de motor, afhankelijk van het toerental en belasting, geïnterpoleerd worden naar de omringende vakjes. Als de interpolatie uit staat dan wordt niet geïnterpoleerd naar naastliggende vakjes, maar wordt de waarde aangehouden van het vakje waarin het systeem op dat moment functioneert.

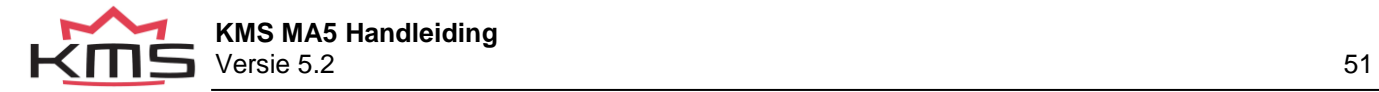

## <span id="page-51-0"></span>**3.10Online / Offline**

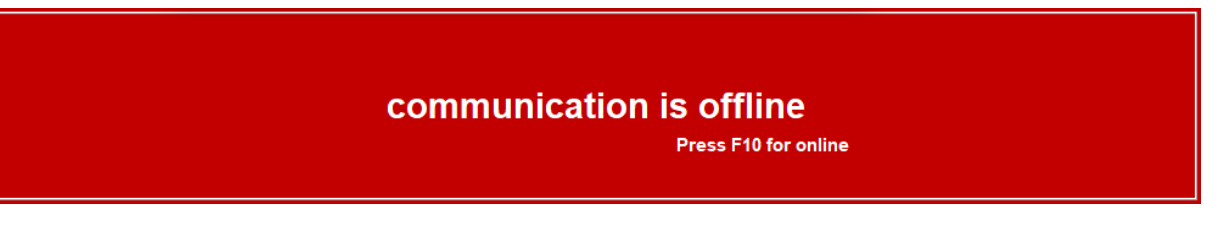

Met functietoets F10 kan gekozen worden om offline of online te werken. De communicatie met het systeem kan dan aan of uit gezet worden. De communicatie wordt ook verbroken als de spanning op het systeem wegvalt. Als er geen communicatie is dan zal er een rode balk onderaan het beeldscherm verschijnen. Om de communicatie met het systeem te hervatten dient de functietoets F10 ingedrukt te worden. Nu verschijnt een menu met de keuze of het bestand wat in de PC staat naar het systeem geladen moet worden, of het bestand wat in het systeem zit op te laden naar de PC. Ook is er dan nog de mogelijkheid om de communicatie weer te verbreken.

**Card** 

in a

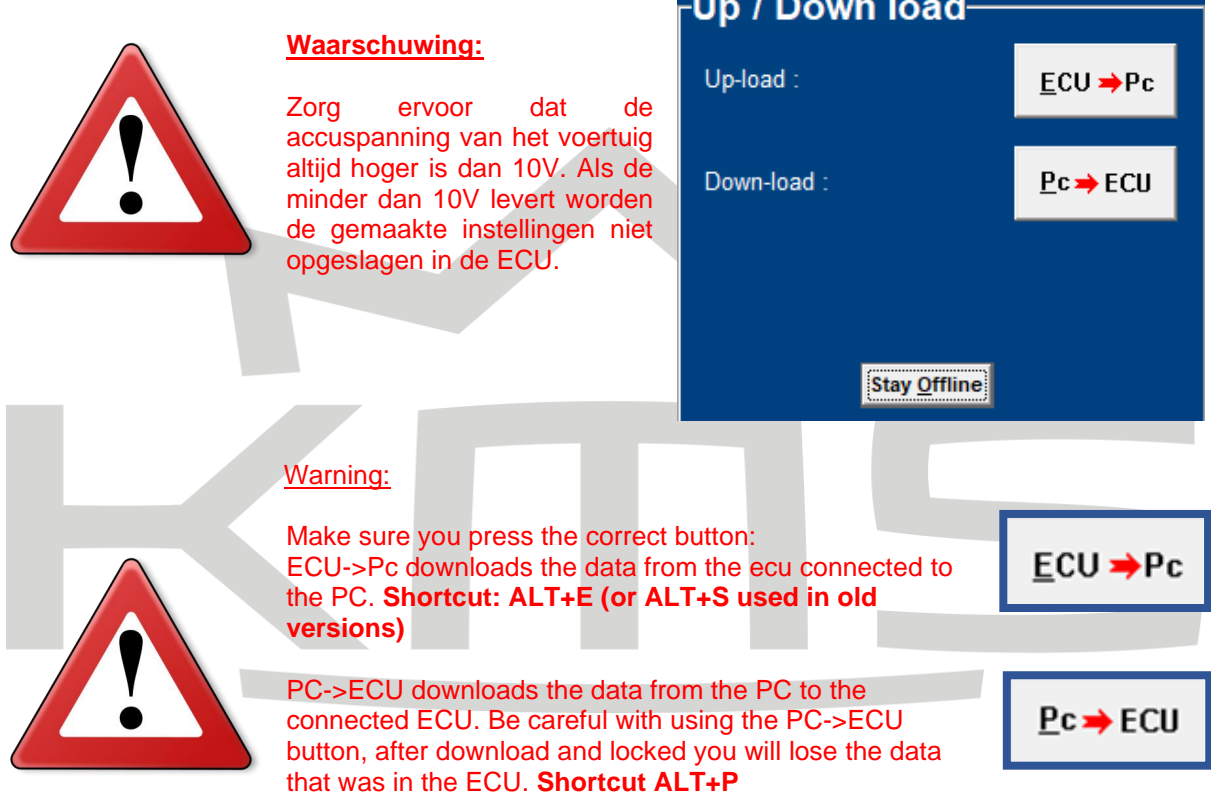

TIP: Bij voertuigen waarbij het contactslot tijdens het opnieuw starten de voedingsspanning van het systeem wegvalt, is het aan te bevelen (aangezien de gewijzigde gegevens in de pc niet verloren gaan wanneer de spanning van het systeem wegvalt) om altijd de gegevens van de PC naar het systeem te laden (Download). Dit hoeft natuurlijk alleen maar als de data in het systeem niet is opgeslagen.

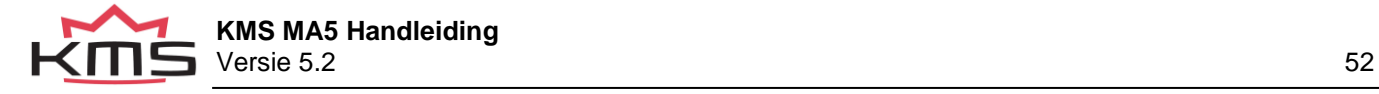

## <span id="page-52-4"></span><span id="page-52-0"></span>**3.11Switch Injection/Ignition**

Met behulp van deze functietoets kan worden gewisseld tussen de weergave van het injectie kenveld (blauw) of van het ontstekingskenveld (rood).

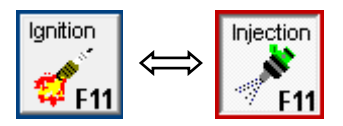

## <span id="page-52-1"></span>**3.12 Help**

This function key gives access to the manual, this can be opened using acrobat reader. The latest version can be found on our website: kms.vankronenburg.nl/downloads.

Deze funcite geeft toegang tot de handleiding. Deze kan geopend worden met acrobat reader. De laatste versie vindt je op onze website: [kms.vankronenburg.nl/downloads](https://kms.vankronenburg.nl/downloads)

## <span id="page-52-2"></span>**3.13 Communicationport**

Deze functie kan worden gebruikt om te vinden met welke communicatie port de MA5 is verbonden. Als er geen wordt gevonden of geselecteerd gebruik dan de Autosearch Com port knop om de juiste Com poort te vinden.

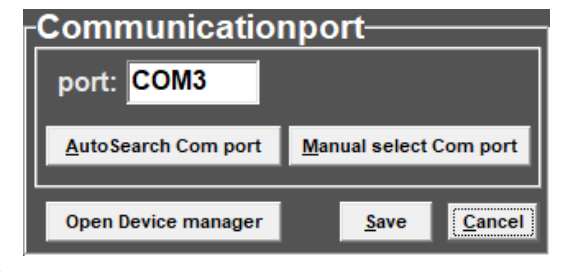

## <span id="page-52-3"></span>**3.14Shortcuts**

Om sneller en makkelijker te werken zijn er een aantal sneltoetsen ingebouwd in de software. Deze zijn te zien in het onderstaande overzicht:

- $ALT + H = Shortcut overview$  $ALT + R =$  Show Row in Graph  $ALT + C =$  Show Column in Graph ALT + B = Show Battery voltage in Graph ALT + I = Show Inlettemperature in Graph ALT + W = Who Watertemperature in Graph  $ALT + A =$  Show Air pressure in Graph  $ALT + T =$  Show Lambda correction table  $ALT + E = Upload ECU to PC$  $ALT + S = Upload ECU$  to PC (used in old versions)  $ALT + P =$  Upload PC to ECU  $ALT + L =$  Lock program in system
- $ALT + F4 = Close$  active window

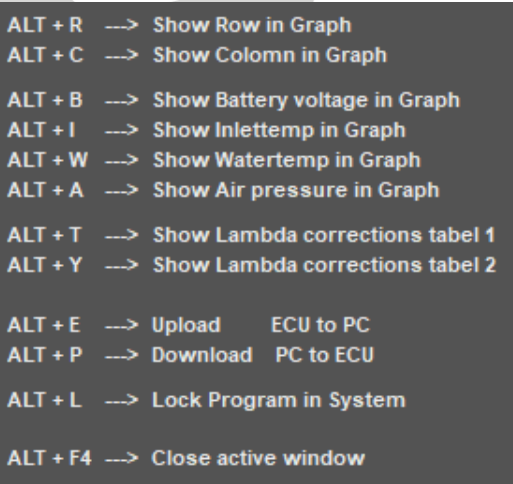

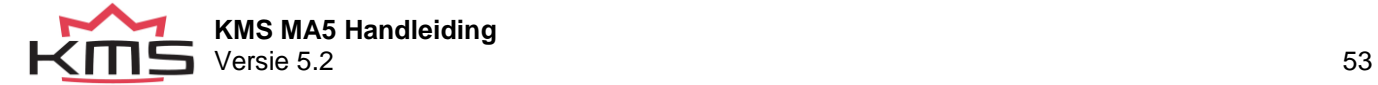

# <span id="page-53-0"></span>**4 Programming**

Alvorens te beginnen met programmeren, dienen eerst alle aansluitingen en sensoren gecontroleerd te worden. In de communicatiebalk kan gezien worden of alle sensoren juist functioneren en ingesteld zijn.

Als alles functioneert kan er begonnen worden met het programmeren van de kenvelden. Er zijn vier mogelijkheden om de waarden die zich in de kenvelden bevinden te wijzigen:

- Handmatig: De gegevens kunnen handmatig worden ingevuld
- Staafdiagrammen: Veranderen van de staafdiagrammen d.m.v. de pijltjestoetsen
- 3D grafiek: Wijzigen van 3D grafiek
- Correctie mappen inladen (alleen injectie)

## <span id="page-53-1"></span>**4.1 Manual changing boxes**

Door op een cel in het kenveld te klikken verschijnt er een 'Edit menu'. Met dit 'edit menu' kan de waarde in de cel op verschillende manieren handmatig verandert worden.

Wanneer er meerdere rijen of kolommen worden geselecteerd kunnen de tussenliggende waardes geïnterpoleerd worden. Dit kan zowel horizontaal als verticaal.

De copy en paste knoppen kunnen gebruikt worden om data te kopiëren en te plakken, ook vanuit andere KMS mappings.

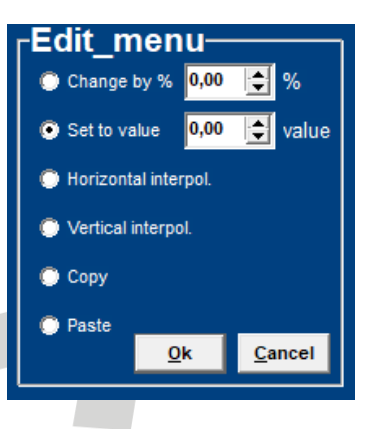

## <span id="page-53-2"></span>**4.2 Bar charts adjustment**

De kolommen of rijen van de kenvelden kunnen ook worden weergegeven als staafdiagrammen. De staafdiagrammen verschijnen waanneer er op een waarde van de motorbelasting of motortoerental wordt geklikt. Als er op een motortoerental wordt geklikt zal voor dat toerental alle motorbelastingpunten met de waardes van die cellen worden getoond in een staafdiagram. Als er op een motorbelastingpunt wordt geklikt zal voor dat motorbelastingpunt alle toerentallen met de waardes van die cellen worden getoond in een staafdiagram. Toegang tot de cellen kan ook worden verkregen door tegelijkertijd de 'Alt' en 'C' toets (kolommen) of de 'Alt' en 'R' (rijen) in te drukken.

De dunne gele lijn in de staafdiagrammen van de injectie staan voor de maximale inspuittijd bij het betreffende motortoerental. Wanneer de inspuittijden de gele lijn overschrijden ontstaat er in 'injectiontime overflow'.

Het is mogelijk om de staafdiagrammen met de bijbehorende waardes aan te passen door middel van de pijltjes toetsen, of de combinatie pijltjestoetsen met de 'Ctrl' of 'Alt' toets. De linker/rechter pijltjestoets kan worden gebruikt om van rij of van kolom te wisselen. Wanneer de pijltjestoets 'omhoog' of 'omlaag' wordt gedrukt, zal met elke druk op de toets de waarde met 0.10 omhoog respectievelijk omlaag gaan. Als de 'Alt' toets tegelijkertijd met de pijltjestoets 'omhoog' of 'omlaag' wordt gedrukt dan wordt met elke druk op de toets de waarde met 0.01 verhoogd of verlaagd. Wanneer de 'Ctrl' toets wordt ingehouden en tegelijkertijd de pijltjestoets 'omhoog' of 'omlaag' wordt gedrukt, zal de waarde met elke druk op de toets met 1.00 worden verhoogd of verlaagd.

Als de motor loopt kan op de spatiebalk worden gedrukt om zo direct naar de waarde in het kenveld te gaan (waar de motor zich op dat moment bevindt), zelfs als dit een ander motortoerental of motorbelasting is dan waar men zich bevond.

Om naar een ander motortoerental of motorbelasting te gaan, kan de 'Page Up' of 'Page Down' toets worden gebruikt.

De correctietabellen kunnen ook als staafdiagrammen worden weergegeven. De wijzigingen van waardes kan ook hier met de pijltjes toetsen worden uitgevoerd.

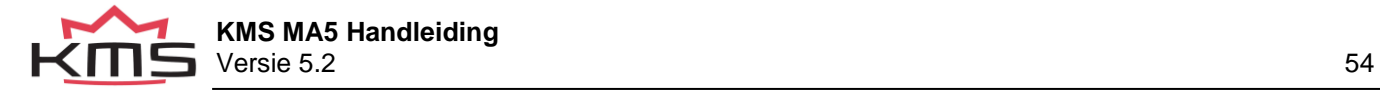

## <span id="page-54-0"></span>**4.3 3D graph changing**

De combinatie van kolommen en rijen uit het injectie- en ontstekingskenveld kunnen ook in 3D worden weergegeven. U kunt naar een gewenst toerental of motorbelasting gaan door met de pijltjes toetsen de gele stip te verplaatsen. Wanneer de 'Ctrl' toets wordt ingehouden en tegelijkertijd de pijltjestoets 'omhoog' of 'omlaag' wordt gedrukt, zal de waarde met elke druk op de toets met 1.00 worden verhoogd of verlaagd. Als de 'Shift' toets tegelijkertijd met de pijltjestoets 'omhoog' of 'omlaag' wordt gedrukt dan wordt met elke druk op de toets de waarde met 0.10 verhoogd of verlaagd. Als de 'Alt' toets tegelijkertijd met de pijltjestoets 'omhoog' of 'omlaag' wordt gedrukt dan wordt met elke druk op de toets de waarde met 0.01 verhoogd of verlaagd.

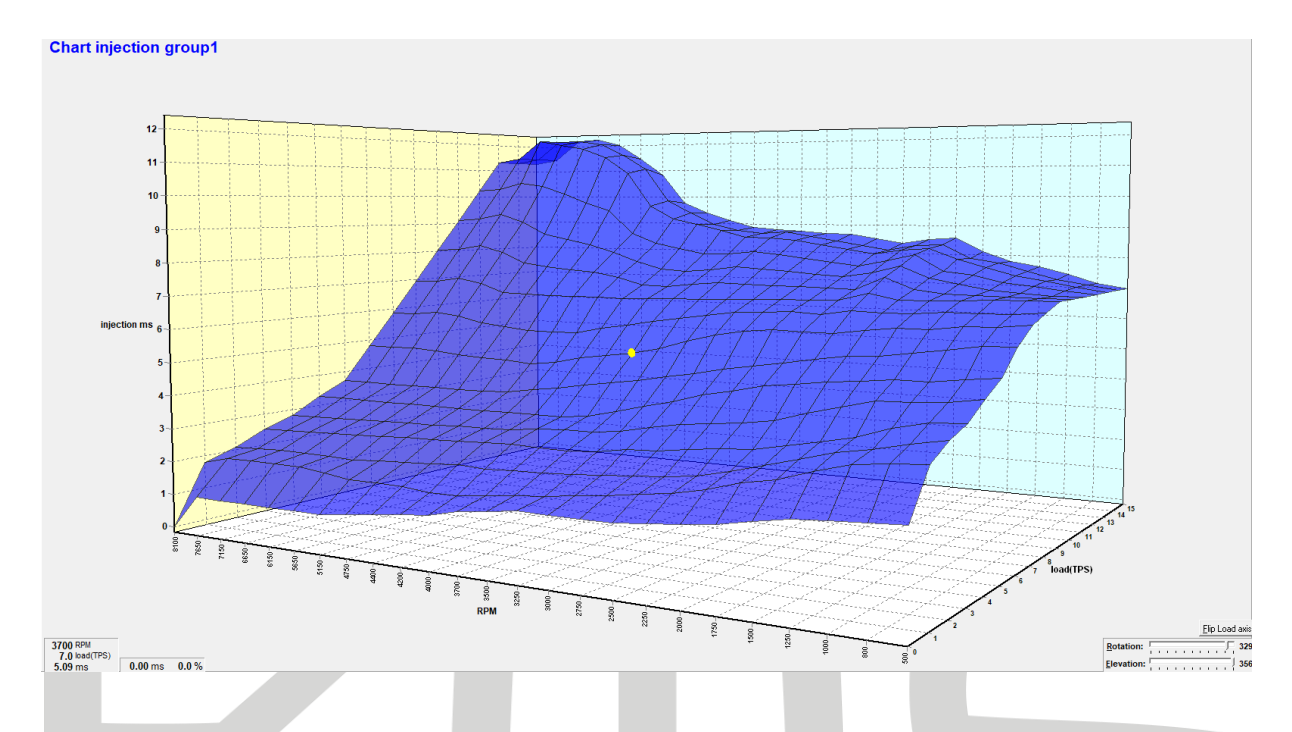

## <span id="page-54-1"></span>**4.4 Loading correction maps**

Wanneer alle voorwaarde goed zijn zodat de lambda contol goed kan functioneren

Voorwaarden:

- Water tempratuur boven 60 Graden Celsius (wanneer geïnstalleerd)
- Geen fouten actief die ingesteld staan onder [Lambda control -](#page-25-0) Fault settings
- Motor toerental fluctueert niet te veel
- Lambda control is ingeschakeld bij Lambda-control [Lambda control on](#page-25-0)

Dan zal de lambda control de correction map [Lambda-control -](#page-25-0) Corr.Map1 vullen met waardes. Wanneer je deze map opent (sneltoets ALT+T) zie je de correcties die zijn uitgevoerd door de lambda control in % om de target waarde te bereiken.

Bij het selecteren van één of meerder boxen zal er een optie menu tevoorschijn komen:

Wanneer je op ok drukt worden de waardes gekopieerd naar de injectie map. Daar worden de vorige waardes aangepast.

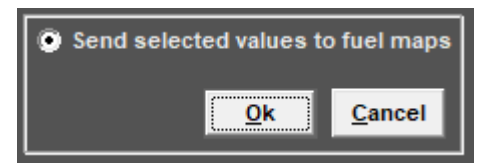

Nadat deze waardes zijn gekopieerd naar de injectiemap is

het verstandig om de injectie tabel te bewerken zodat injectie mapping weer een glooiende map wordt.

Tip: gebruik de 3D map om de injectie mapping weer glooiend te maken.

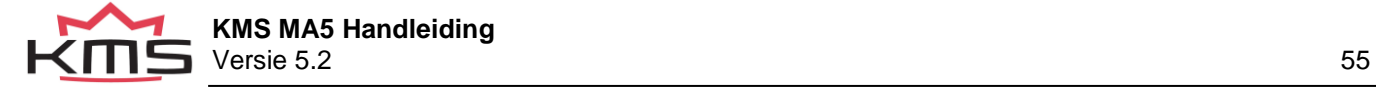

# <span id="page-55-0"></span>**5 Hardware installation**

Om een goede werking van het systeem te garanderen is het zeer belangrijk om de hieronder beschreven instructies op te volgen.

Plaatsen van de ECU

Het is belangrijk dat de ECU op een droge en niet te warme plaats gemonteerd wordt. Zorg er tijdens de installatie de USB-C connector ook geïnstalleerd kan worden of bereikbaar is. Deze is nodig voor communicatie voor de ECU

Connecting the communication cable

In de basic kabelboom is een USB-C panel mount connector verwerkt. Gebruik een standaard USB-C kabel om de ECU te verbinden met de computer.

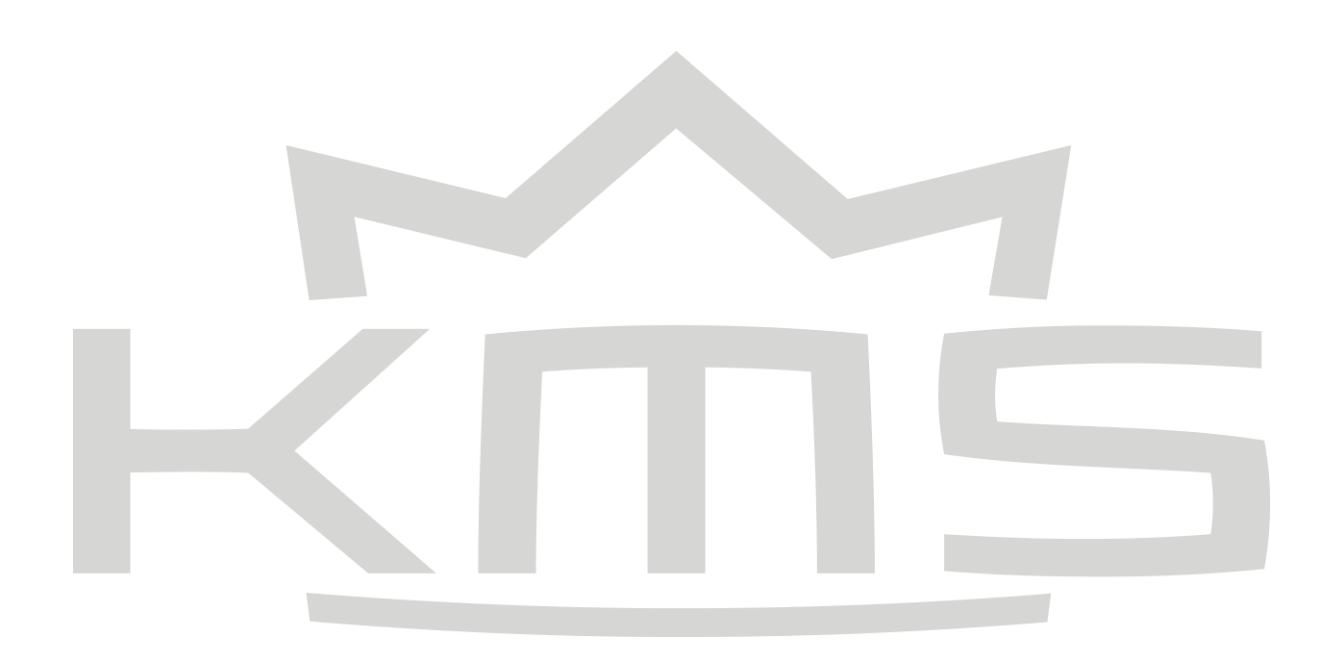

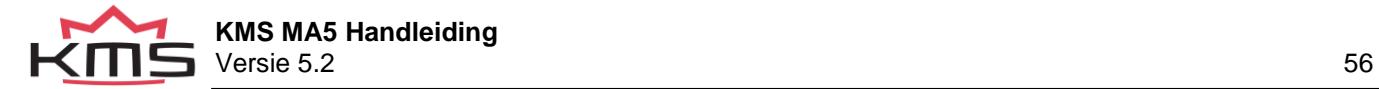

## <span id="page-56-0"></span>**5.1 ECU specifications**

Voeding voltage 8.5 - 16V Stroomverbruik 200mA bij 12 V (gemiddeld 120mA) 5V Voeding voor sensoren kunnen een maximum hebben van 30mA.

Inputs:

Inputs zijn beschermd tot 50V.

Input voor water en lucht tempratuur zijn geschikt voor een NTC-sensor als standaard. (2.2kΩ bij 25° Celsius)

Input voor engine load is geschikt voor potentiometer, luchtmassameters en mapsensoren met een output tussen de 0V en 5V

Outputs:

Injector output can maximaal 7A bij 12V leveren (bijvoorbeeld voor 6 injectoren met een weerstand van 16Ω) Shift light, AUX, koelvin en brandstofpomp outputs: max 1A bij 12V per output

Afmetingen:

LxWxH: 117 x 86 x 38 mm Bevestigingsgaten middelpunt tot middelpunt: 106 mm Gewicht: +/-300 gram

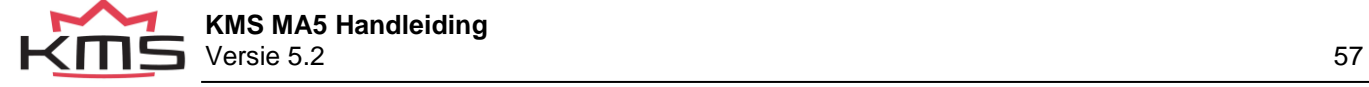

# **6 Troubleshooting**

<span id="page-57-0"></span>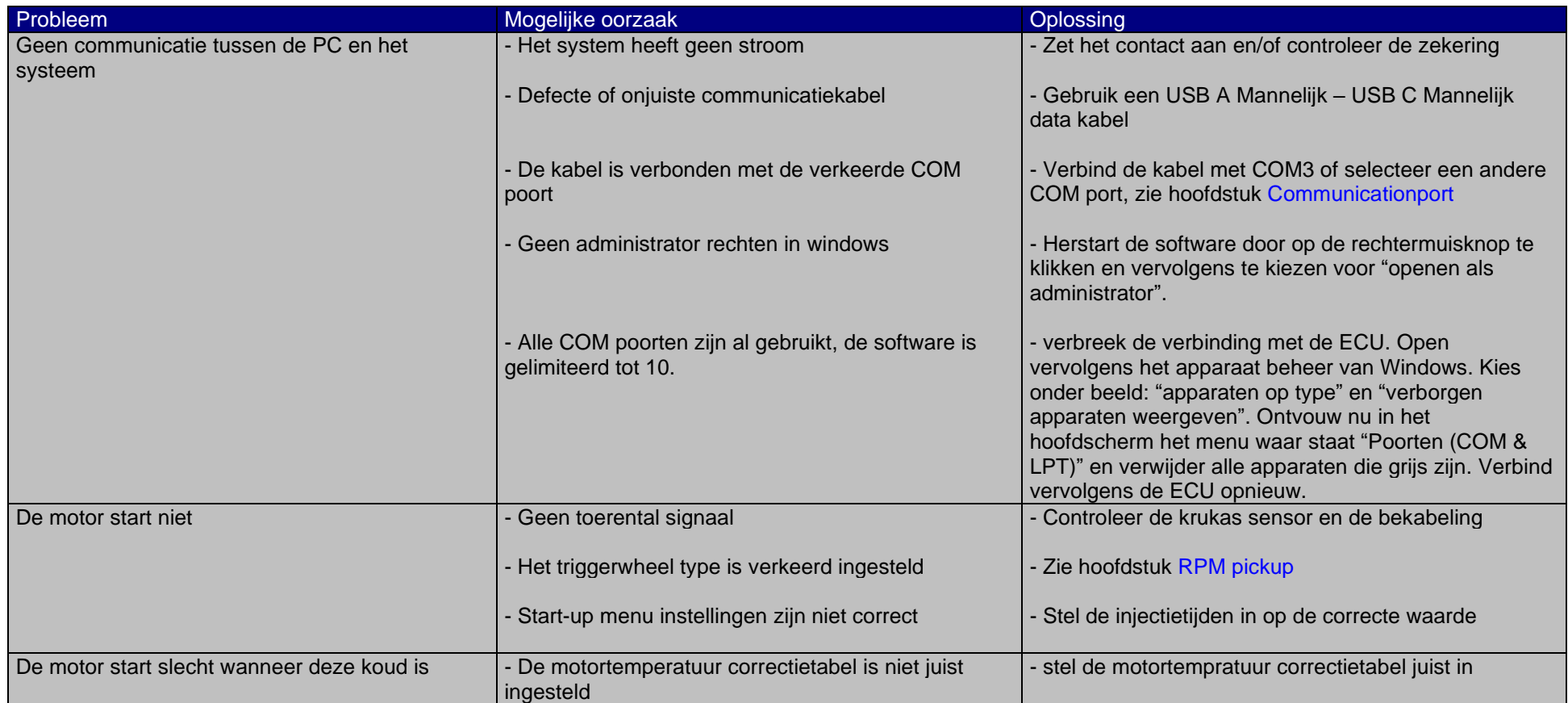

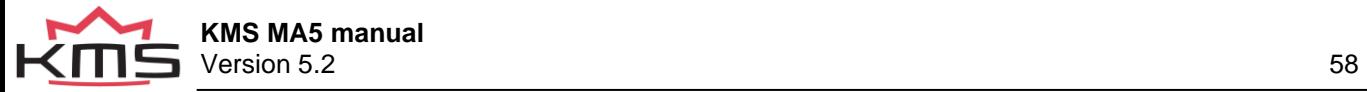

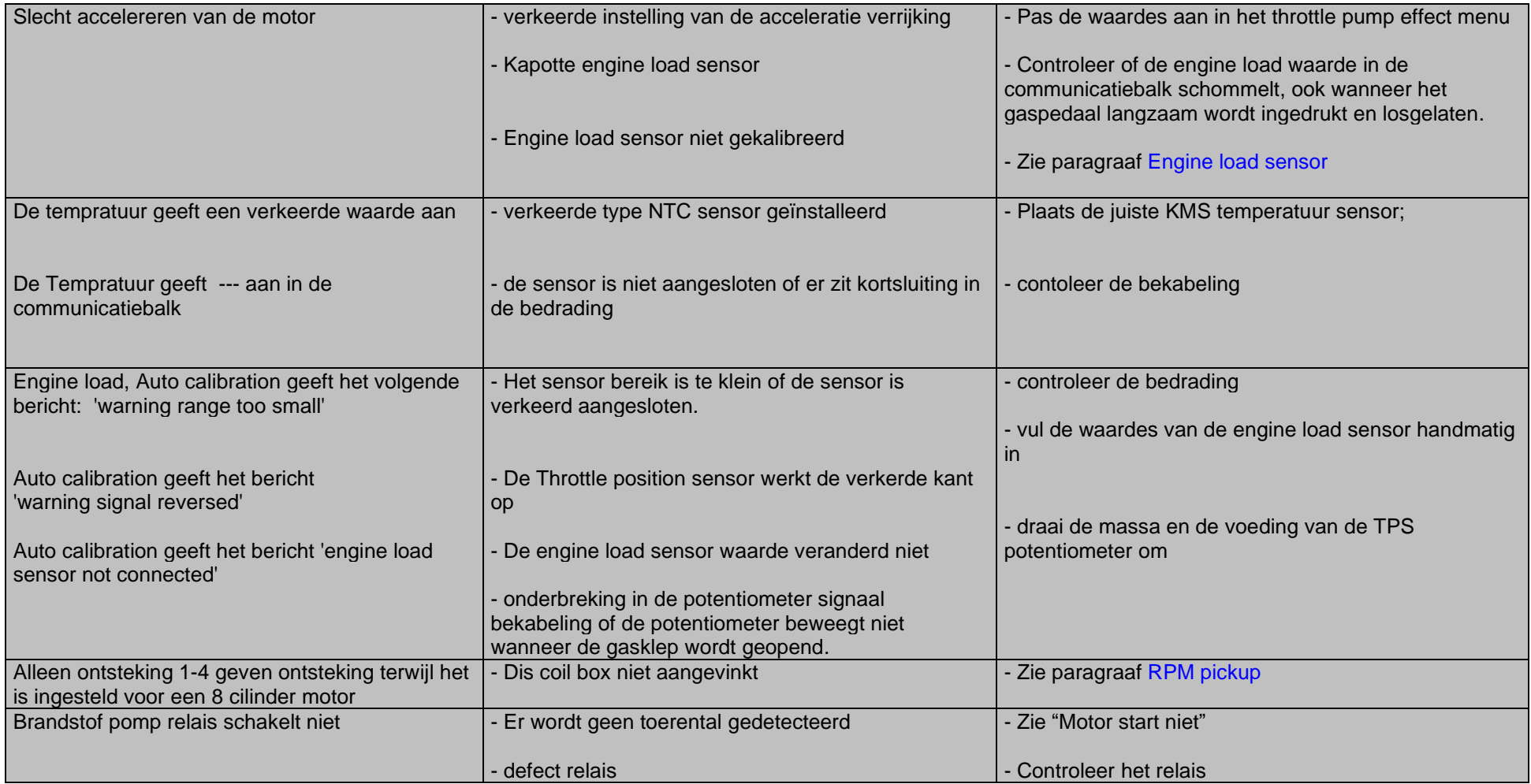

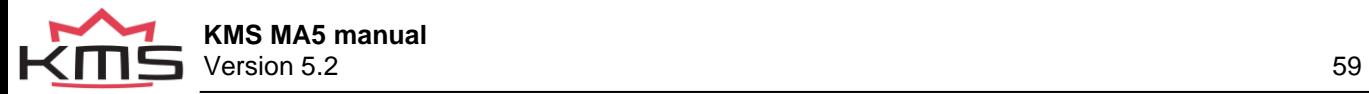

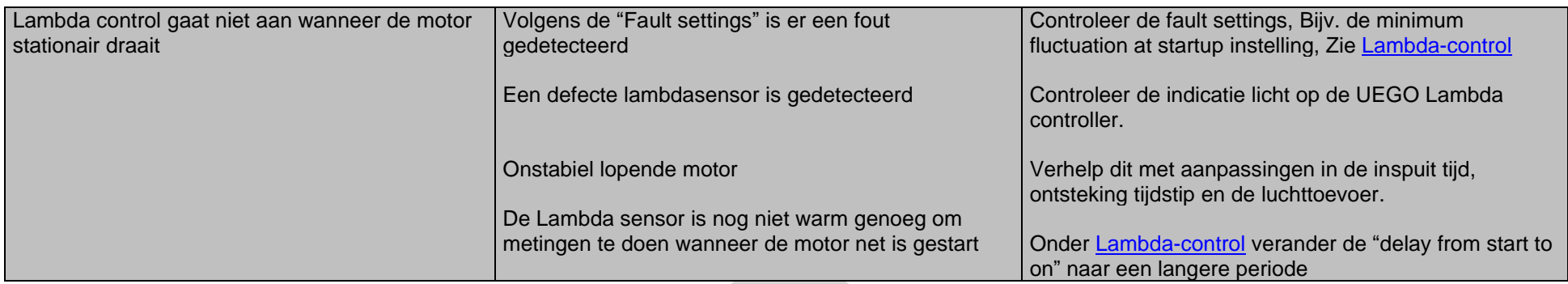

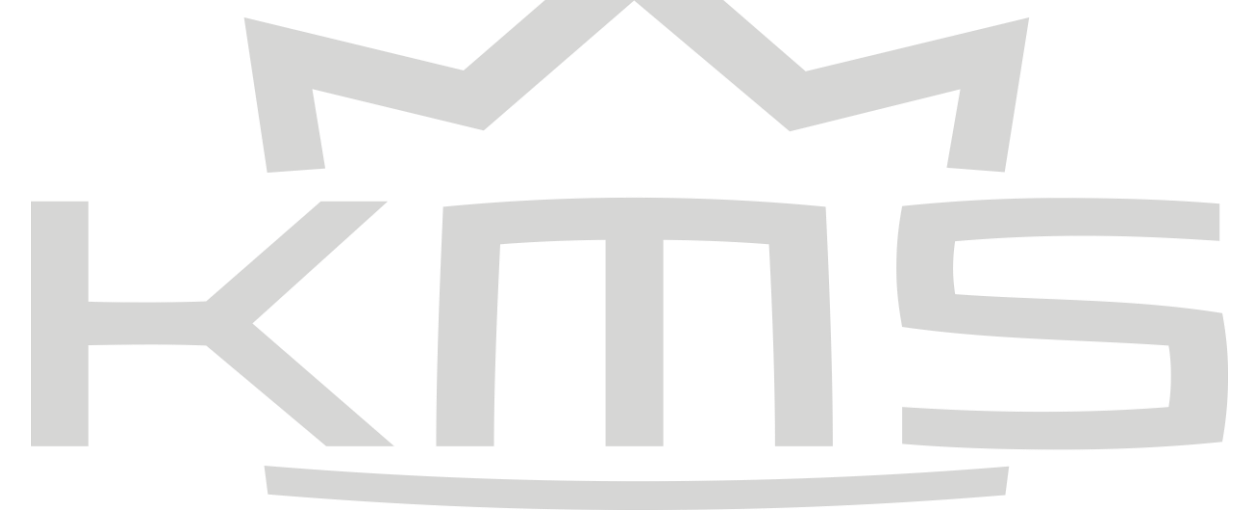

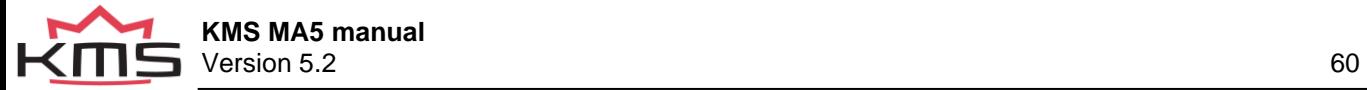

# **7 Specificaties**

Minimale systeem vereisten:

<span id="page-60-0"></span>Windows 95, 98, 2000, NT, ME, XP, Vista, 7, 8 and 10. intern geheugen 32Mb scherm resolutie 1024x768 Standaard USB A port

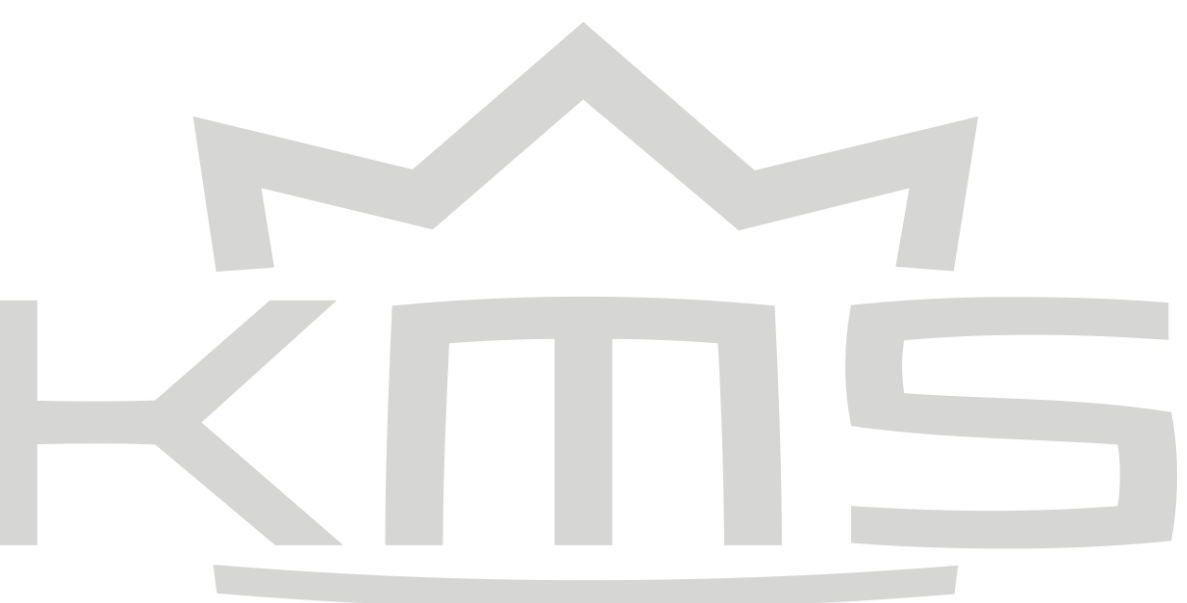

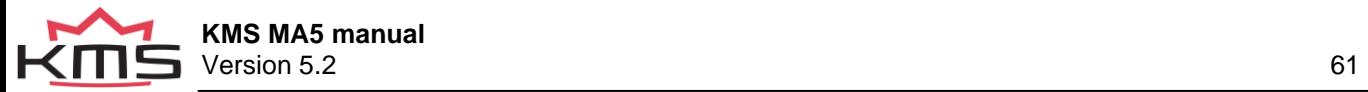

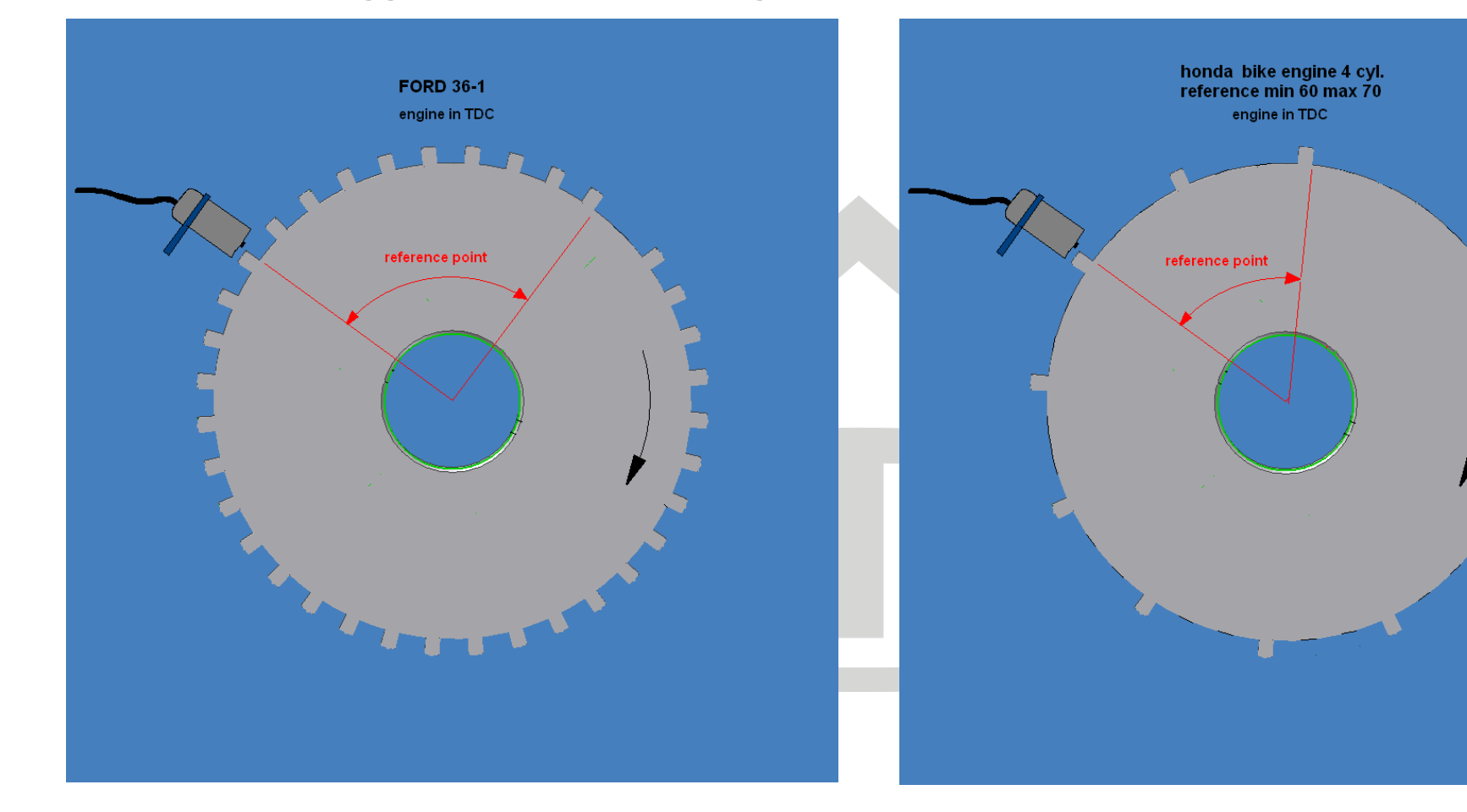

# **8 Appendix 1: Trigger patroon afbeeldingen**

<span id="page-61-0"></span>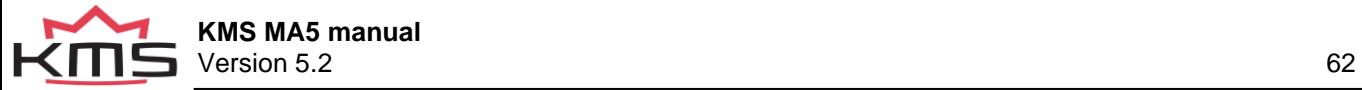

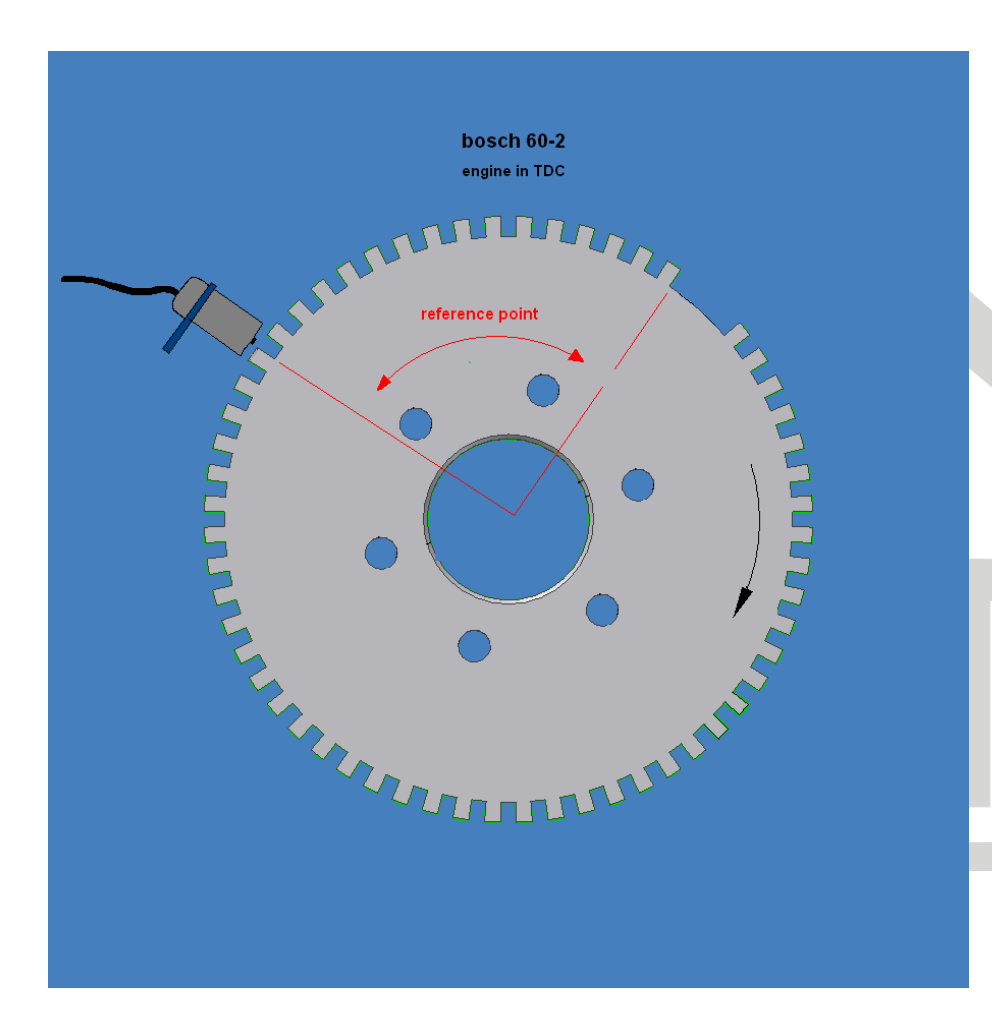

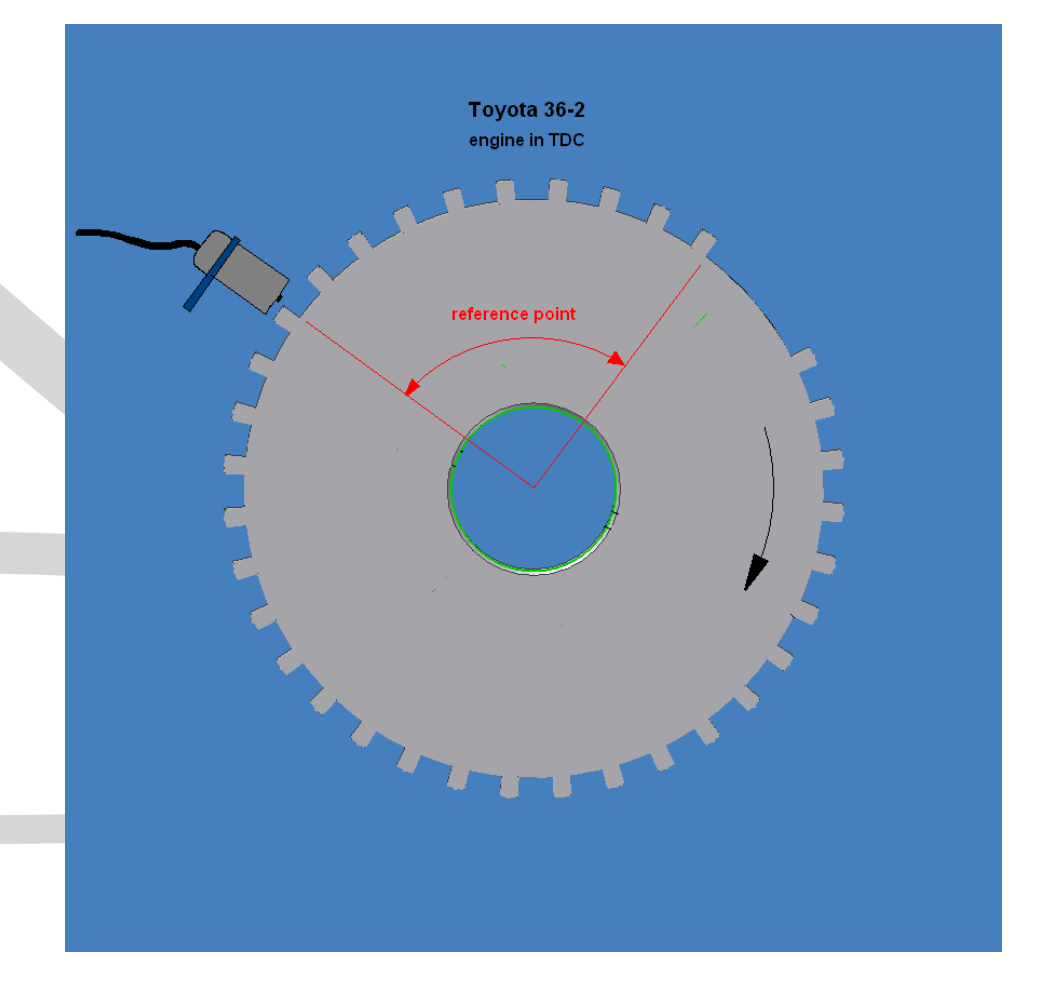

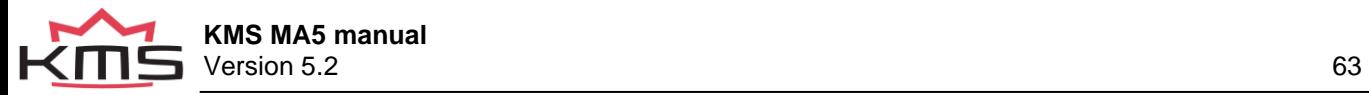

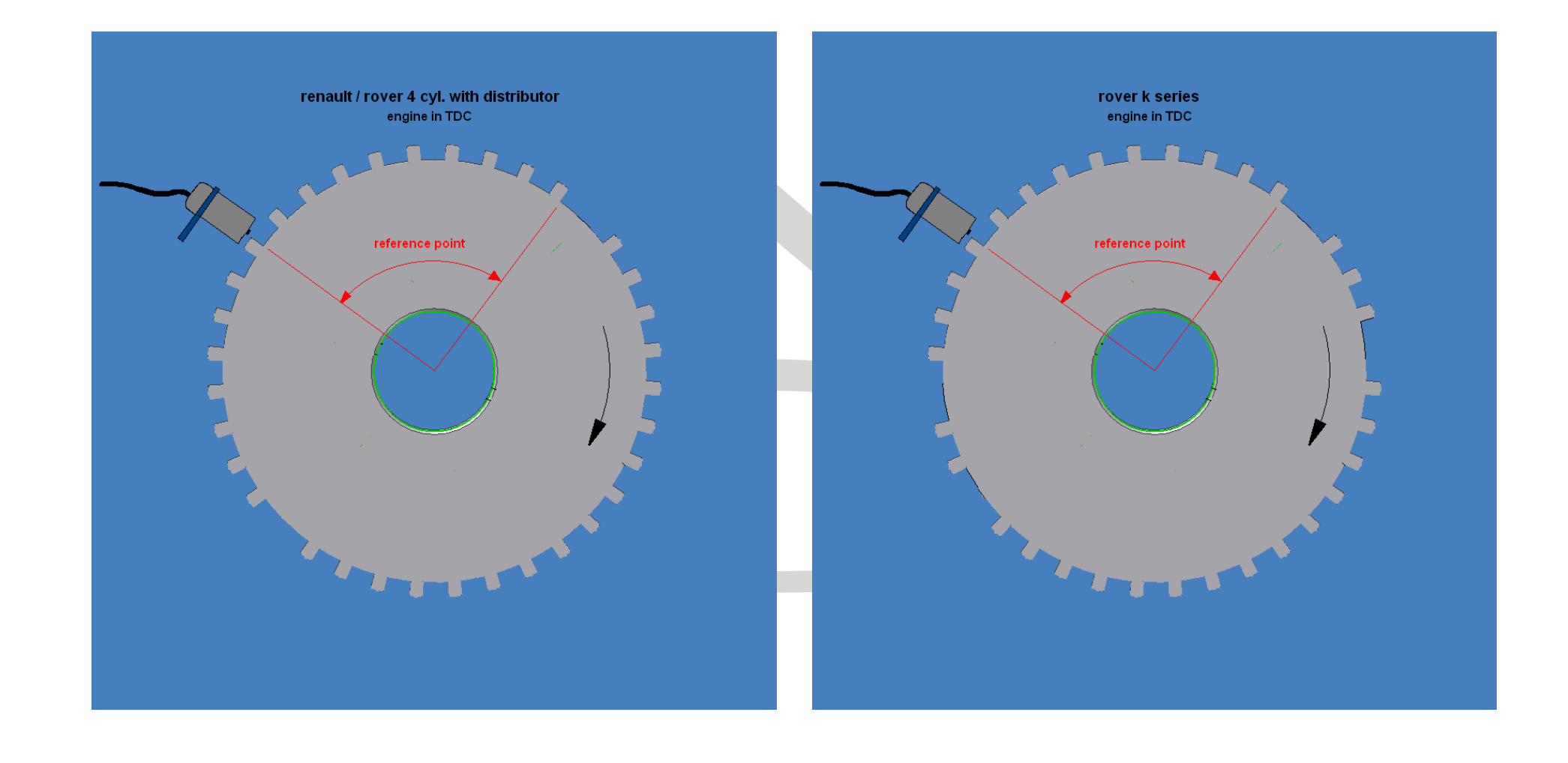

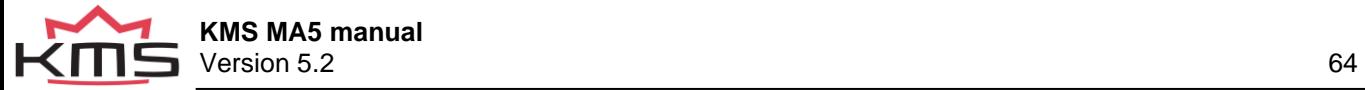

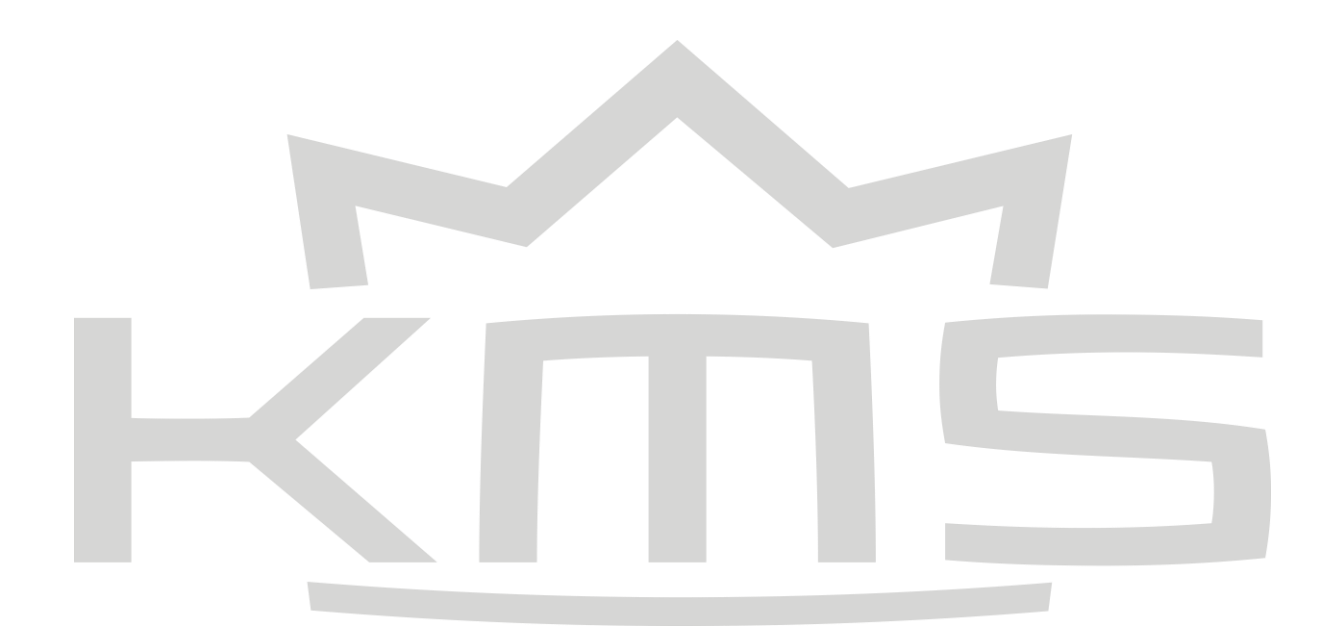

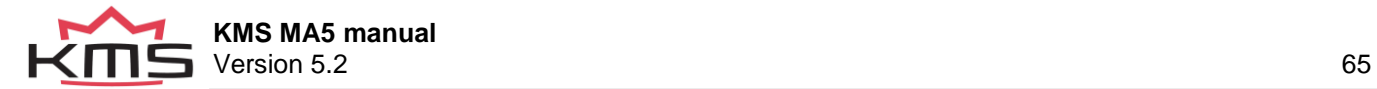